Действительно начиная с версии 03.00.zz (Фирменное ПО прибора)

BA00098D/53/RU/15.17

71455834 2017-02-01

# Инструкция по эксплуатации Dosimag

Расходомер электромагнитный

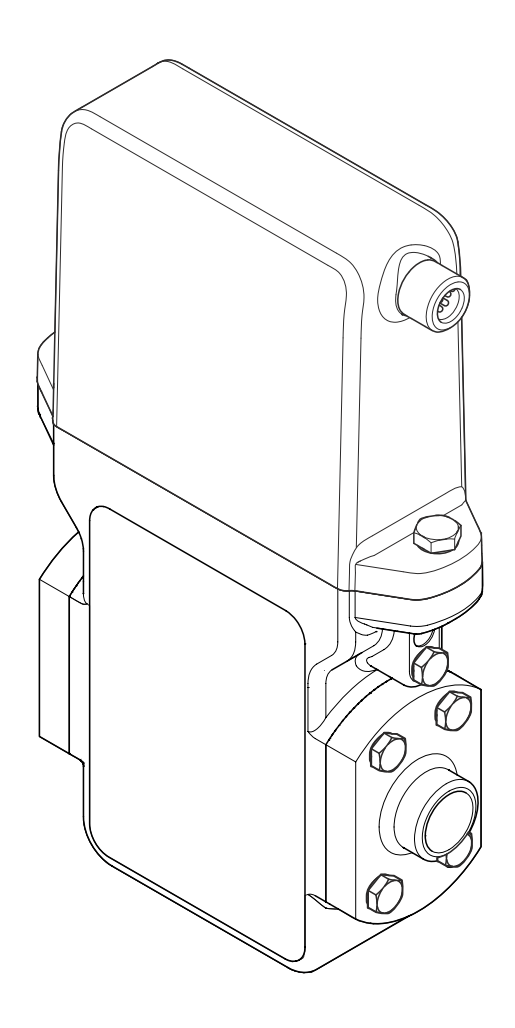

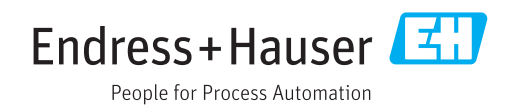

- Убедитесь в том, что документ хранится в безопасном месте и всегда доступен при работе с прибором.
- В целях предотвращения опасности для персонала и имущества внимательно ознакомьтесь с разделом "Основные правила техники безопасности", а также со всеми другими правилами техники безопасности, содержащимися в документе и имеющими отношение к рабочим процедурам.
- Изготовитель оставляет за собой право на изменение технических данных без предварительного уведомления. Актуальную информацию и обновления настоящего руководства по эксплуатации можно получить в региональном торговом представительстве Endress+Hauser.

# Содержание

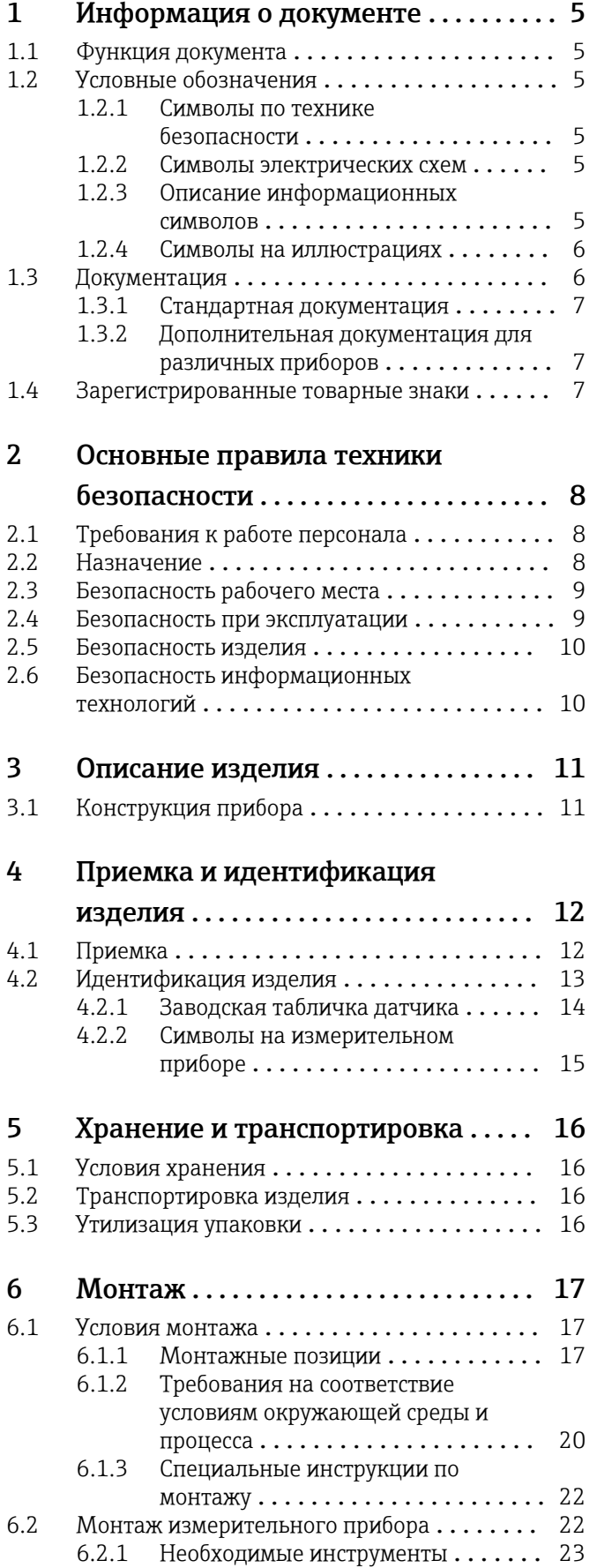

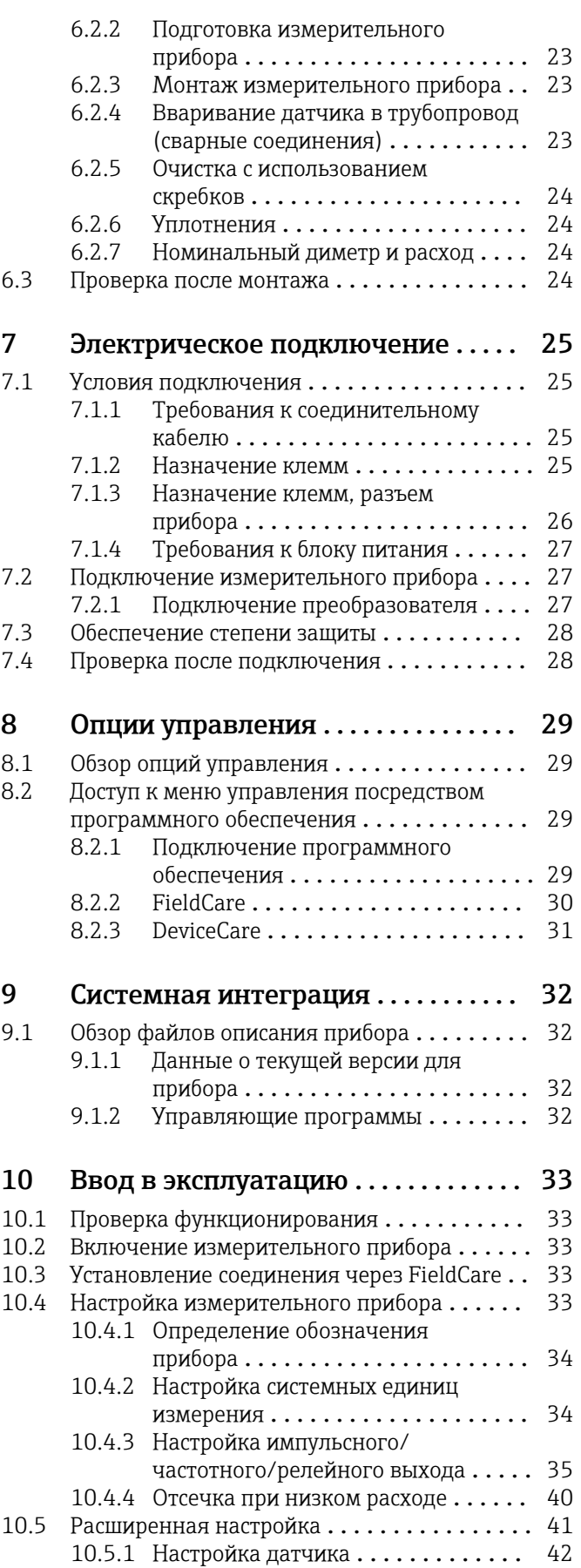

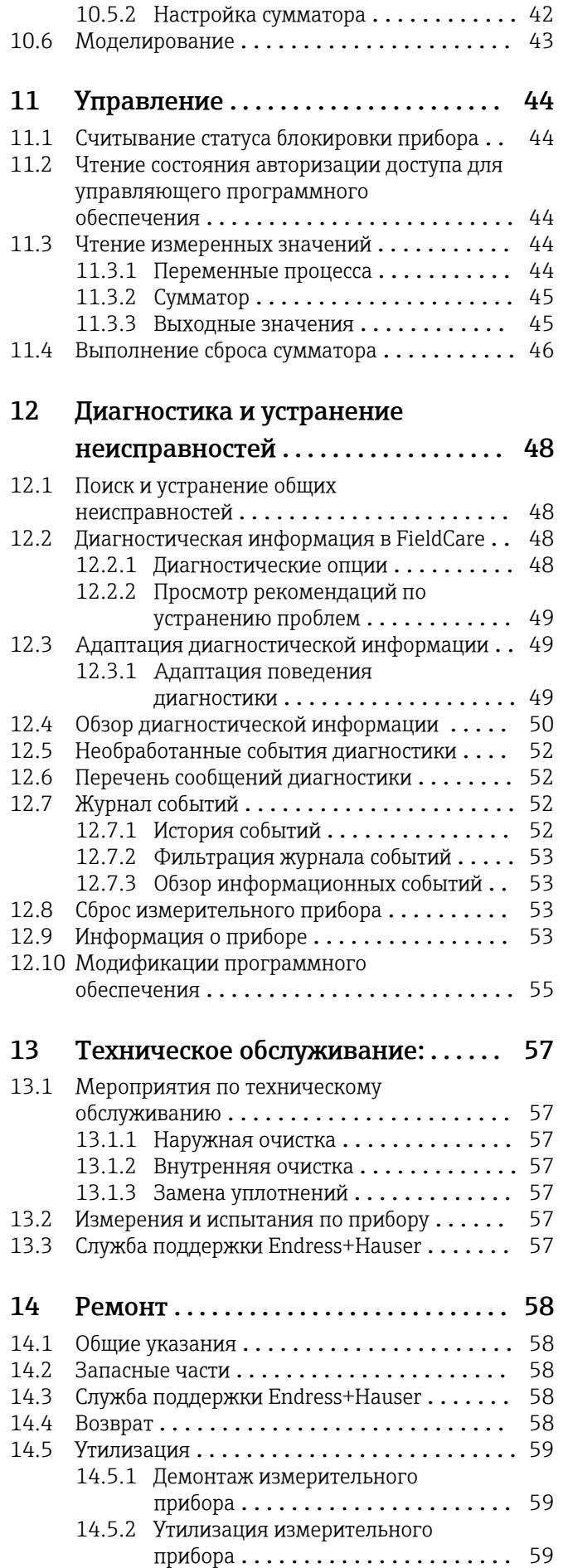

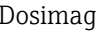

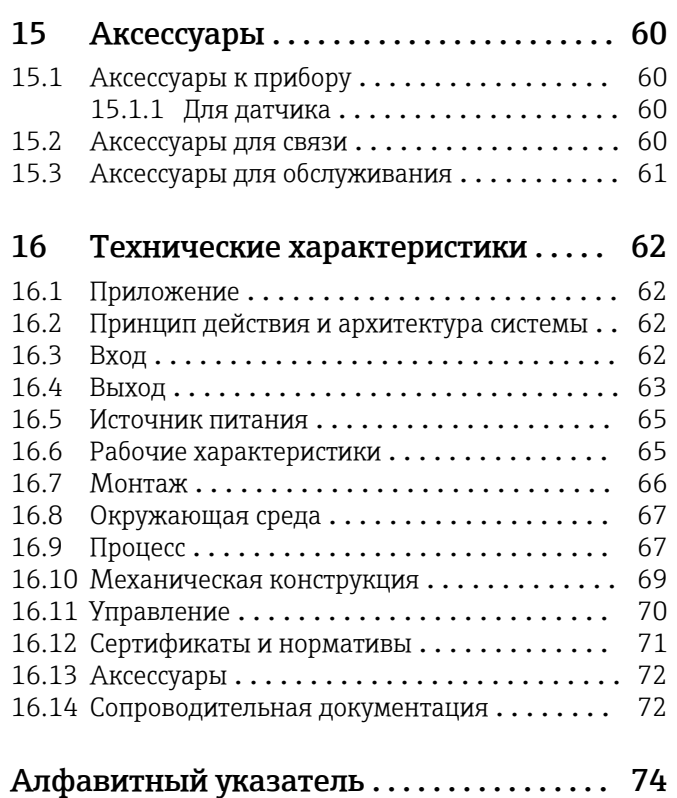

# <span id="page-4-0"></span>1 Информация о документе

# 1.1 Функция документа

Это руководство по эксплуатации содержит информацию, необходимую на различных стадиях срока службы прибора: начиная с идентификации, приемки и хранения продукта, его монтажа, подсоединения, ввода в эксплуатацию и завершая устранением неисправностей, сервисным обслуживанием и утилизацией.

# 1.2 Условные обозначения

## 1.2.1 Символы по технике безопасности

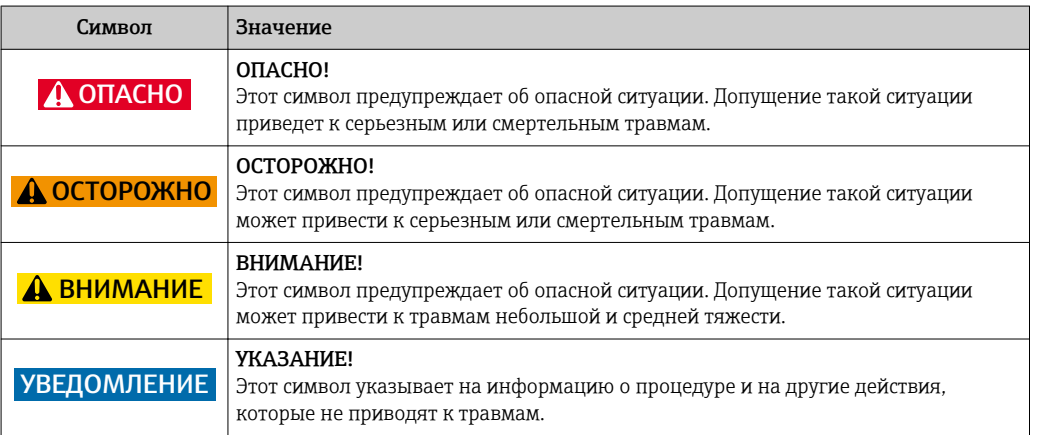

### 1.2.2 Символы электрических схем

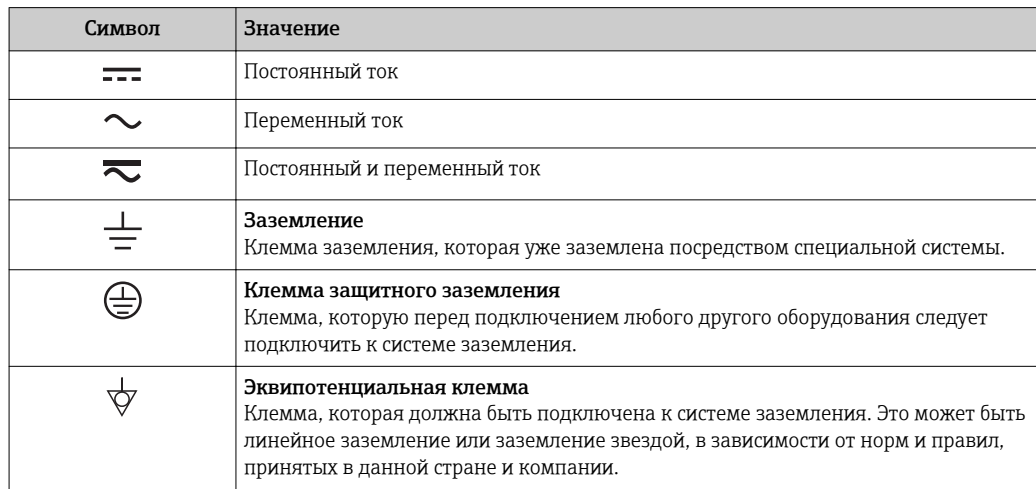

### 1.2.3 Описание информационных символов

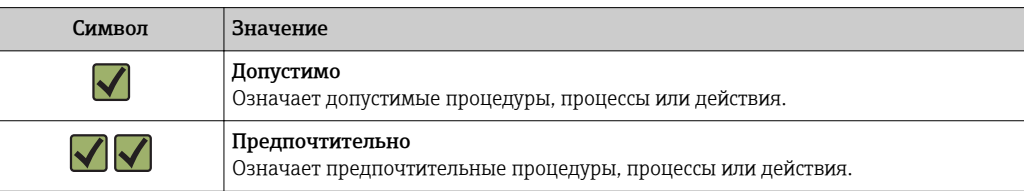

<span id="page-5-0"></span>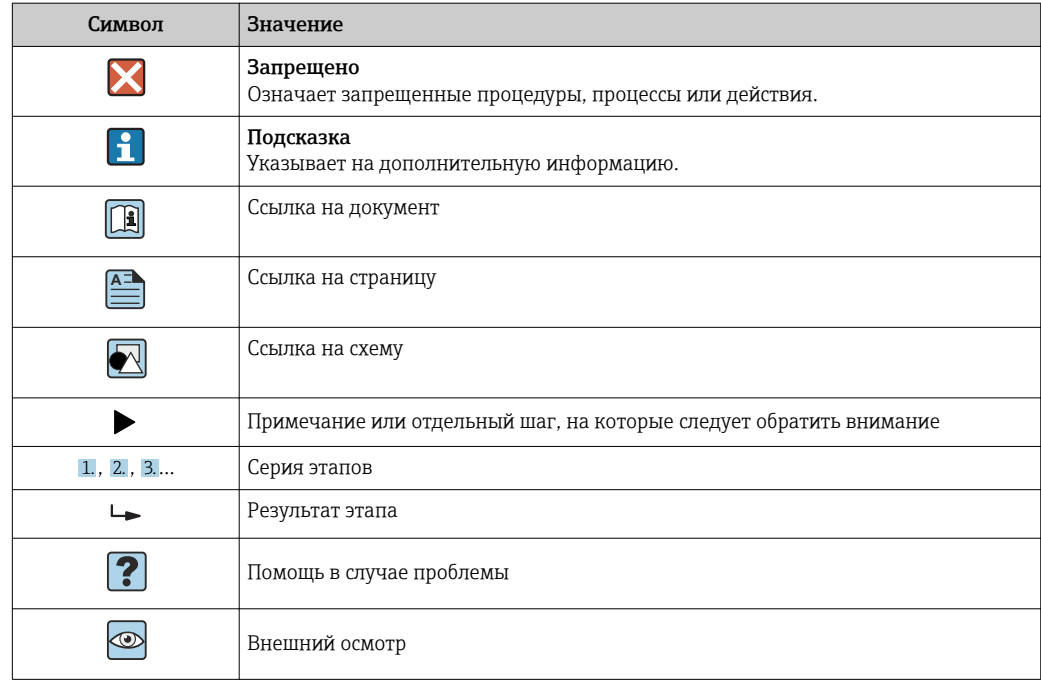

### 1.2.4 Символы на иллюстрациях

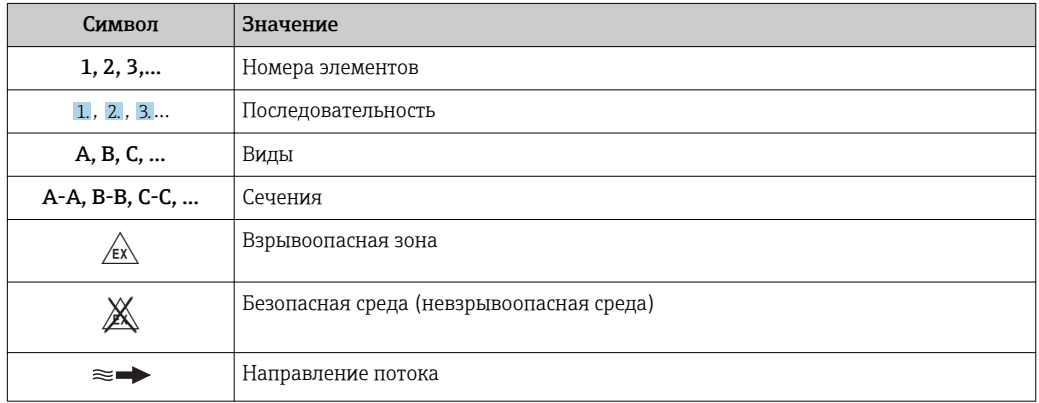

# 1.3 Документация

Обзор связанной технической документации:

- *W@M Device Viewer* : введите серийный номер с паспортной таблички [\(www.endress.com/deviceviewer](http://www.endress.com/deviceviewer))
- *Endress+Hauser Operations App*: введите серийный номер с паспортной таблички или просканируйте двумерный матричный код (QR-код) с паспортной таблички.

Подробный список отдельных документов и их кодов

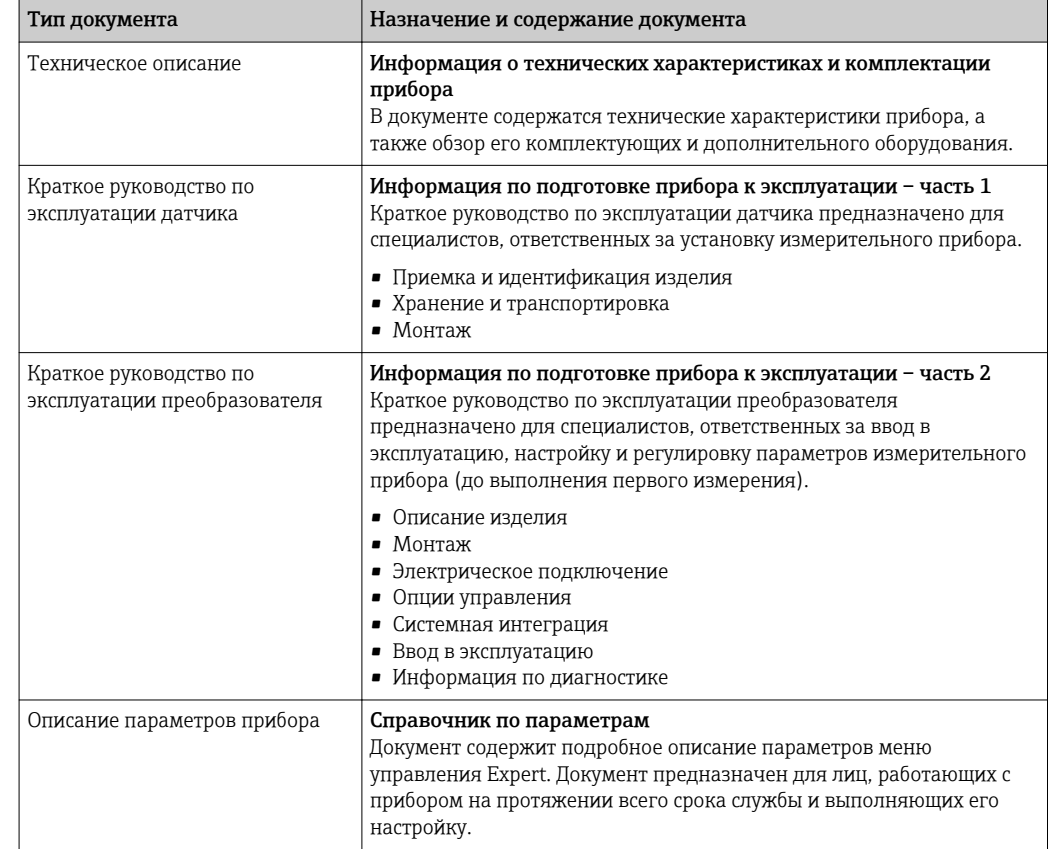

### <span id="page-6-0"></span>1.3.1 Стандартная документация

### 1.3.2 Дополнительная документация для различных приборов

В зависимости от заказанного исполнения прибор поставляется с дополнительными документами: строго соблюдайте инструкции, приведенные в дополнительной документации. Дополнительная документация является неотъемлемой частью документации по прибору.

## 1.4 Зарегистрированные товарные знаки

### TRI-CLAMP ®

Зарегистрированный товарный знак Ladish & Co., Inc., Кеноша, США

### Applicator®, FieldCare®, DeviceCare ®

Зарегистрированные или ожидающие регистрации товарные знаки группы Endress +Hauser

# <span id="page-7-0"></span>2 Основные правила техники безопасности

# 2.1 Требования к работе персонала

Персонал, занимающийся установкой, вводом в эксплуатацию, диагностикой и техническим обслуживанием, должен соответствовать следующим требованиям:

- ‣ Обученные квалифицированные специалисты: должны иметь соответствующую квалификацию для выполнения конкретных функций и задач
- ‣ Получить разрешение на выполнение данных работ от руководства предприятия
- ‣ Осведомлены о нормах федерального/национального законодательства
- ‣ Перед началом работы: специалист обязан прочесть и понять все инструкции, приведенные в руководстве по эксплуатации, дополнительной документации, а также изучить сертификаты (в зависимости от применения).
- ‣ Следование инструкциям и соблюдение основных условий

Обслуживающий персонал должен соответствовать следующим требованиям:

- ‣ Проинструктирован и уполномочен руководством предприятия в соответствии с требованиями выполняемой задачи
- ‣ Следовать инструкциям, приведенным в данном руководстве по эксплуатации

# 2.2 Назначение

### Область использования и рабочая среда

В зависимости от заказанного исполнения прибор также можно использовать для измерения потенциально взрывоопасных, горючих, ядовитых и окисляющих веществ.

Измерительные приборы, предназначенные для использования во взрывоопасных зонах, для гигиенических применений, а также для применений с повышенным риском из-за давления рабочей среды, имеют соответствующую маркировку на заводской табличке.

Чтобы убедиться, что прибор остается в надлежащем состоянии в течение всего времени работы:

- ‣ Прибор должен эксплуатироваться в полном соответствии с данными на заводской табличке и общими условиями эксплуатации, приведенными в настоящем руководстве и в дополнительных документах.
- ‣ Проверьте по заводской табличке, может ли заказанный прибор использоваться по своему назначению в зонах, требующих подтверждения соответствия (например, во взрывоопасных зонах, в системах с высоким избыточным давлением).
- ‣ Используйте измерительный прибор только с теми средами, в отношении которых контактирующие со средой материалы обладают достаточной степенью стойкости.
- ‣ Если измерительный прибор эксплуатируется при температуре, отличной от атмосферной, то необходимо обеспечить строгое соблюдение базовых условий, приведенных в сопутствующей документации по прибору: раздел «Документация» . → △ 6
- ‣ Обеспечьте постоянную защиту прибора от коррозии, вызываемой влиянием окружающей среды.

#### Использование не по назначению

Ненадлежащее использование может привести к снижению уровня безопасности. Изготовитель не несет ответственности за повреждения, вызванные неправильным использованием или использованием прибора не по назначению.

### <span id="page-8-0"></span>LОСТОРОЖНО

Опасность повреждения датчика из-за воздействия агрессивных и абразивных жидкостей либо окружающих условий!

- ‣ Проверьте совместимость жидкости процесса с материалом датчика.
- ‣ Убедитесь, что все контактирующие с жидкостью материалы устойчивы к ее воздействию.
- ‣ Придерживайтесь указанного диапазона давления и температуры.

Проверка на коррозионную стойкость:

‣ В отношении специальных жидкостей и жидкостей для очистки Endress+Hauser обеспечивает содействие при проверке коррозионной стойкости смачиваемых материалов, однако гарантии при этом не предоставляются, поскольку даже незначительные изменения в температуре, концентрации или степени загрязнения в условиях технологического процесса могут привести к изменению коррозионной стойкости.

#### Остаточные риски

Температура внешней поверхности корпуса может увеличиться не более чем на 10 К по причине потребления энергии внутренними электронными компонентами. Прохождение горячих жидкостей через измерительный прибор также способствует повышению температуры его поверхности. Поверхность сенсора может достигать температур, близких к температуре жидкости.

В результате воздействия сред с повышенной температурой можно получить ожоги!

‣ При работе с жидкостями с повышенной температурой обеспечьте защиту от возможного контакта для предотвращения ожогов.

## 2.3 Безопасность рабочего места

Во время работы с прибором:

‣ Используйте средства индивидуальной защиты в соответствии с федеральными/ государственными нормативными требованиями.

При выполнении сварочных работ на трубопроводе:

‣ Не допускается заземление сварочного оборудования через измерительный прибор.

При работе с прибором влажными руками:

‣ Учитывая более высокую вероятность поражения электрическим током, рекомендуется использовать перчатки.

## 2.4 Безопасность при эксплуатации

Опасность травмирования.

- ‣ При эксплуатации прибор должен находиться в технически исправном и отказоустойчивом состоянии.
- ‣ Ответственность за отсутствие помех при эксплуатации прибора несет оператор.

#### Модификация прибора

Несанкционированная модификация прибора запрещена и может привести к непредвиденным рискам.

‣ Если, несмотря на это, требуется модификация, обратитесь в компанию Endress +Hauser.

#### Ремонт

Условия непрерывной безопасности и надежности при эксплуатации,

‣ Проведение ремонта прибора только при наличии специального разрешения.

- <span id="page-9-0"></span>‣ Соблюдение федеральных/государственных нормативных требований в отношении ремонта электрических приборов.
- ‣ Использование только оригинальных запасных частей и аксессуаров Endress +Hauser.

# 2.5 Безопасность изделия

Благодаря тому, что прибор разработан в соответствии с передовой инженернотехнической практикой, он удовлетворяет современным требованиям безопасности, прошел испытания и поставляется с завода в состоянии, безопасном для эксплуатации.

Прибор соответствует общим требованиям в отношении безопасности и законодательным требованиям. Также он соответствует директивам ЕС, указанным в декларации соответствия ЕС, применимой к данному прибору. Endress+Hauser подтверждает указанное соответствие нанесением маркировки CE на прибор.

# 2.6 Безопасность информационных технологий

Гарантия действует только в том случае, если установка и использование устройства производится согласно инструкциям, изложенным в Руководстве по эксплуатации. Устройство оснащено механизмом обеспечения защиты, позволяющим не допустить внесение каких-либо непреднамеренных изменений в установки устройства.

Безопасность информационных технологий соответствует общепринятым стандартам безопасности оператора и разработана с целью предоставления дополнительной защиты устройства, в то время как передача данных прибора должна осуществляться операторами самостоятельно.

# <span id="page-10-0"></span>3 Описание изделия

Измерительная система состоит из преобразователя и датчика.

Прибор доступен в компактном исполнении: преобразователь и датчик находятся в одном корпусе.

# 3.1 Конструкция прибора

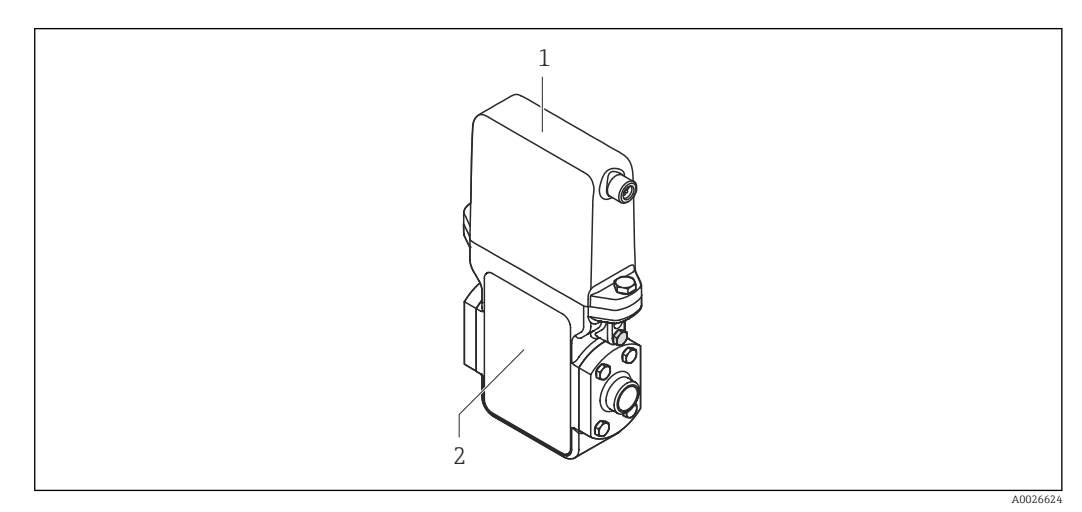

 *1 Важные компоненты измерительного прибора*

*1 Преобразователь*

*2 Датчик*

# 4 Приемка и идентификация изделия

<span id="page-11-0"></span>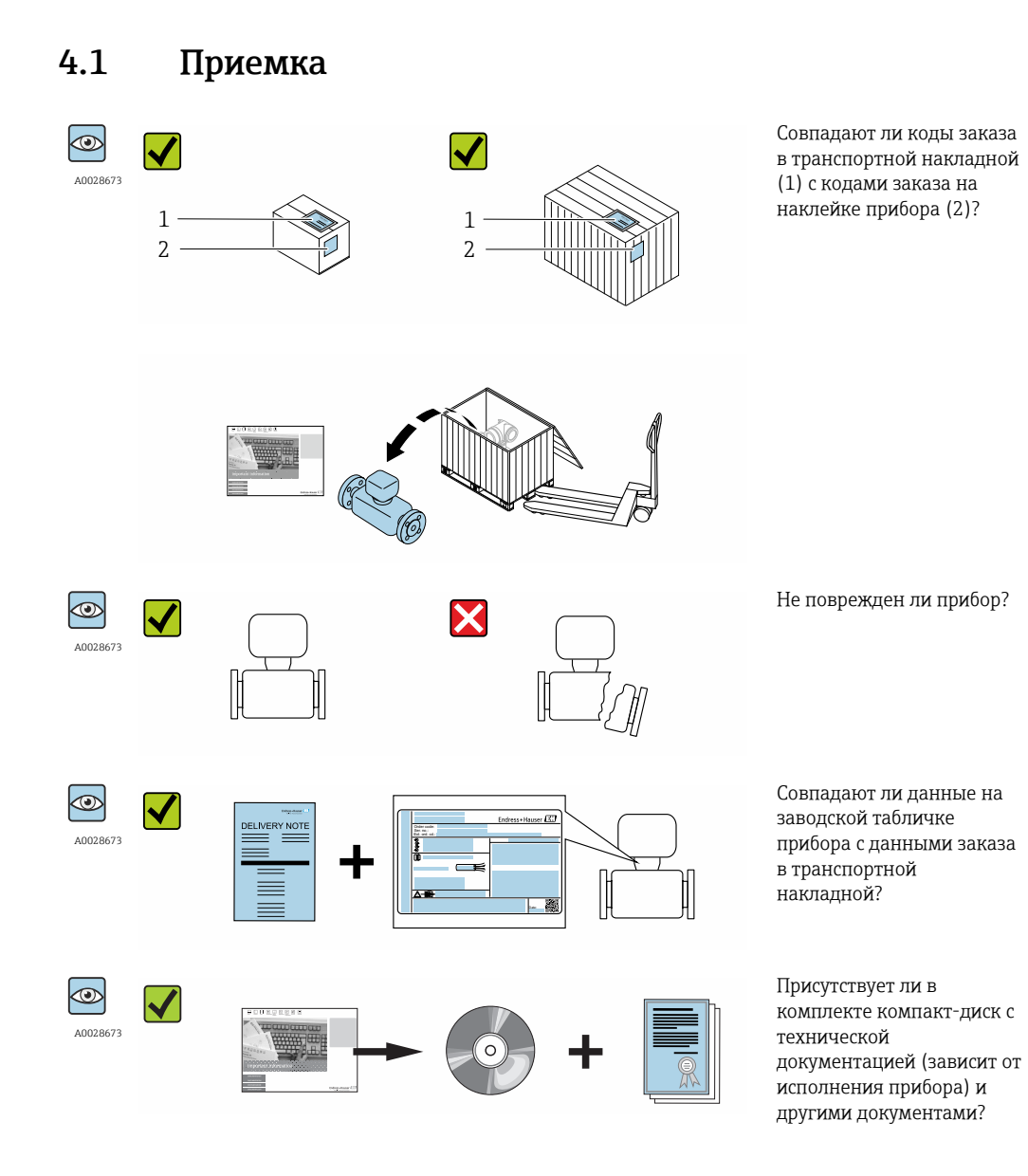

• При невыполнении одного из условий обратитесь в региональный офис продаж  $\boxed{2}$ Endress+Hauser.

• Компакт-диск CD-ROM может не входить в комплект поставки некоторых вариантов исполнения прибора! Техническая документация доступна через Интернет или в *приложении Operations от Endress+Hauser*, см. раздел "Идентификация прибора" → 13.

# <span id="page-12-0"></span>4.2 Идентификация изделия

Для идентификации измерительного прибора доступны следующие варианты: • Данные на паспортной табличке (шильдике)

- Код заказа с подразделением функций и характеристик прибора в накладной
- Введите серийный номер, указанный на паспортной табличке в *W@M Device Viewer* ( [www.endress.com/deviceviewer](http://www.endress.com/deviceviewer) ): отобразится вся информация об измерительном приборе.
- Введите серийный номер, указанный на паспортной табличке в *приложении Operations от Endress+Hauser* или просканируйте двумерный штрих-код (QR-код) на паспортной табличке с помощью *приложения Operations от Endress+Hauser*: будет представлена вся информация об этом измерительном приборе.

Для получения информации о соответствующей технической документации см. следующие источники:

- Разделы "Дополнительная стандартная документация на прибор"  $\rightarrow$   $\blacksquare$  7 и "Дополнительная документация для различных приборов"  $\rightarrow$   $\blacksquare$  7
- *W@M Device Viewer*: введите серийный номер с паспортной таблички [\(www.endress.com/deviceviewer](http://www.endress.com/deviceviewer))
- *Приложение Operations от Endress+Hauser*: введите серийный номер с паспортной таблички или просканируйте двумерных штрих-код (QR-код) на паспортной табличке.

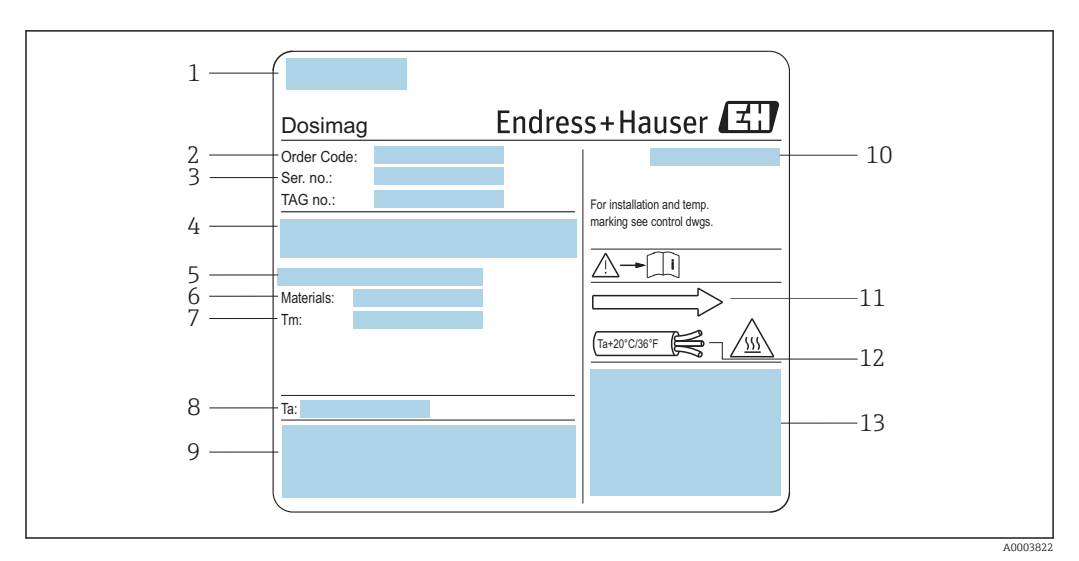

### <span id="page-13-0"></span>4.2.1 Заводская табличка датчика

 *2 Пример заводской таблички датчика*

- *1 Место изготовления*
- *2 Код заказа: значения отдельных букв и цифр поясняются в спецификации на подтверждение заказа*
- *3 Серийный номер*
- *4 Сетевое напряжение и потребляемая мощность*
- *5 Присоединение к процессу*
- *6 Смачиваемые материалы*
- *7 Максимальная температура процесса*
- *8 Допустимый диапазон температуры окружающей среды*
- *9 Область предназначена для размещения дополнительной информации об исполнении прибора (нормативы, сертификаты)*
- *10 Степень защиты*
- *11 Направление потока*
- *12 Температура кабеля*
- *13 Область предназначена для размещения дополнительной информации об исполнении прибора (нормативы, сертификаты)*

### Номер заказа

Повторный заказ измерительного прибора осуществляется с использованием кода заказа.

#### Расширенный код заказа

- Всегда содержит тип прибора (основное изделие) и основные технические характеристики (обязательные позиции).
- Из числа дополнительных спецификаций (дополнительных характеристик) в расширенный код заказа включают только те характеристики, которые имеют отношение к обеспечению безопасности и сертификации (например, LA). При заказе дополнительных спецификаций они указываются обобщенно с использованием символа-заполнителя # (например, #LA#).
- Если в составе заказанных дополнительных технических характеристик отсутствуют характеристики, имеющие отношение к обеспечению безопасности и сертификации, они отмечаются + символом-заполнителем (например, XXXXXX-ABCDE+).

# <span id="page-14-0"></span>4.2.2 Символы на измерительном приборе

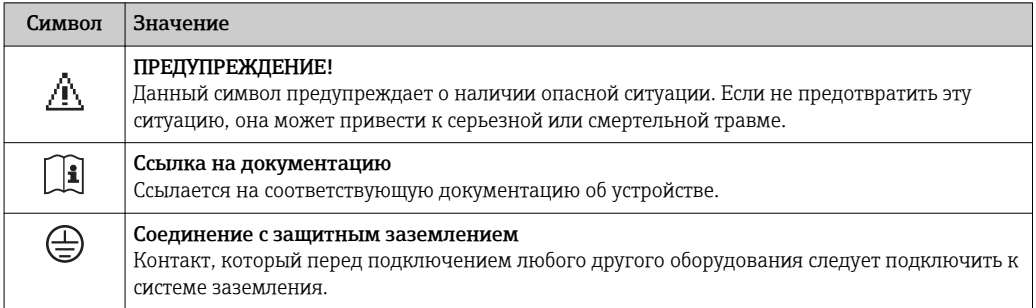

# <span id="page-15-0"></span>5 Хранение и транспортировка

# 5.1 Условия хранения

Хранение должно осуществляться с учетом следующих требований:

- Храните прибор в оригинальной упаковке, обеспечивающей защиту от ударов.
- Удаление защитных крышек или колпачков, установленных на присоединениях к процессу, не допускается. Они предотвращают механическое повреждение поверхности уплотнений и проникновение инородных веществ в измерительную трубку.
- Обеспечьте защиту от прямого солнечного света во избежание излишнего нагревания поверхности.
- Выберите такое место для хранения, чтобы в измерительном приборе не накапливалась влага, так как заражение грибком или бактериями может повредить внутреннюю поверхность.
- Прибор должен храниться в сухом и не содержащем пыль месте.
- Хранение на открытом воздухе не допускается.

Температура при хранении  $\rightarrow \blacksquare$  67

# 5.2 Транспортировка изделия

Транспортировать измерительный прибор к точке измерения следует в оригинальной упаковке.

Удаление защитных крышек или колпачков, установленных на присоединениях к процессу, не допускается. Они предотвращают механическое повреждение поверхности уплотнений и проникновение загрязнений в измерительную трубку.

# 5.3 Утилизация упаковки

Все упаковочные материалы экологически безопасны и полностью пригодны для вторичного использования:

- Вторичная упаковка измерительного прибора: полимерная растягивающаяся пленка, соответствующая директиве EC 2002/95/EC (RoHS).
- Упаковка:
	- деревянный ящик, переработка которого осуществляется в соответствии со стандартом ISPM 15, что подтверждается нанесением логотипа IPPC; или
	- картон, соответствующей Европейской директиве по упаковке 94/62EC; возможность переработки подтверждена путем нанесения символа RESY.
- Упаковка для перевозки морским транспортом (опция): деревянный ящик, переработка которого осуществляется в соответствии со стандартом ISPM 15, что подтверждается нанесением логотипа IPPC.
- Средства для переноса и монтажа:
	- Одноразовый пластмассовый поддон
	- Пластмассовые накладки
	- Пластмассовые клейкие полоски
- Подкладочный материал: упругая бумага

# <span id="page-16-0"></span>6 Монтаж

# 6.1 Условия монтажа

### 6.1.1 Монтажные позиции

### Место монтажа

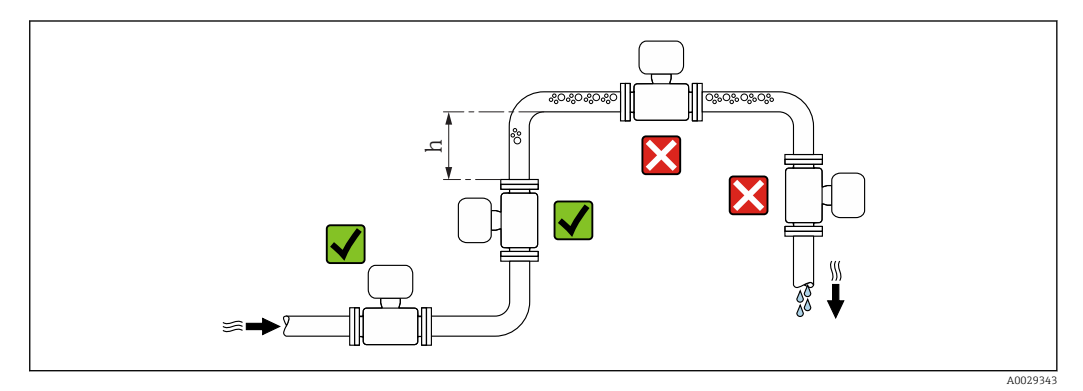

Предпочтительна установка датчика в восходящей трубе. Убедитесь, что до следующего изгиба трубы соблюдается достаточное расстояние:  $h \geq 2 \times DN$ .

*Монтаж в спускных трубах*

В спускном трубопроводе, длина которого  $h \geq 5$  м (16,4 фут), по направлению потока после датчика следует установить сифон или выпускной клапан. Эта мера позволяет предотвратить снижение давления и, соответственно, опасность повреждения измерительной трубки. Кроме того, эта мера предотвращает потерю силы нагнетания жидкости.

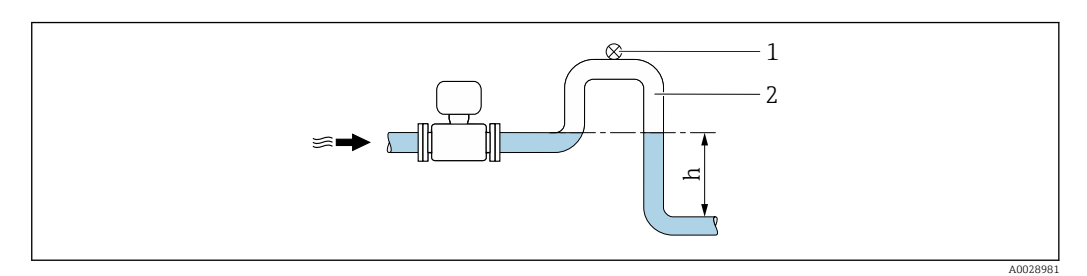

- *3 Монтаж в спускном трубопроводе*
- *1 Выпускной клапан*
- *2 Сифон*
- *h Длина спускного трубопровода*

*Монтаж в частично заполненном трубопроводе*

Для частично заполненных трубопроводов с уклоном требуется конфигурация дренажного типа.

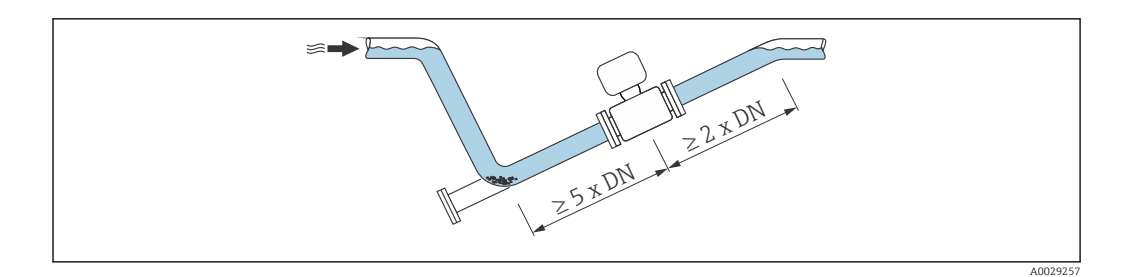

#### Ориентация

Для правильной установки сенсора убедитесь в том, что направление стрелки на паспортной табличке сенсора совпадает с направлением потока продукта (в трубопроводе).

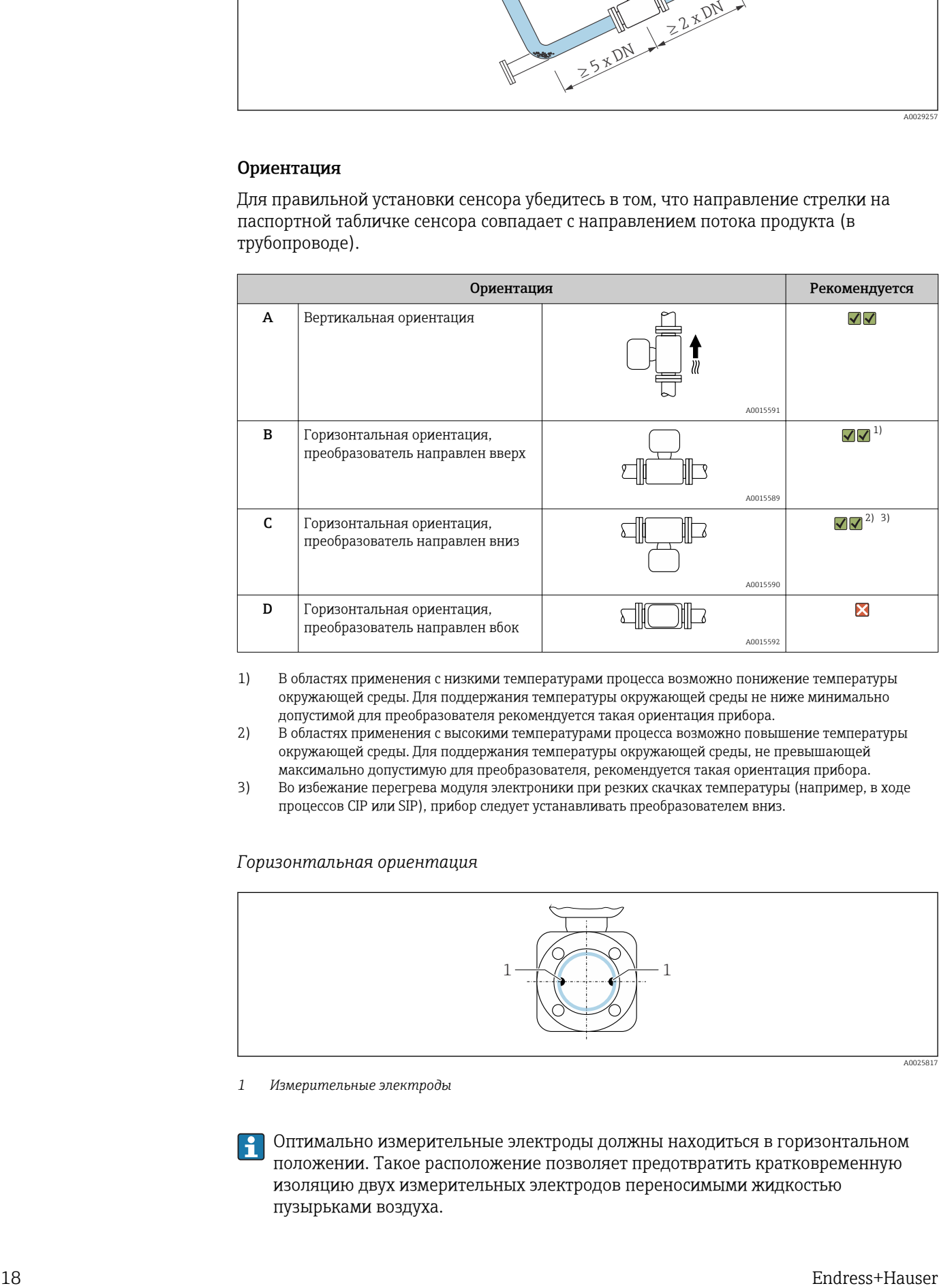

- 1) В областях применения с низкими температурами процесса возможно понижение температуры окружающей среды. Для поддержания температуры окружающей среды не ниже минимально допустимой для преобразователя рекомендуется такая ориентация прибора.
- 2) В областях применения с высокими температурами процесса возможно повышение температуры окружающей среды. Для поддержания температуры окружающей среды, не превышающей максимально допустимую для преобразователя, рекомендуется такая ориентация прибора.
- 3) Во избежание перегрева модуля электроники при резких скачках температуры (например, в ходе процессов CIP или SIP), прибор следует устанавливать преобразователем вниз.

#### *Горизонтальная ориентация*

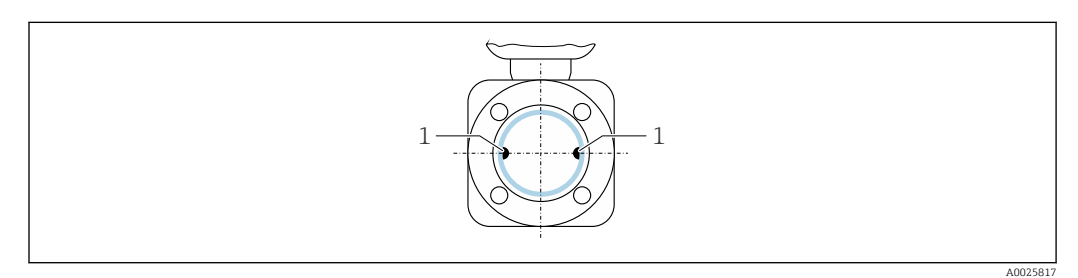

*1 Измерительные электроды*

Оптимально измерительные электроды должны находиться в горизонтальном положении. Такое расположение позволяет предотвратить кратковременную изоляцию двух измерительных электродов переносимыми жидкостью пузырьками воздуха.

### *Клапаны*

Не устанавливайте датчик по направлению потока после клапана заполнения. Полное опорожнение датчика приводит к искажению измеренного значения.

Правильное измерение возможно только при полностью заполненном  $\mathbf{f}$ трубопроводе. Перед запуском рабочего заполнения выполните несколько пробных заполнений.

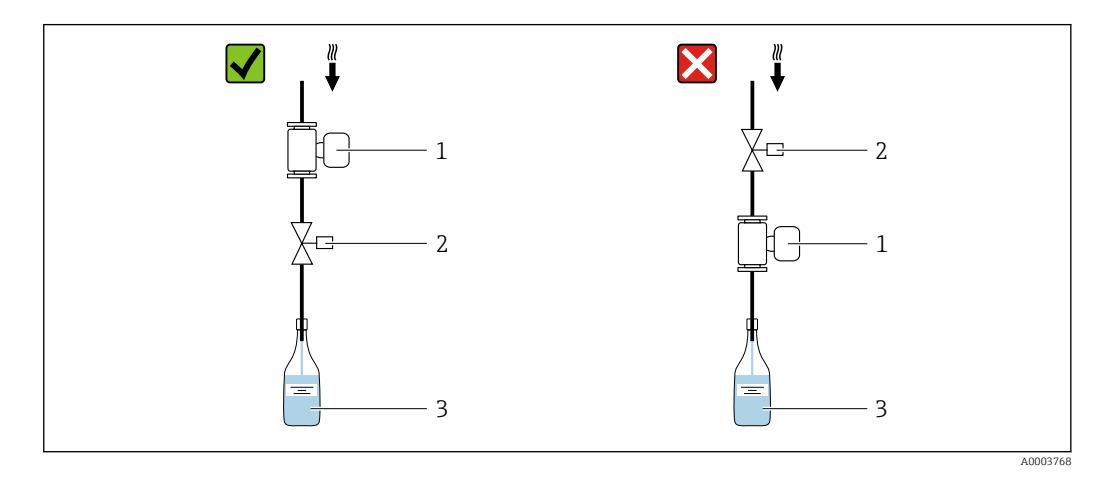

- *1 Измерительный прибор*
- *2 Клапан заполнения*
- *3 Резервуар*

#### *Системы дозирования*

Для оптимального измерения система трубопровода должна быть полностью заполнена.

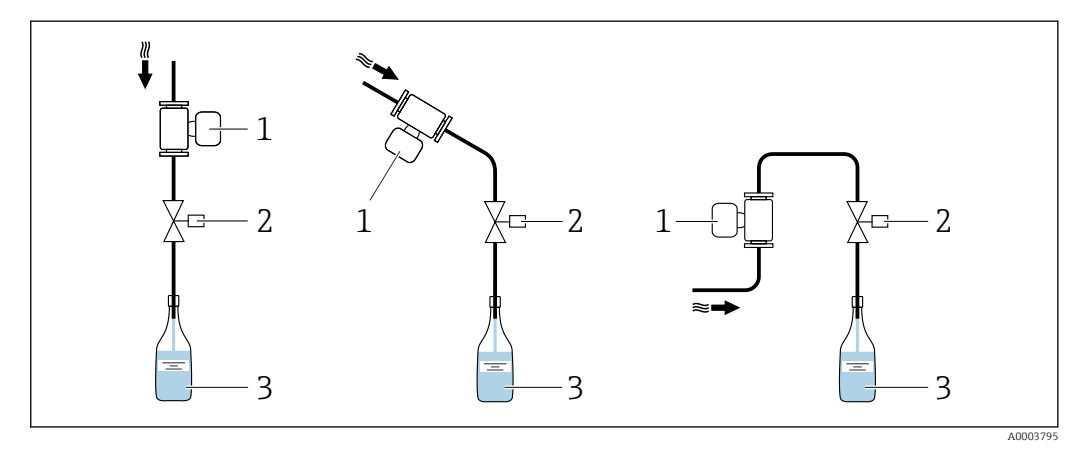

- *4 Система дозирования*
- *1 Измерительный прибор*
- *2 Клапан заполнения*
- *3 Резервуар*

#### Входные и выходные прямые участки

По возможности сенсор следует устанавливать выше по направлению потока от какой-либо арматуры: клапанов, тройников или колен.

Для обеспечения точности измерения необходимо выдержать следующие длины входных и выходных прямых участков:

<span id="page-19-0"></span>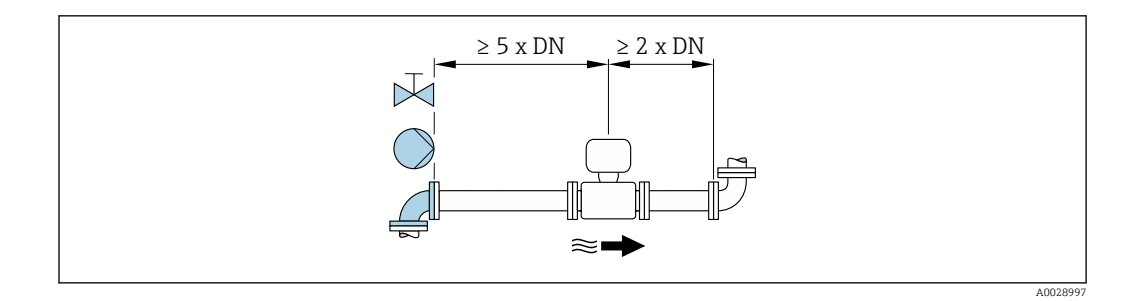

*Размеры для установки*

Данные о размерах и монтажных расстояниях прибора приведены в разделе "Механическая конструкция" документа "Техническое описание".

### 6.1.2 Требования на соответствие условиям окружающей среды и процесса

#### Диапазон температуры окружающей среды

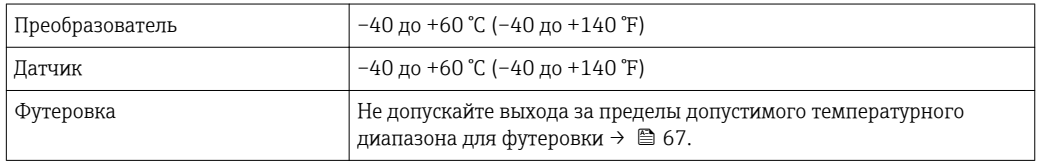

*Таблицы температур*

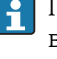

При эксплуатации прибора во взрывоопасных зонах следует учитывать взаимозависимости между допустимой температурой окружающей среды и температурой жидкости.

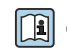

**Па)** Детальная информация по температурным таблицам приведена в отдельном документе «Указания по технике безопасности» (XA) к прибору.

#### Давление в системе

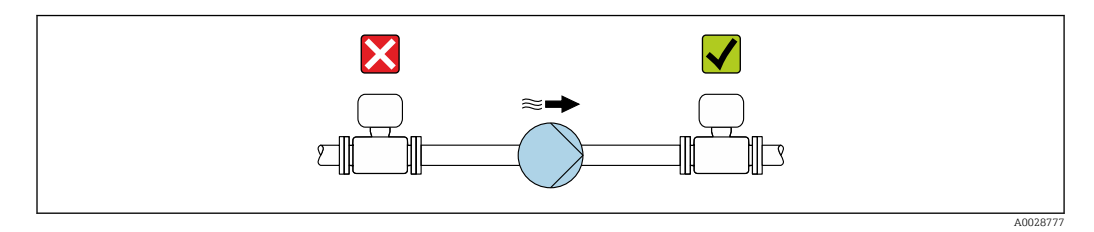

Не устанавливайте сенсор на стороне всасывания насоса, чтобы избежать риска понижения давления и, следовательно, повреждения футеровки.

Кроме того, при использовании поршневых, перистальтических или диафрагменных насосов необходимо устанавливать компенсаторы пульсаций.

- Информация об устойчивости футеровки к парциальному вакууму  $\rightarrow \boxplus 68$ | <del>1</del> |
	- Информация об ударопрочности системы измерения  $\rightarrow$   $\blacksquare$  67
	- Информация о вибростойкости системы измерения  $\rightarrow$   $\blacksquare$  67

### Вибрации

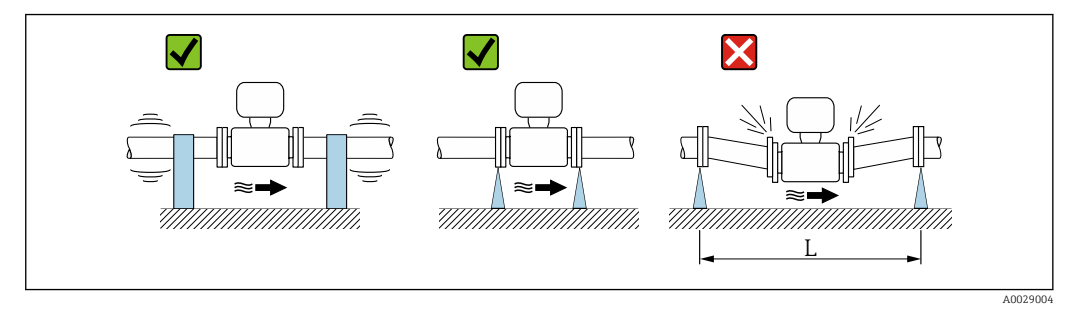

 *5 Меры по предотвращению вибрации прибора (L > 10 м (33 фута))*

При наличии особо сильных вибраций трубопровод и датчик необходимо установить на опоры и зафиксировать.

• Информация об ударопрочности измерительной системы  $\rightarrow$   $\blacksquare$  67. • Информация об вибростойкости измерительной системы  $\rightarrow$   $\blacksquare$  67.

#### Адаптеры

Для установки сенсора в трубах большого диаметра можно использовать адаптеры DIN EN 545 (переходники с двойным фланцем). В результате при увеличении расхода снижается погрешность измерения медленнотекущих жидкостей. Приведенная ниже номограмма может применяться для расчета потери давления, обусловленной использованием переходников на сужение и расширение:

Данная номограмма применима только для жидкостей, вязкость которых близка к вязкости воды.

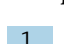

1. Вычислите соотношения диаметров d/D.

2. При помощи номограммы найдите значение потери давления, исходя из скорости потока (по ходу потока после сужения) и соотношения d/D.

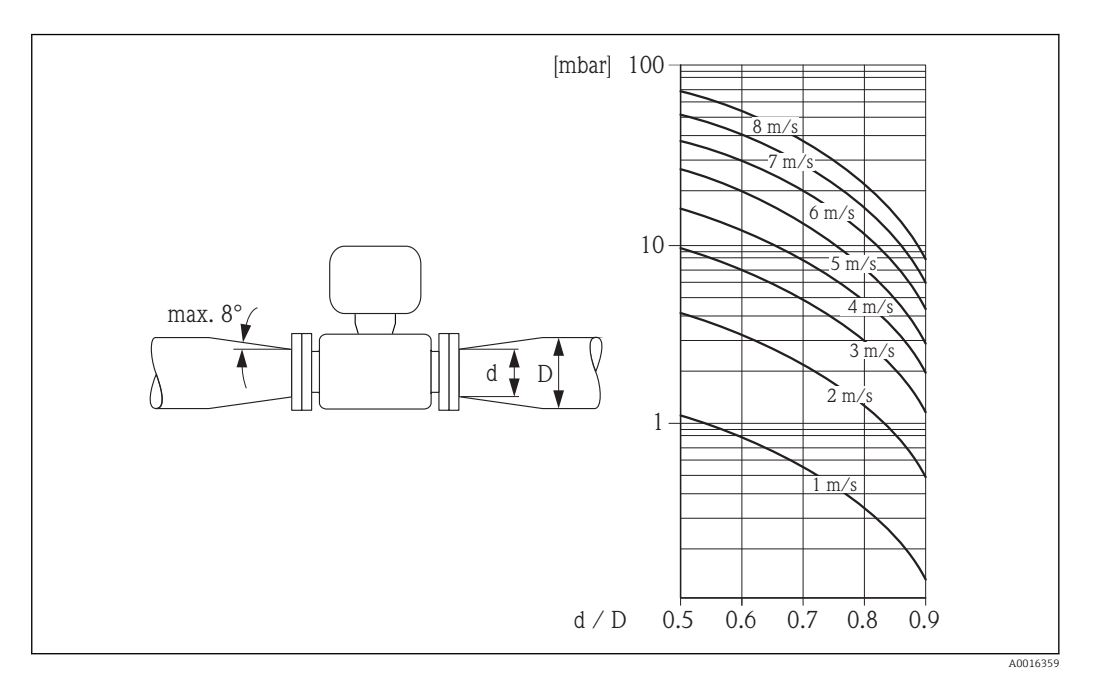

### <span id="page-21-0"></span>6.1.3 Специальные инструкции по монтажу

### Информация в отношении систем дозирования

Корректное измерение возможно только при полностью заполненном трубопроводе. Поэтому рекомендуется отмерить несколько пробных партий до начала серийного производства.

*Револьверная дозирующая система*

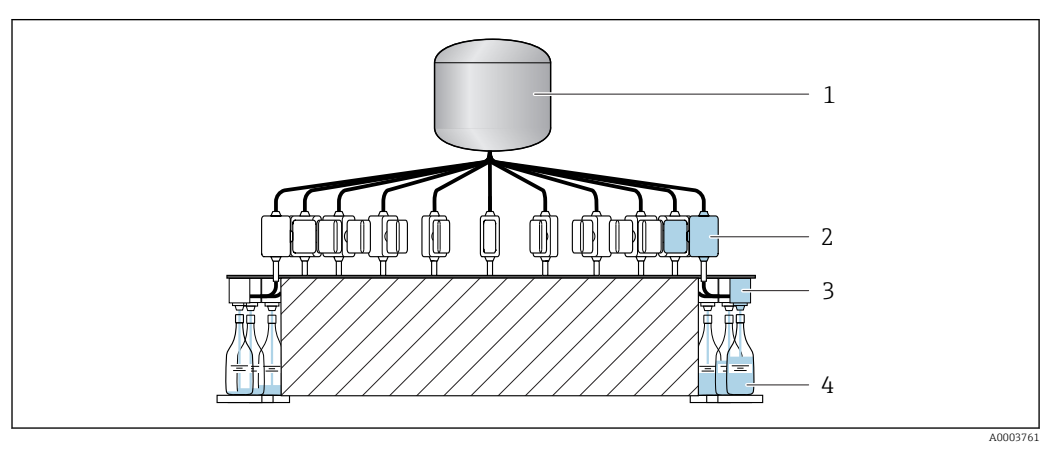

- *Резервуар*
- *Измерительный прибор*
- *Дозирующий клапан*
- *Емкость*

*Линейная система дозирования*

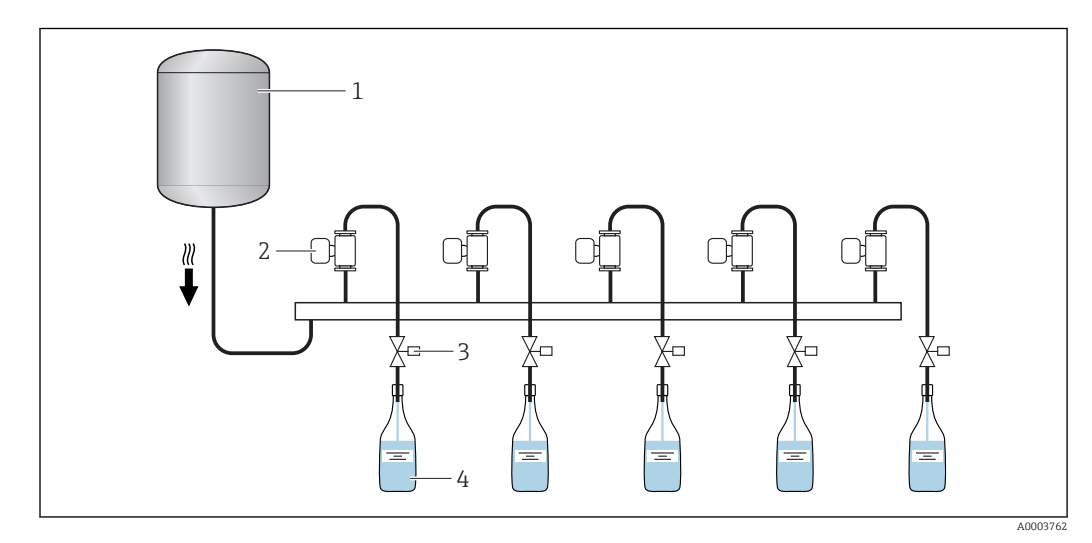

- *Резервуар*
- *Измерительный прибор*
- *Дозирующий клапан*
- *Емкость*

# 6.2 Монтаж измерительного прибора

### <span id="page-22-0"></span>6.2.1 Необходимые инструменты

### Для датчика

Для фланцев и других присоединений к процессу:

- болты, гайки, уплотнения и т.д. не входят в комплект поставки и предоставляются заказчиком;
- соответствующие монтажные инструменты.

### 6.2.2 Подготовка измерительного прибора

- 1. Удалите всю оставшуюся транспортную упаковку.
- 2. Удалите все защитные крышки или колпаки с сенсора.
- 3. Снимите наклейку с крышки отсека электронного модуля.

### 6.2.3 Монтаж измерительного прибора

### LОСТОРОЖНО

Плохое уплотнение в месте присоединения к процессу представляет опасность!

- ‣ Убедитесь в том, что внутренний диаметр прокладок больше или равен внутреннему диаметру присоединений к процессу и трубопровода.
- ‣ Убедитесь в том, что прокладки чистые и не имеют повреждений.
- ‣ Установите прокладки надлежащим образом.

Измерительный прибор поставляется с предварительно установленными присоединениями к процессу или без них, согласно заказу. Установленные присоединения к процессу надежно фиксируются на измерительном приборе четырьмя болтами с шестигранной головкой.

‣ Убедитесь в том, что стрелка на заводской табличке датчика совпадает с направлением потока среды.

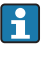

В зависимости от области применения и длины трубопровода для измерительного прибора может потребоваться опора или дополнительная фиксация.

### 6.2.4 Вваривание датчика в трубопровод (сварные соединения)

### LОСТОРОЖНО

#### Существует риск повреждения электроники!

- ‣ Убедитесь, что сварочный аппарат не заземлен через датчик или преобразователь.
- 1. Прикрепите датчик сваркой, установив его в трубопроводе. Необходимый сварочный кондуктор можно заказать отдельно в качестве аксессуара  $\rightarrow \equiv 72$ .
- 2. Ослабьте винты на фланце присоединения к процессу и снимите датчик с трубопровода вместе с уплотнением.
- 3. Приварите присоединение к процессу на трубопроводе.
- 4. Установите датчик в трубопроводе. При этом убедитесь, что уплотнение не загрязнено и расположено правильно.
	- Если тонкостенные трубопроводы, по которым подаются пищевые продукты, сварены правильно, то уплотнение, если оно установлено, не будет получать повреждения в результате нагрева. Однако датчик и уплотнение рекомендуется демонтировать.
		- Необходимо сохранить возможность открыть трубопровод примерно на 8 мм (0,31 дюйм).

### <span id="page-23-0"></span>6.2.5 Очистка с использованием скребков

При выполнении очистки с использованием скребков важно учитывать внутренний диаметр измерительной трубки и присоединения к процессу. Все значения размеров и длины для датчика и преобразователя приведены в отдельном документе «Техническая информация».

### 6.2.6 Уплотнения

При монтаже присоединений к процессу убедитесь, что их уплотнения сухие, чистые, не повреждены и правильно отцентрованы.

- Винты должны быть плотно затянуты. Присоединение к процессу образует  $| \cdot |$ металлический контакт с датчиком, оказывающий требуемое давление на уплотнение.
	- В зависимости от области применения уплотнения следует периодически заменять, в особенности при использовании литых уплотнений (асептическое исполнение)!

Периодичность замены уплотнений зависит от частоты выполнения циклов очистки, температуры очистки и температуры среды.

Сменные уплотнения заказываются в качестве аксессуаров.

### 6.2.7 Номинальный диметр и расход

Номинальный диаметр датчика определяется в соответствии с диаметром трубы и расходом. Оптимальная скорость потока составляет 1 до 4 м/с (3,28 до 13,12 фут/с). Скорость потока (v) также должна соответствовать физическим свойствам жидкости:

- $\bullet$  v < 2 м/с (6.56 фут/с); для абразивных сред, например, чистящих средств и т. п.:
- v > 2 м/с (6,56 фут/с): для сред, склонных к образованию отложений, например, масле и жидкостей с содержанием сахаров.

При необходимости скорость потока можно увеличить путем уменьшения I۰ номинального диаметра датчика.

Значения расхода →  $\bigcirc$  62 H

# 6.3 Проверка после монтажа

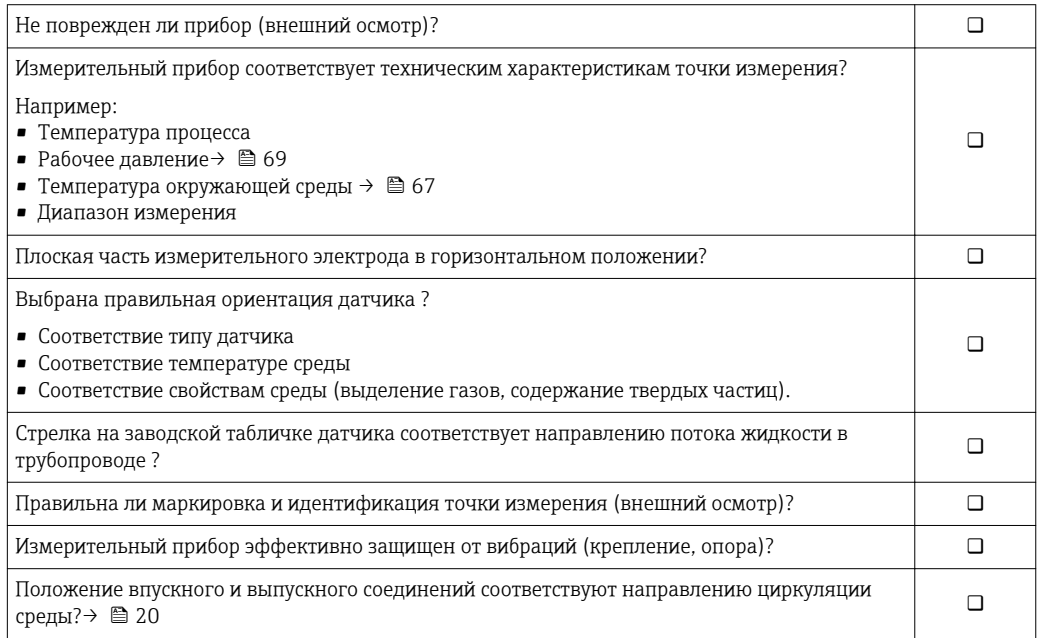

# <span id="page-24-0"></span>7 Электрическое подключение

На данном измерительном приборе не предусмотрен встроенный  $| \cdot |$ автоматический выключатель. Поэтому обеспечьте наличие подходящего автоматического выключателя или прерывателя цепи электропитания для быстрого отключения линии электроснабжения от сети при необходимости.

# 7.1 Условия подключения

### 7.1.1 Требования к соединительному кабелю

Соединительные кабели, предоставляемые заказчиком, должны соответствовать следующим требованиям.

### Электрическая безопасность

В соответствии с применимыми федеральными/национальными нормами.

### Допустимый диапазон температур

- $-40$  °C (-40 °F)...+80 °C (+176 °F)
- Минимальные требования: диапазон температуры кабеля ≥ температуры окружающей среды +20 К

### Сигнальный кабель

Кабели не входят в комплект поставки; их можно заказать как аксессуар  $\rightarrow$   $\blacksquare$  60.

*Импульсный/частотный/релейный выход*

Подходит стандартный кабель.

### 7.1.2 Назначение клемм

Подключение осуществляется исключительно с помощью разъема прибора  $\rightarrow \blacksquare 26$ .

### <span id="page-25-0"></span>7.1.3 Назначение клемм, разъем прибора

### Вариант исполнения прибора: 2 импульсных/частотных/релейных выхода

Код заказа «Выход, вход», опция 3: 2 импульсных/частотных/релейных выхода

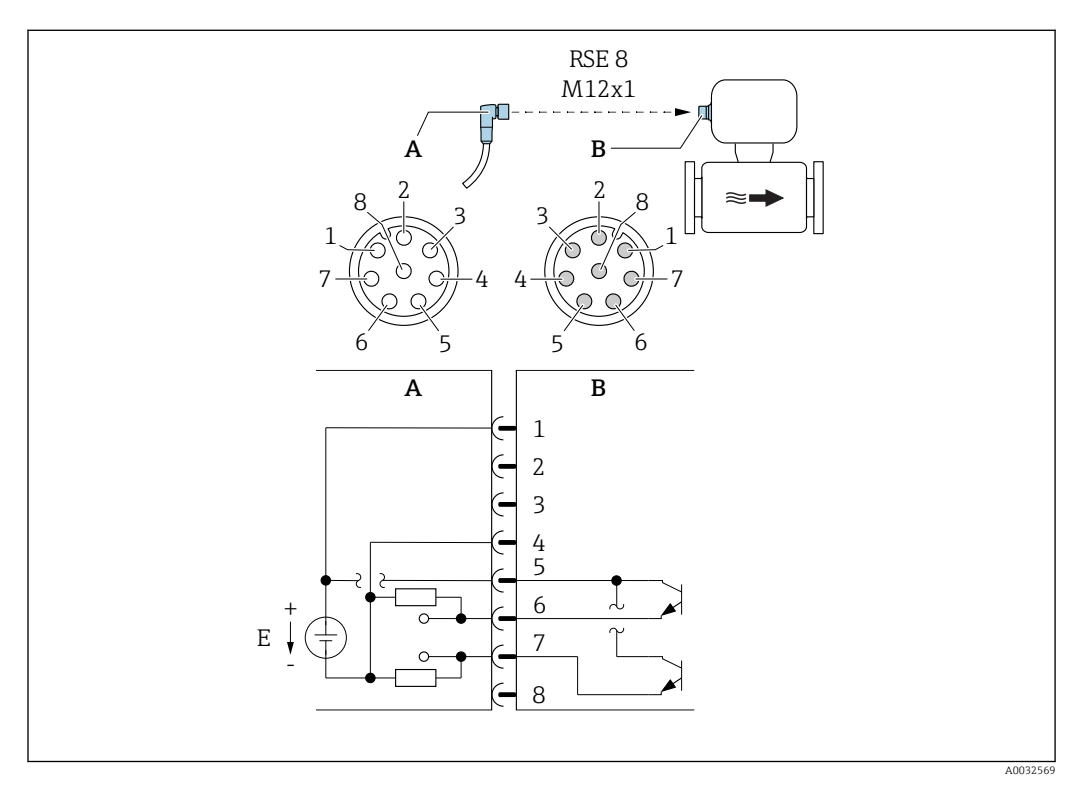

#### *6 Подключение к прибору*

*A Муфта: напряжение питания, импульсный/частотный/релейный выходы*

- *B Разъем: напряжение питания, импульсный/частотный/релейный выходы*
- *E Источник питания PELV или SELV*
- *От Назначение контактов*
- *1 до*

#### *Назначение контактов*

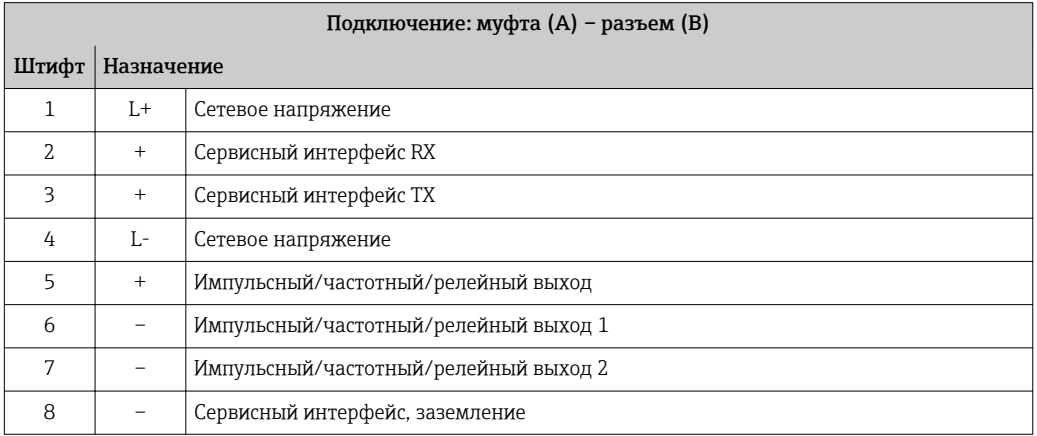

### <span id="page-26-0"></span>7.1.4 Требования к блоку питания

#### Сетевое напряжение

Пост. ток 24 В (номинальное напряжение: 20 до 30 В пост. тока)

- Блок питания должен быть испытан на соответствие требованиям безопасности (таким как PELV, SELV).
	- Параметры питания не должны превышать максимальный ток короткого замыкания 50 А.

## 7.2 Подключение измерительного прибора

### УВЕДОМЛЕНИЕ

Возможность ограничения электрической безопасности в результате некорректного подключения!

- ‣ Работа по электрическому подключению должна выполняться только квалифицированными специалистами.
- ‣ Обеспечьте соблюдение федеральных/национальных норм и правил.
- ‣ Обеспечьте соблюдение местных норм в отношении безопасности рабочих мест.

## 7.2.1 Подключение преобразователя

### Подключение с помощью разъема прибора

Подключение осуществляется исключительно с помощью разъема прибора.

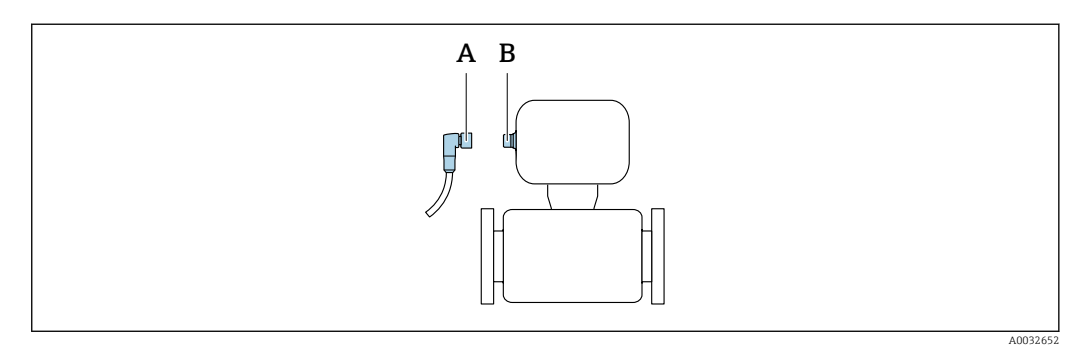

*A Муфта*

*B Разъем*

### Заземление

Заземление осуществляется с помощью кабельного гнезда.

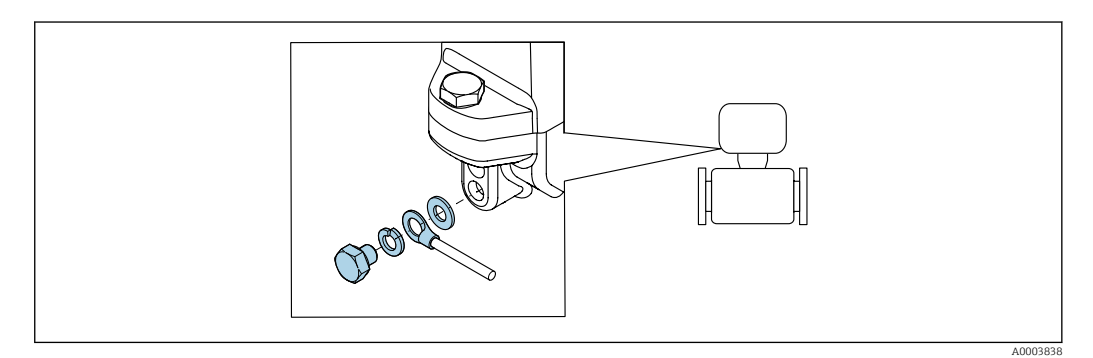

# <span id="page-27-0"></span>7.3 Обеспечение степени защиты

Измерительный прибор соответствует всем требованиям по степени защиты IP67, тип изоляции 4X (корпус).

Для гарантированного обеспечения степени защиты IP67 (тип изоляции 4X) после электрического подключения выполните следующие действия.

‣ Затяните все разъемы прибора.

# 7.4 Проверка после подключения

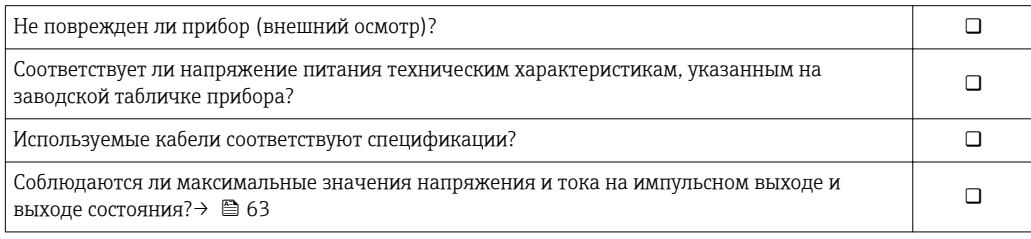

# <span id="page-28-0"></span>8 Опции управления

## 8.1 Обзор опций управления

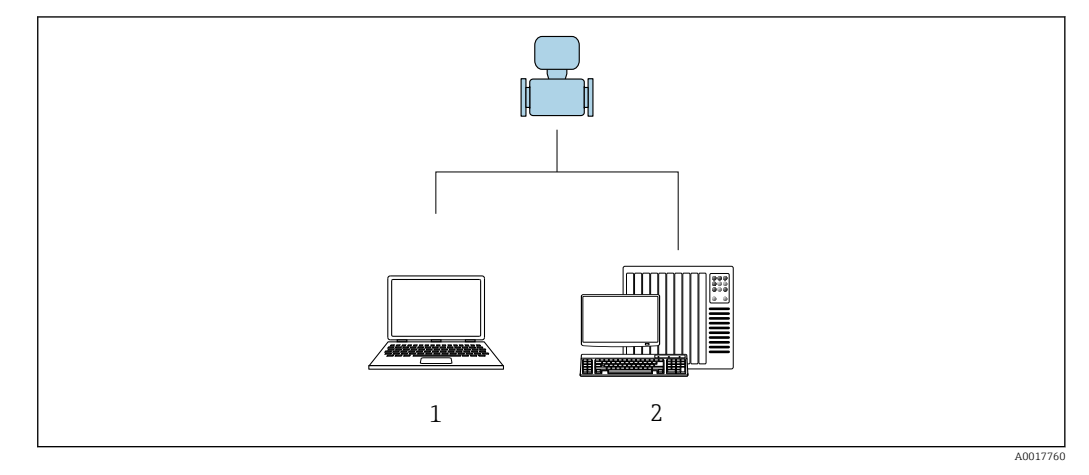

*1 Компьютер с управляющей программой FieldCare или DeviceCare*

*2 Система управления (например, ПЛК)*

# 8.2 Доступ к меню управления посредством программного обеспечения

### 8.2.1 Подключение программного обеспечения

### Использование сервисного адаптера и Commubox FXA291

Управление и конфигурация могут осуществляться с помощью программного обеспечения конфигурирования и сервисного обслуживания FieldCare или DeviceCare компании Endress+Hauser.

Прибор подключается к USB-порту компьютера через сервисный адаптер и Commubox FXA291.

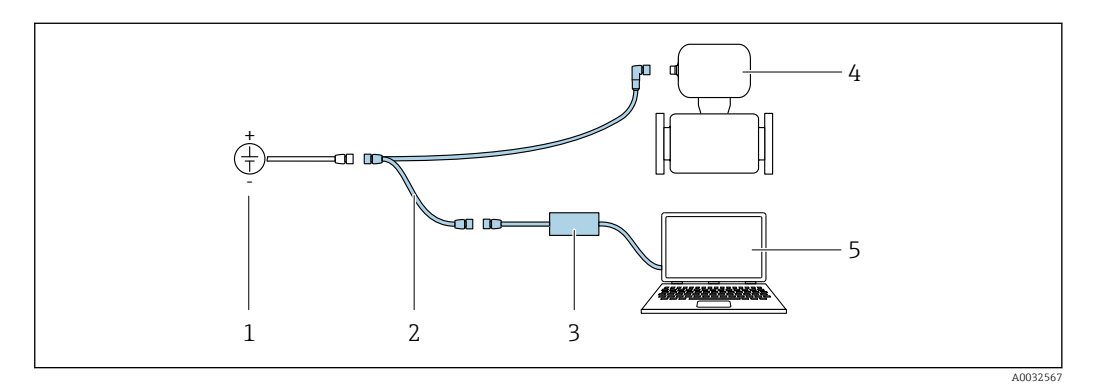

*1 Сетевое напряжение: 24 В пост. тока*

- *2 Сервисный адаптер*
- *3 Dosimag*
- *4 Commubox FXA291*
- *5 Компьютер с управляющей программой FieldCare или DeviceCare*

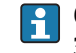

Сервисный адаптер, кабель и Commubox FXA291 не входят в комплект поставки. Эти компоненты можно заказать как вспомогательное оборудование  $\rightarrow \blacksquare$  60.

### <span id="page-29-0"></span>8.2.2 FieldCare

### Функции

Программное обеспечение Endress+Hauser для управления парком приборов на базе стандарта FDT. С его помощью можно удаленно настраивать все интеллектуальные приборы в системе и управлять ими. Кроме того, получаемая информация о состоянии обеспечивает эффективный мониторинг состояния приборов.

Доступ через:

Сервисный адаптер и CommuboxFXA291

Типичные функции:

- Настройка параметров электронных преобразователей
- Загрузка и сохранение данных прибора (выгрузка/загрузка)
- Документация по точке измерения
- Визуализация памяти измеренных значений (линейная запись) и журнала ошибок

**При** Дополнительную информацию о FieldCare см. в руководствах по эксплуатации BA00027S и BA00059S

#### Способ получения файлов описания прибора

См. информацию  $\rightarrow$   $\blacksquare$  32

#### Установление соединения

Сервисный адаптер, Commubox FXA291 и управляющая программа «FieldCare»

- 1. Запустите FieldCare и активируйте проект.
- 2. В сети: Добавление прибора.
	- Появится окно Добавить прибор.
- 3. В списке выберите опцию CDI Communication FXA291 и нажмите OK для подтверждения.
- 4. Щелкните правой кнопкой пункт CDI Communication FXA291 и в появившемся контекстном меню выберите опцию Добавить прибор.
- 5. В списке выберите требуемый прибор и нажмите OK для подтверждения.
- 6. Установите рабочее соединение с прибором.

Дополнительную информацию см. в руководствах по эксплуатации BA00027S и BA00059S

#### <span id="page-30-0"></span>Пользовательский интерфейс

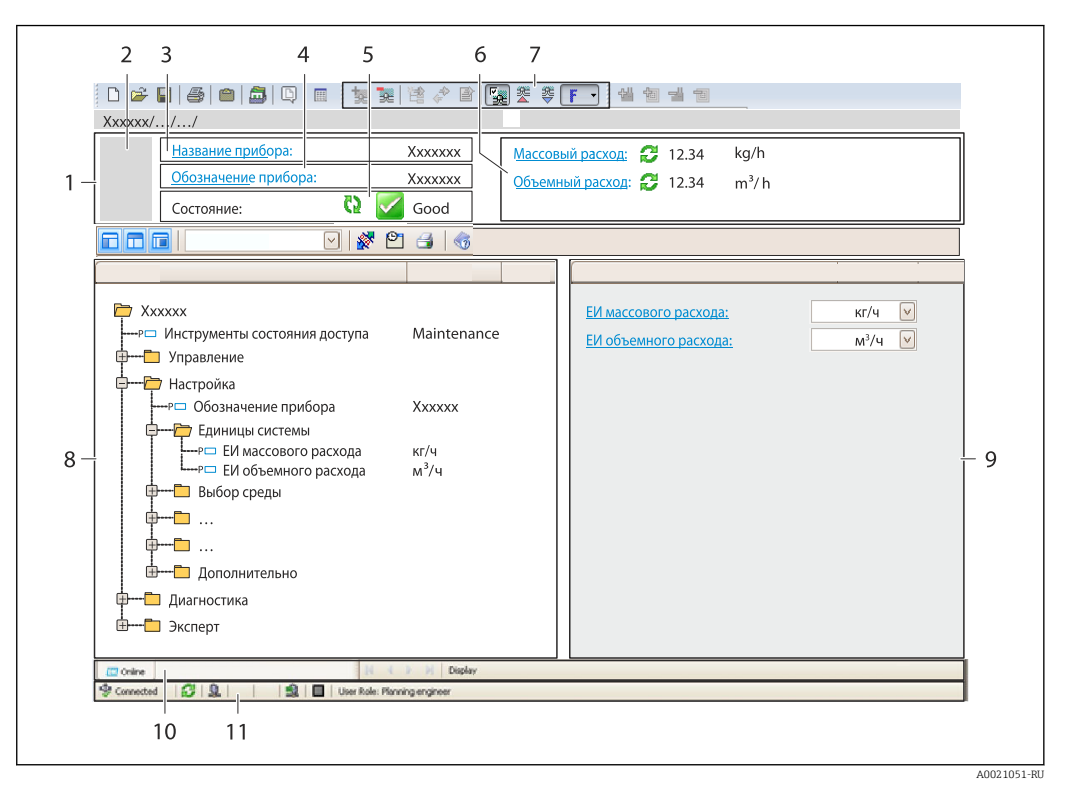

- *1 Заголовок*
- *2 Изображение прибора*
- *3 Наименование прибора*
- *4 Обозначение*
- *5 Строка состояния с сигналом состояния*
- *6 Зона отображения текущих измеренных значений*
- *7 Панель редактирования с дополнительными функциями, такими как сохранение/восстановление, список событий и создание документации*
- *8 Панель навигации со структурой меню управления*
- *9 Рабочая зона*
- *10 Набор действий*
- *11 Строка состояния*

### 8.2.3 DeviceCare

### Функции

Инструмент для подключения к полевым приборам Endress+Hauser и их настройки.

Самый быстрый способ конфигурирования полевых приборов Endress+Hauser заключается в использовании специализированного инструмента «DeviceCare». В сочетании с менеджерами типов устройств (DTM) он представляет собой удобное комплексное решение.

Подробнее см. в буклете «Инновации» IN01047S m

#### Способ получения файлов описания прибора

См. информацию → ■ 32

# <span id="page-31-0"></span>9 Системная интеграция

# 9.1 Обзор файлов описания прибора

# 9.1.1 Данные о текущей версии для прибора

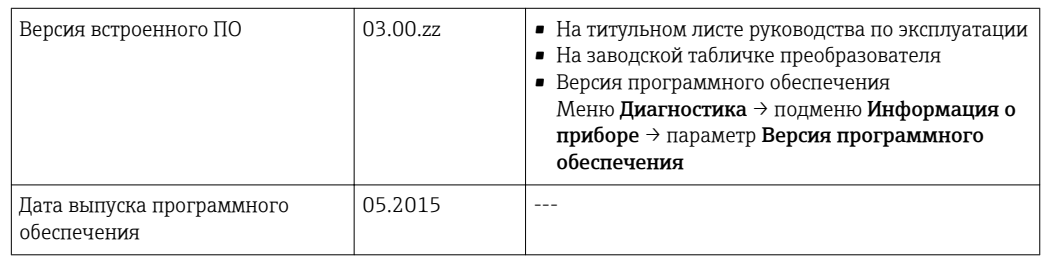

<sup>2</sup> Обзор различных версий программного обеспечения для прибора →  $\textcircled{\scriptsize{}}$  55

## 9.1.2 Управляющие программы

В таблице ниже приведен список подходящих файлов описания прибора для каждой конкретной управляющей программы, а также информация об источнике, из которого можно получить этот файл.

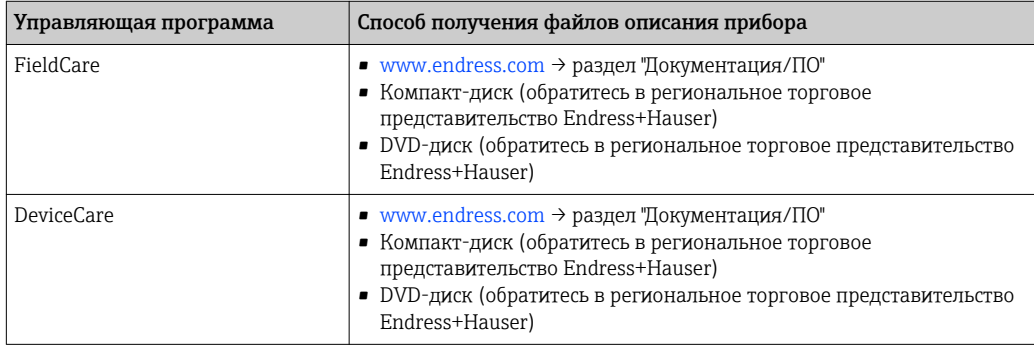

# <span id="page-32-0"></span>10 Ввод в эксплуатацию

## 10.1 Проверка функционирования

Перед вводом измерительного прибора в эксплуатацию:

- ‣ Убедитесь, что после монтажа и подключения были выполнены проверки.
- Контрольный список проверки после монтажа $\rightarrow \blacksquare$  24
- Контрольный список проверки после подключения[→ 28](#page-27-0)

## 10.2 Включение измерительного прибора

- ‣ Функциональная проверка проведена успешно. Включите сетевое напряжение.
	- Измерительный прибор выполняет ряд внутренних проверочных функций.

Прибор готов к эксплуатации и начинает работать.

Если прибор не запускается, то в зависимости от причины может быть отображено диагностическое сообщение в средстве управления активами FieldCare .

# 10.3 Установление соединения через FieldCare

- Для подключения посредством FieldCare .
- $\blacksquare$  Для установления соединения через FieldCare  $\rightarrow$   $\blacksquare$  30.
- Для пользовательского интерфейса FieldCare  $\rightarrow \blacksquare$  31.

# 10.4 Настройка измерительного прибора

В меню меню Настройкаи его подменю содержатся все параметры, необходимые для стандартной эксплуатации.

#### Навигация

Меню "Настройка"

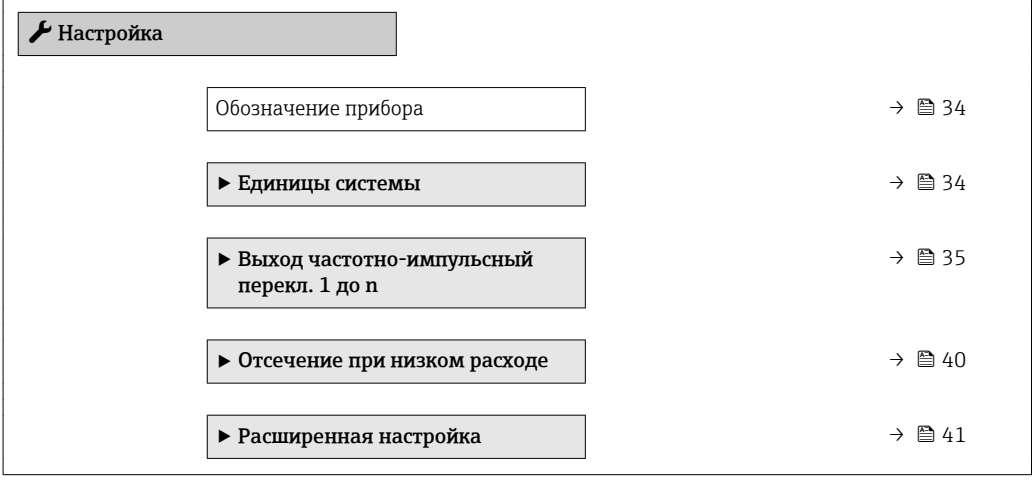

### <span id="page-33-0"></span>10.4.1 Определение обозначения прибора

Для обеспечения быстрой идентификации измерительной точки в системе используется параметр параметр Обозначение прибора, с помощью которого можно задать уникальное обозначение прибора и изменить заводскую настройку.

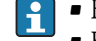

• Количество отображаемых символов зависит от их вида.

• Введите название прибора в управляющей программе "FieldCare"  $\rightarrow \blacksquare$  31

#### Навигация

Меню "Настройка" → Обозначение прибора

#### Обзор и краткое описание параметров

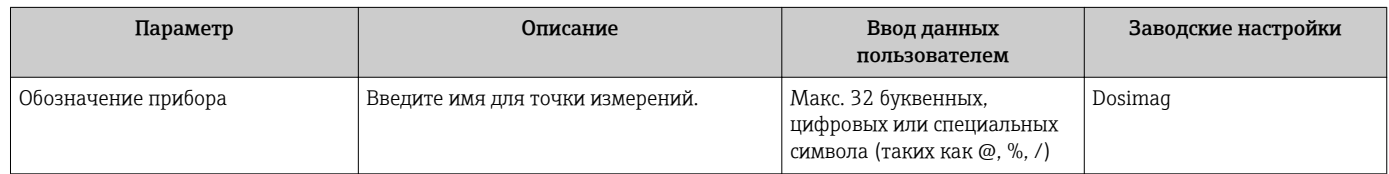

### 10.4.2 Настройка системных единиц измерения

Меню подменю Единицы системы можно использовать для определения единиц измерения всех измеряемых величин.

#### Навигация

Меню "Настройка" → Единицы системы

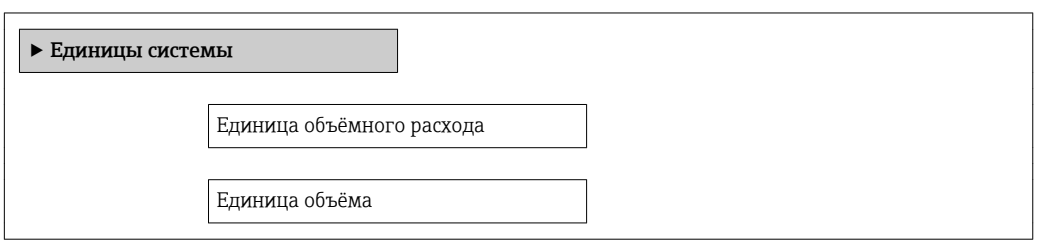

#### Обзор и краткое описание параметров

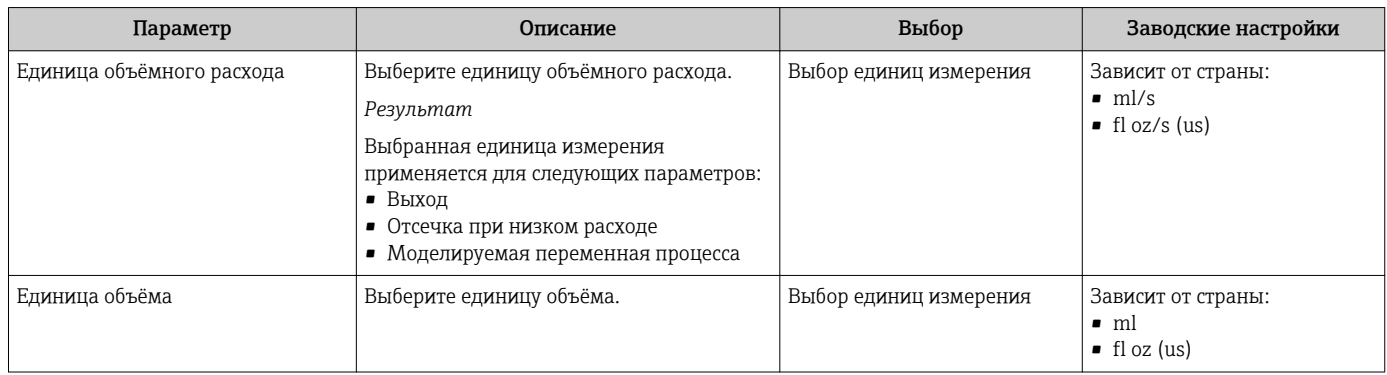

### <span id="page-34-0"></span>10.4.3 Настройка импульсного/частотного/релейного выхода

Меню подменю Выход частотно-импульсный перекл. 1 до n содержит все параметры, которые необходимо установить для настройки выбранного типа выхода.

#### Настройка импульсного выхода

В разделе параметр Режим работы ( $\rightarrow \text{ } \text{ }$ 35) можно выбрать один из двух вариантов для импульсного выхода.

- Опция Импульсный: импульс, пропорциональный количеству, длительность импульса должна быть задана.
- Опция Automatic pulse: импульс, пропорциональный количеству, с соотношением «сигнал/отсутствие» 1:1.

#### Навигация

Меню "Настройка" → Выход частотно-импульсный перекл. 1 до n

#### Структура подменю для импульсного выхода

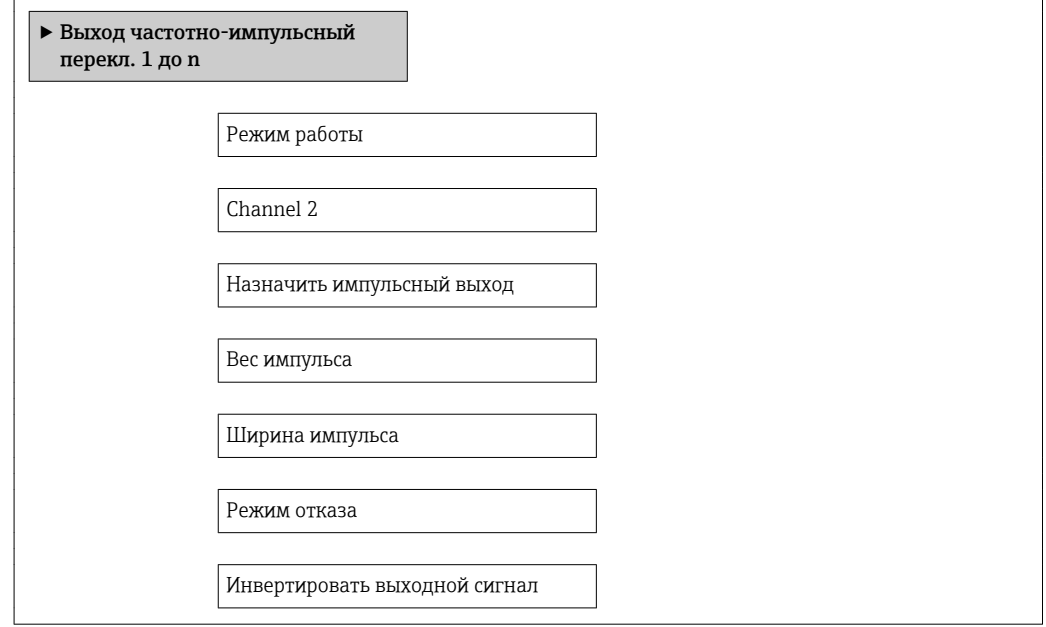

#### Обзор и краткое описание параметров

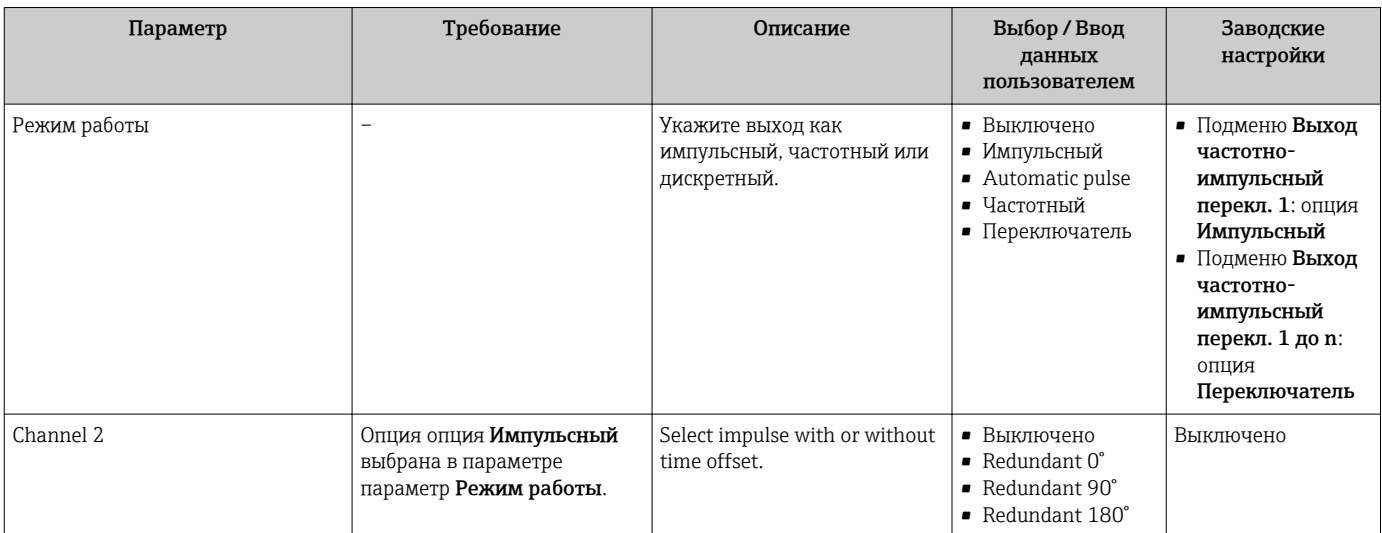

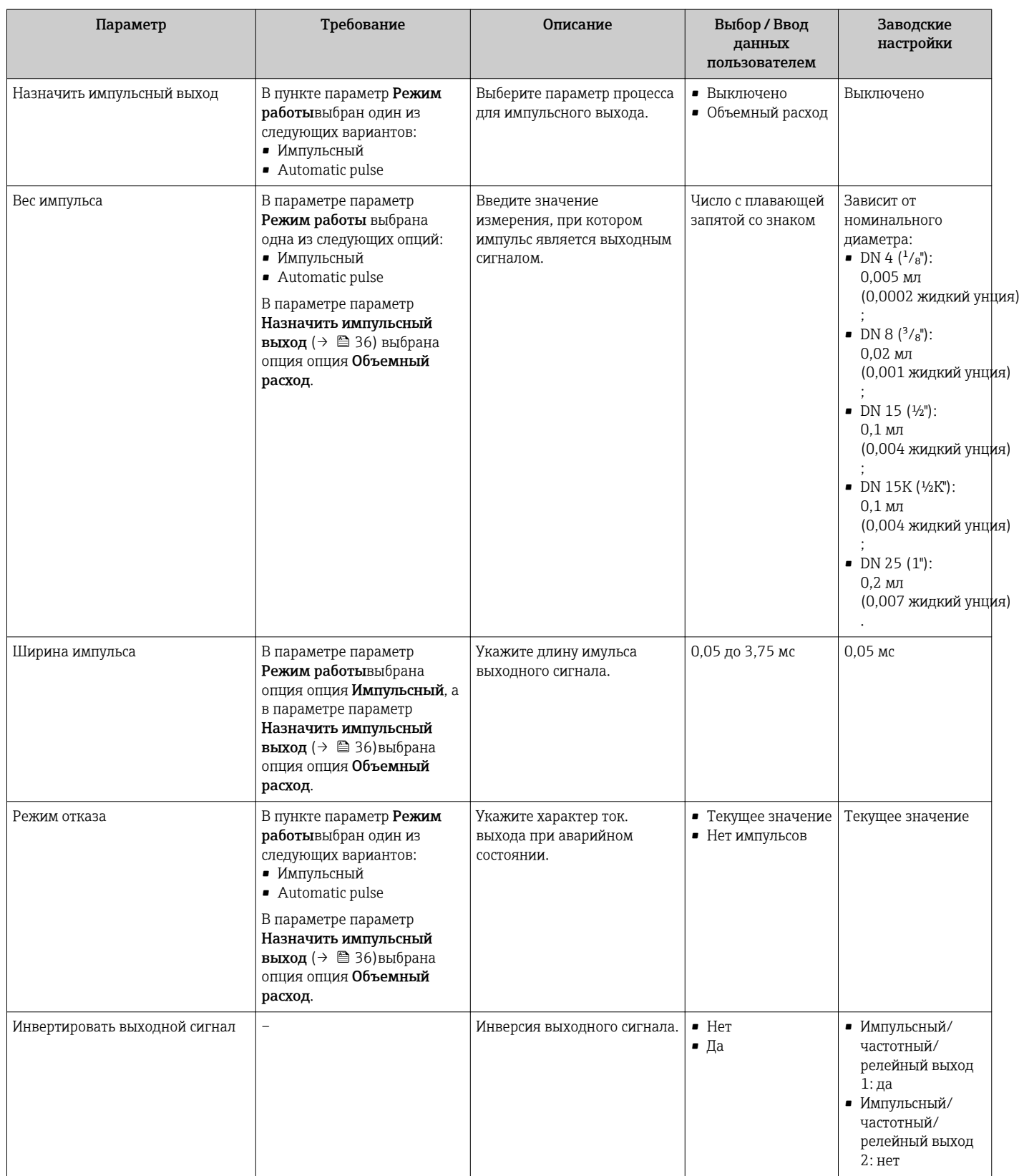

### Настройка частотного выхода

Частотный выходной сигнал, пропорциональный расходу, с соотношением «сигнал/ отсутствие» 1:1.
<span id="page-36-0"></span>Меню "Настройка" → Выход частотно-импульсный перекл. 1 до n

#### Структура подменю для частотного выхода

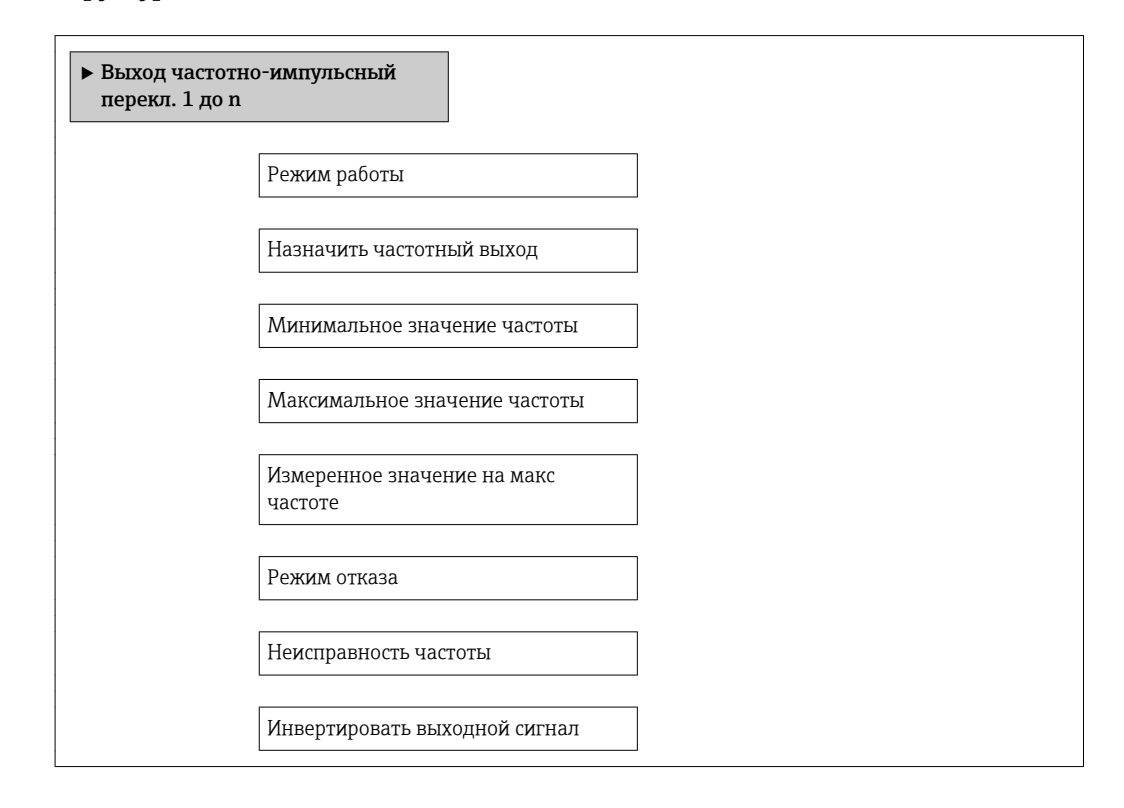

#### Обзор и краткое описание параметров

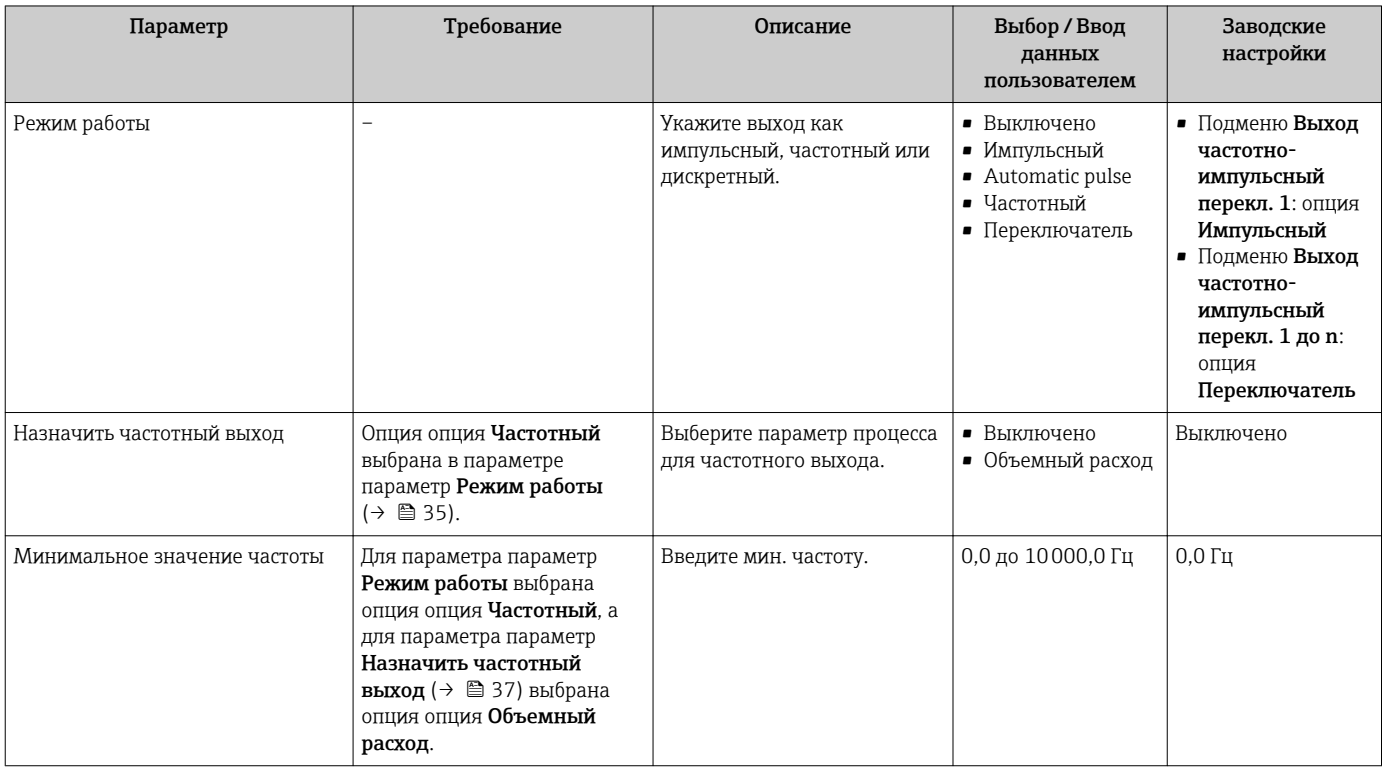

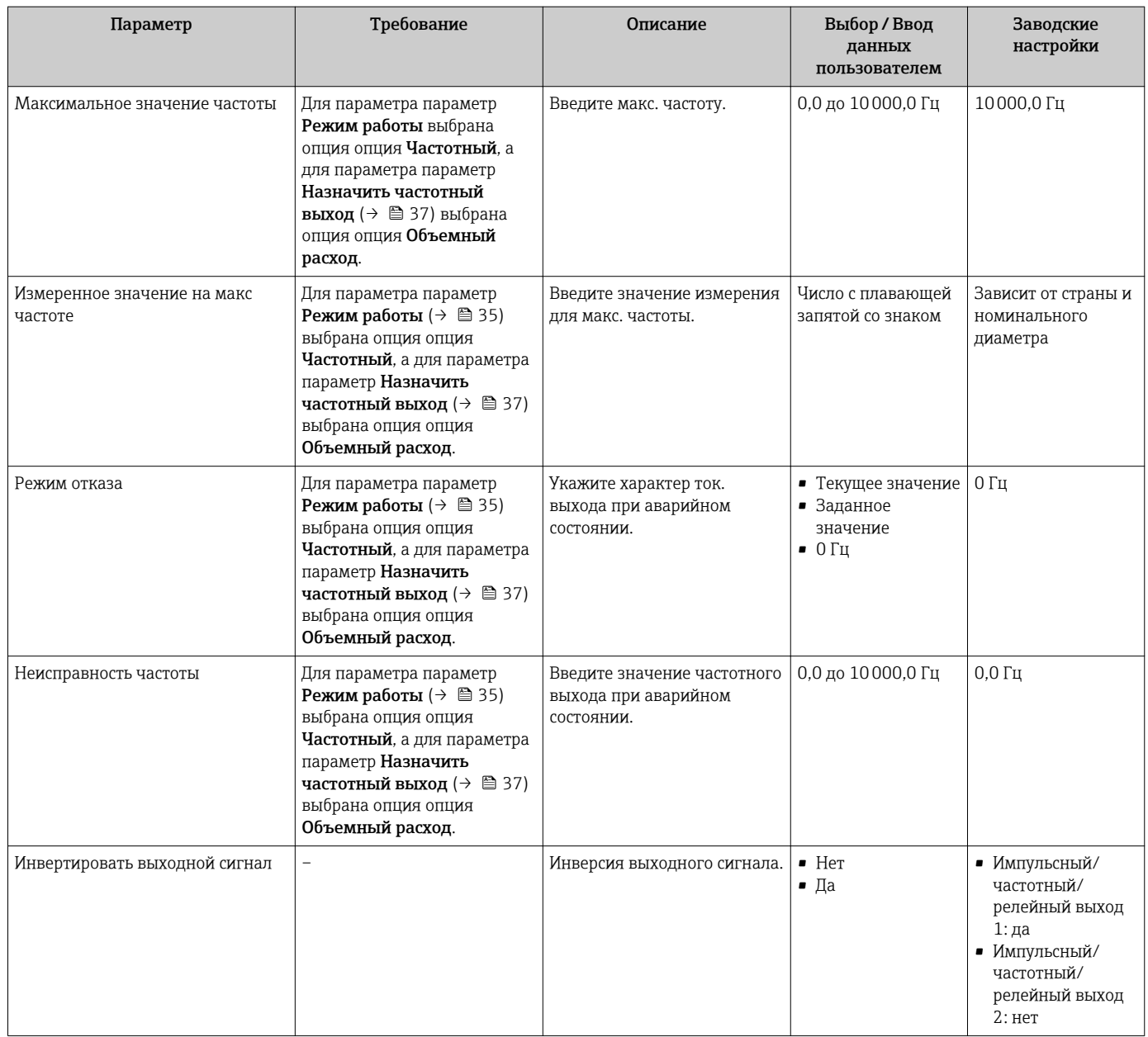

#### Настройка релейного выхода

#### Навигация

Меню "Настройка" → Выход частотно-импульсный перекл. 1 до n

#### Структура подменю для релейного выхода

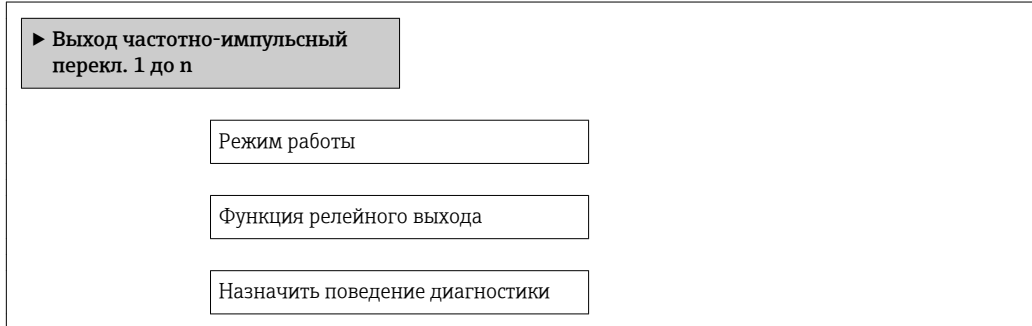

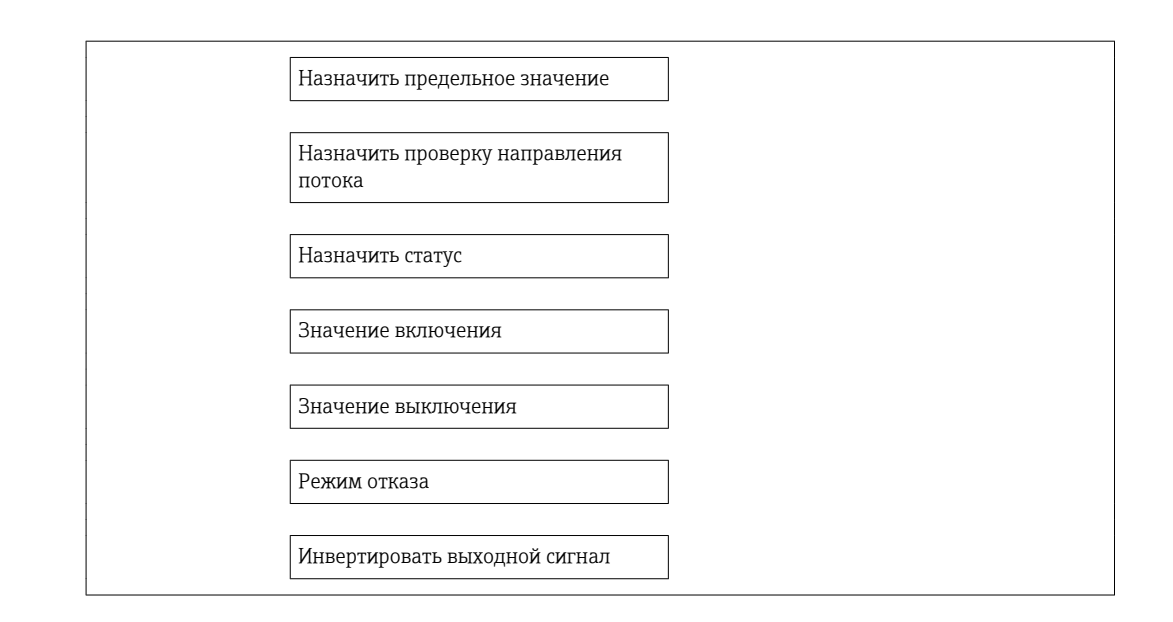

#### Обзор и краткое описание параметров

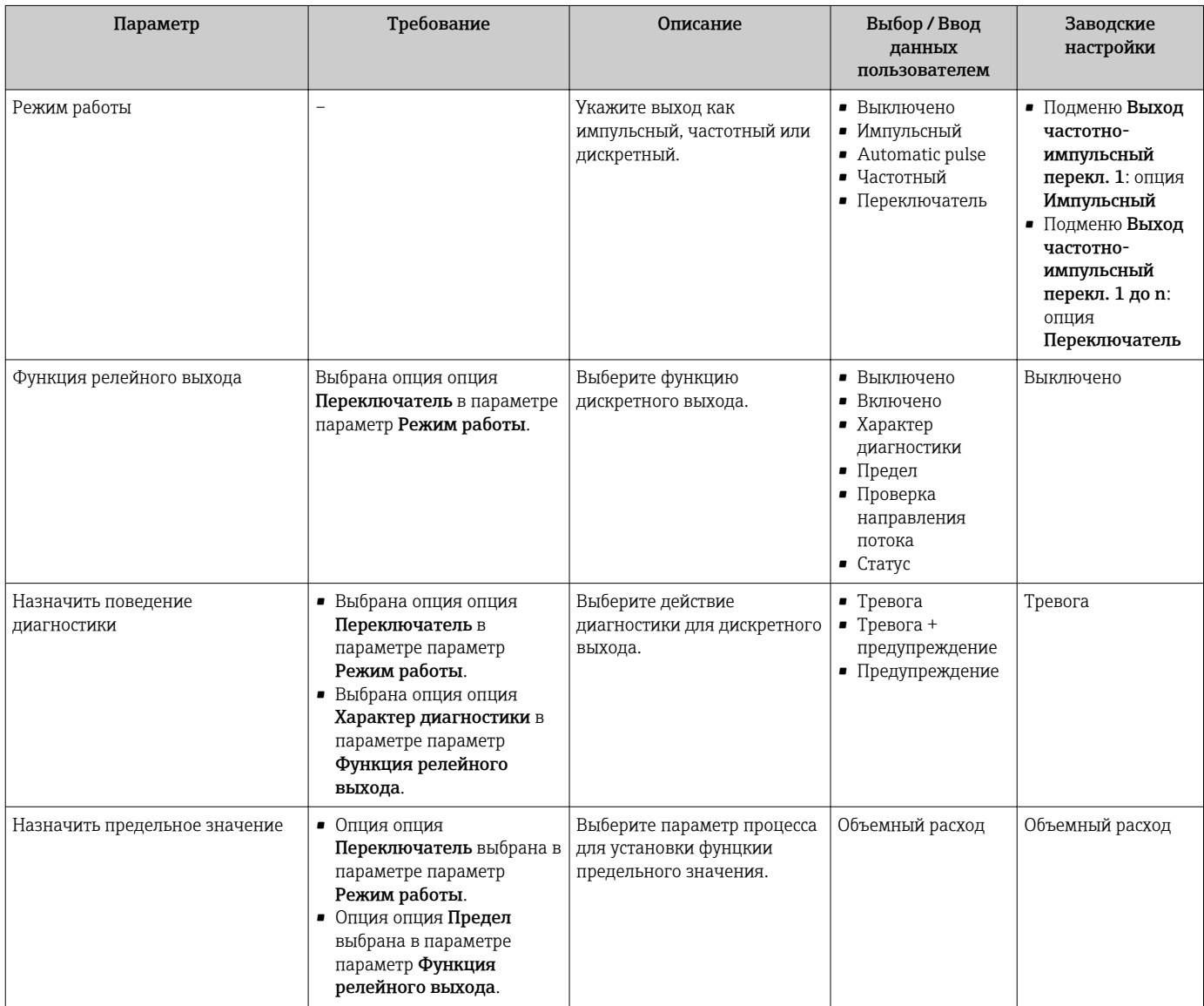

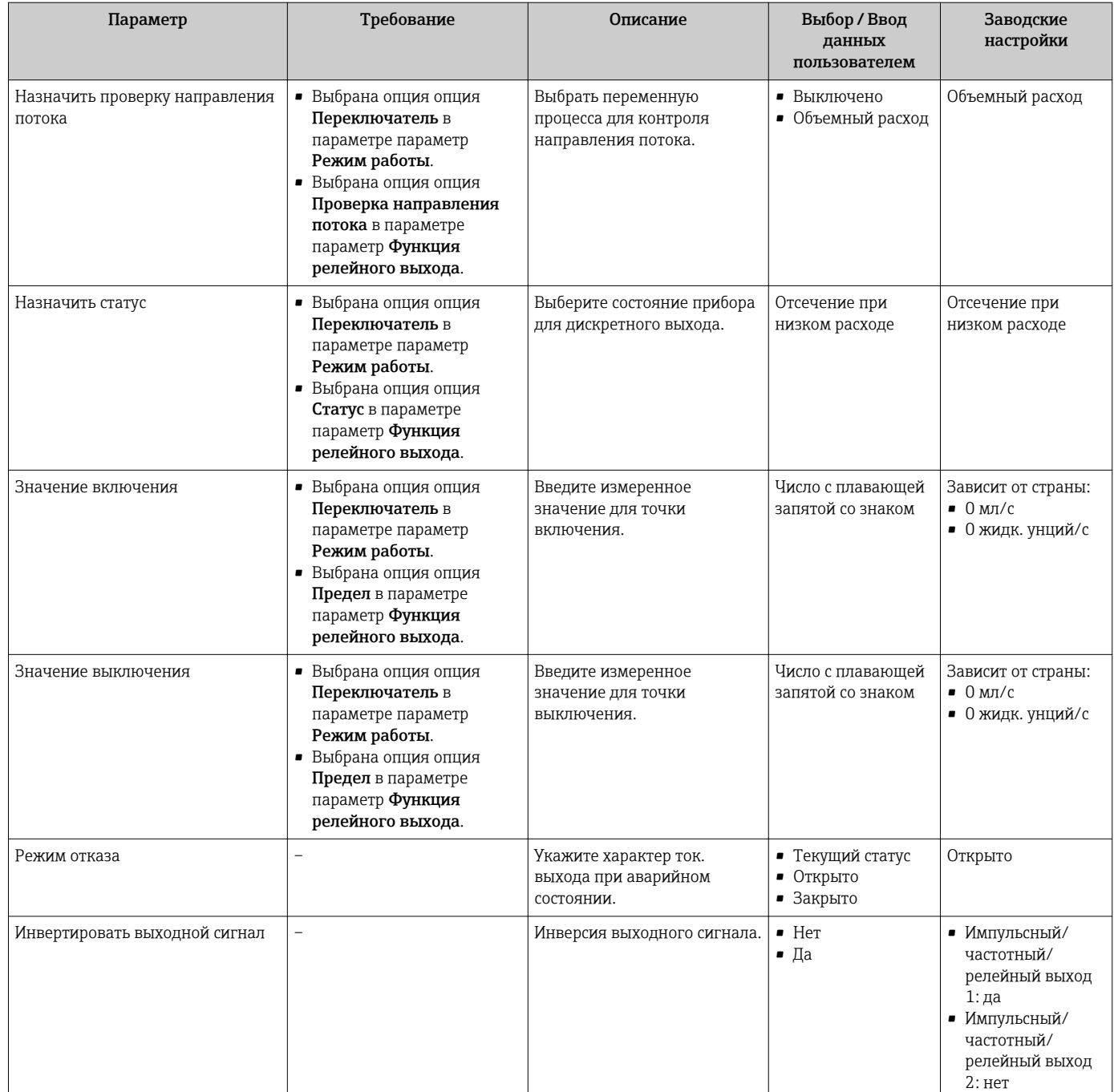

### 10.4.4 Отсечка при низком расходе

Меню подменю Отсечение при низком расходе содержит все параметры, которые необходимо установить для настройки отсечки при низком расходе.

#### Навигация

Меню "Настройка" → Отсечение при низком расходе

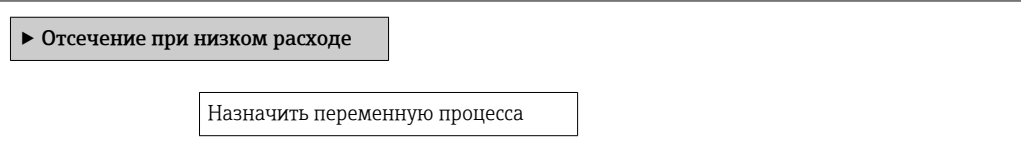

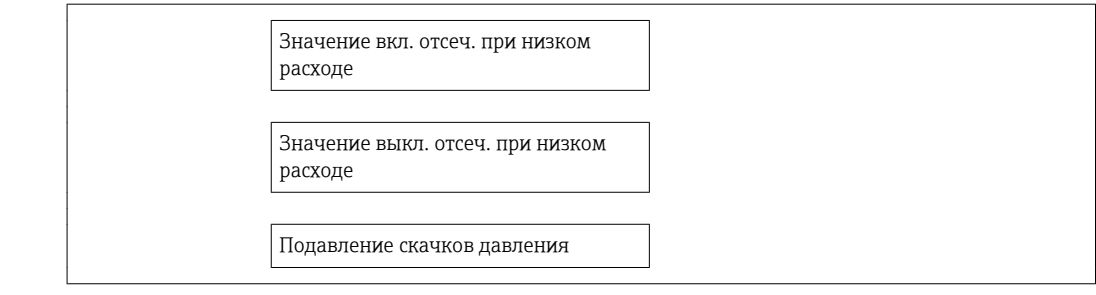

#### Обзор и краткое описание параметров

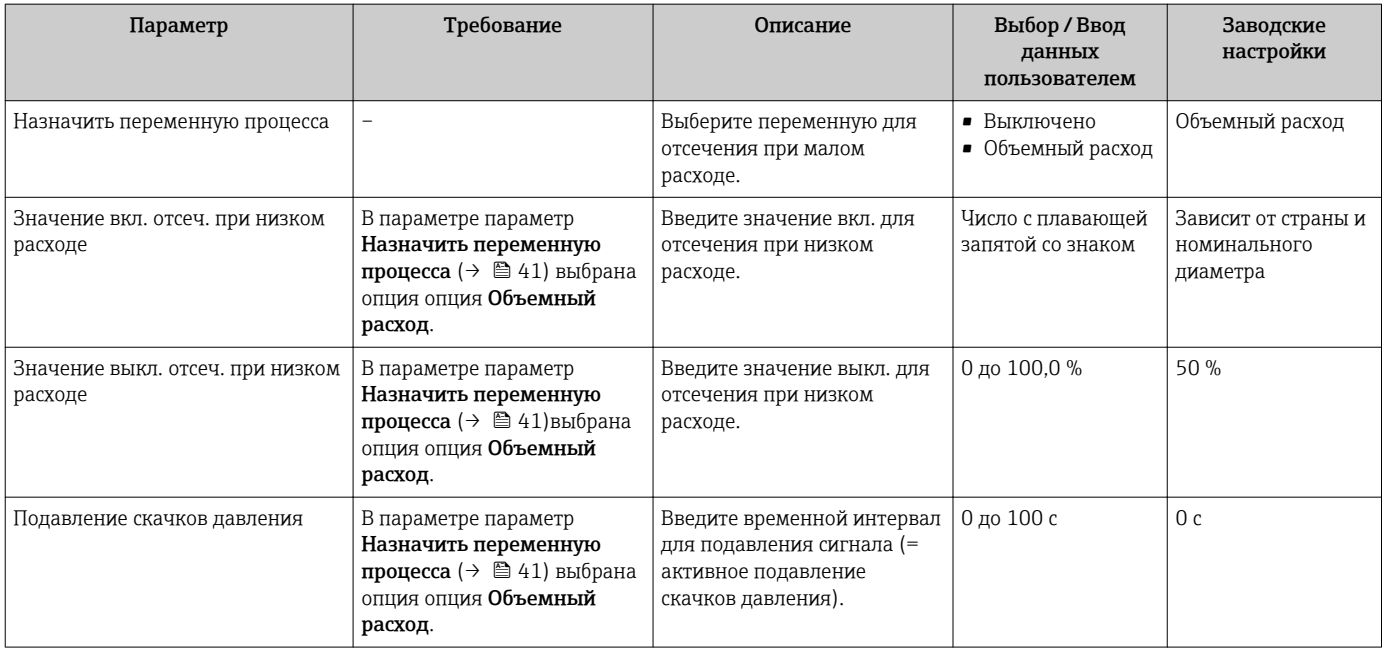

### 10.5 Расширенная настройка

Меню подменю Расширенная настройка и его подменю содержат параметры для специфичной настройки.

#### Навигация

Меню "Настройка" → Расширенная настройка

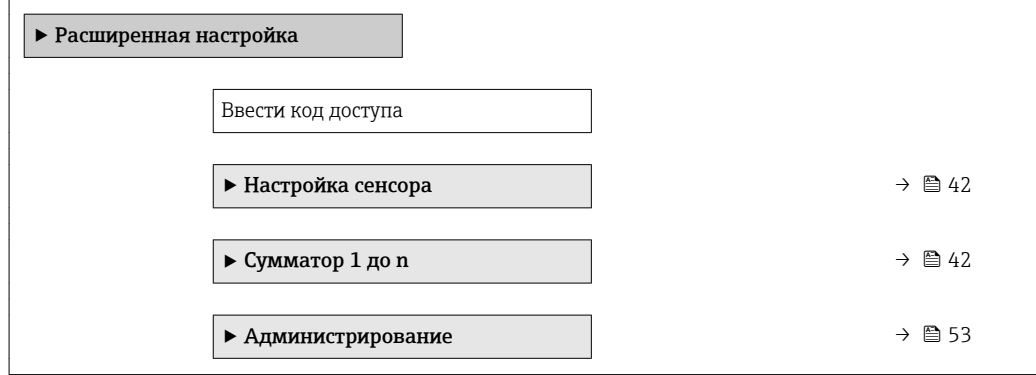

### <span id="page-41-0"></span>10.5.1 Настройка датчика

Меню подменю Настройка сенсора содержит параметры, относящиеся к функциональным возможностям сенсора.

#### Навигация

Меню "Настройка" → Расширенная настройка → Настройка сенсора

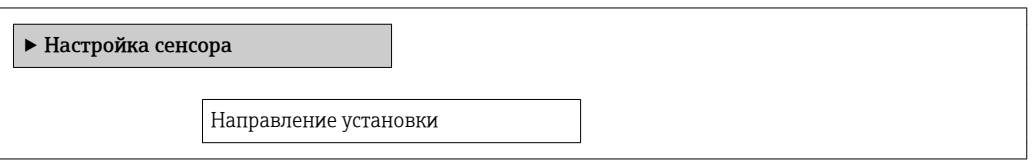

#### Обзор и краткое описание параметров

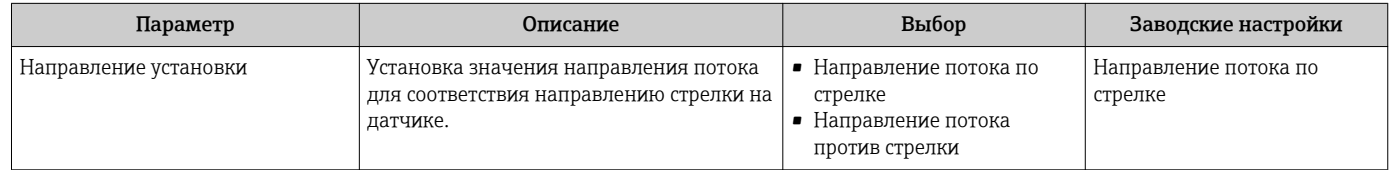

#### 10.5.2 Настройка сумматора

Соответствующий сумматор может быть настроен в разделе подменю Сумматор 1 до n.

#### Навигация

Меню "Настройка" → Расширенная настройка → Сумматор 1 до n

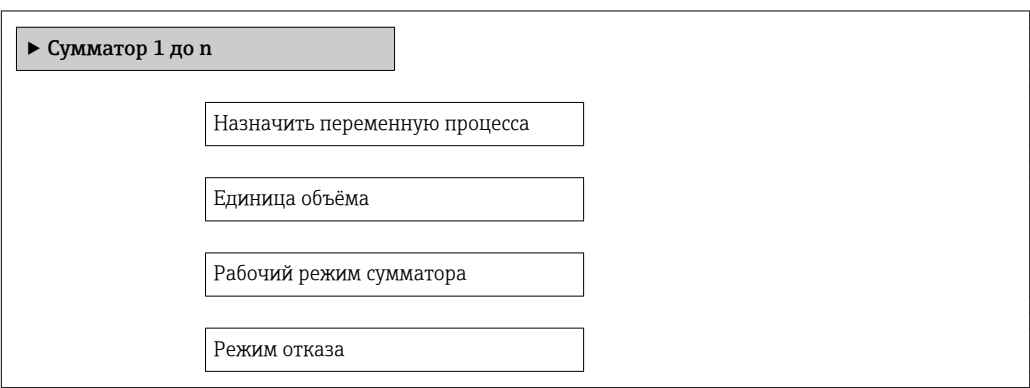

#### Обзор и краткое описание параметров

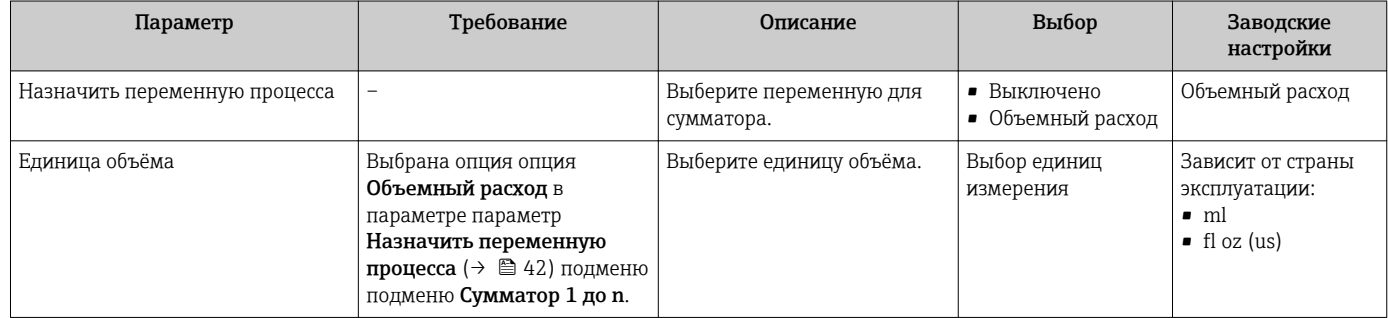

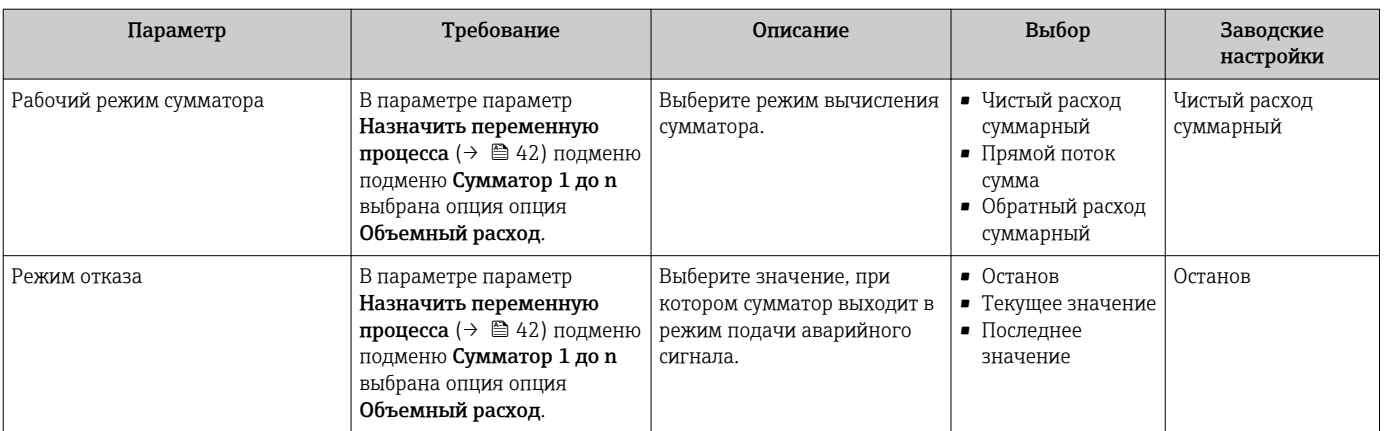

### 10.6 Моделирование

Меню подменю Моделирование используется для моделирования переменных процесса в процессе, а также аварийного режима прибора, и проверки пути передачи сигналов к другим устройствам (переключающих клапанов и замкнутых цепей управления), без создания реальных ситуаций с потоком.

#### Навигация

Меню "Диагностика" → Моделирование

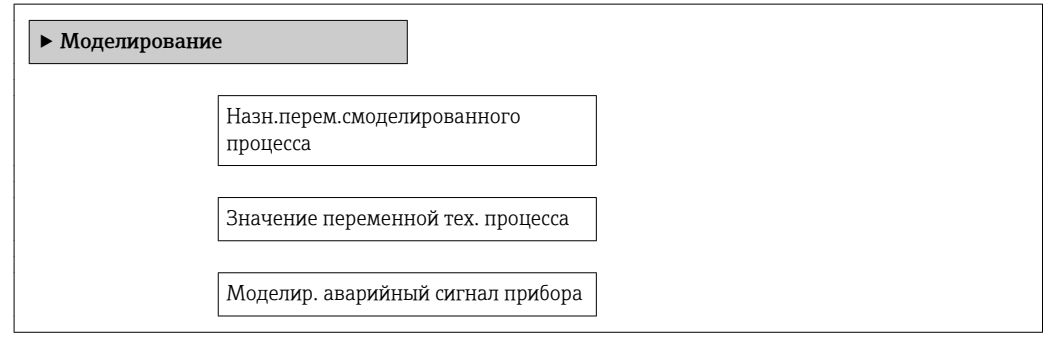

### Обзор и краткое описание параметров

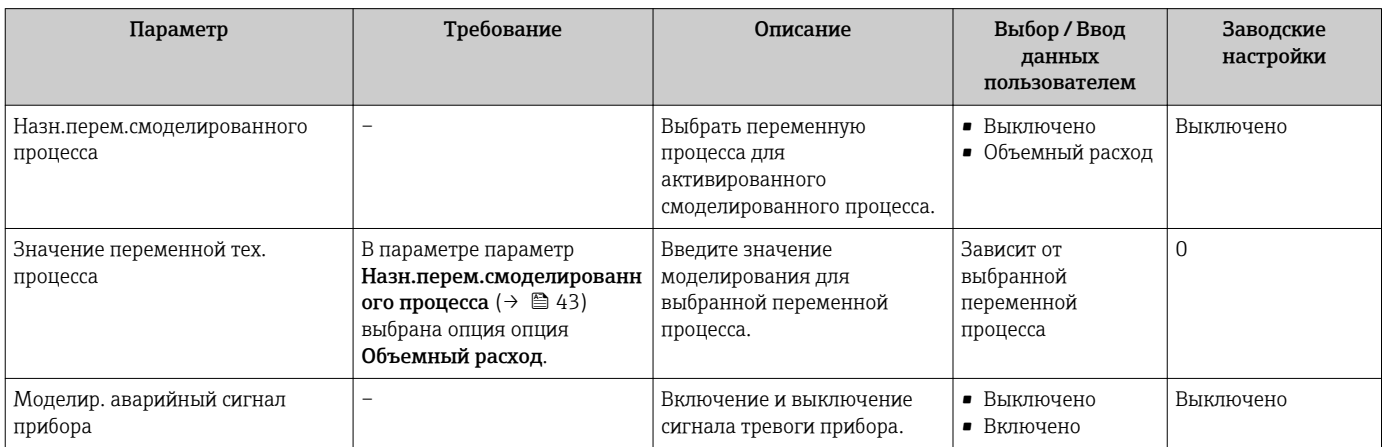

#### **Управление** 11

#### 11.1 Считывание статуса блокировки прибора

Активная защита от записи в приборе: параметр Статус блокировки

#### Навигация

Меню "Настройки" → Статус блокировки

Функции параметра параметр "Статус блокировки"

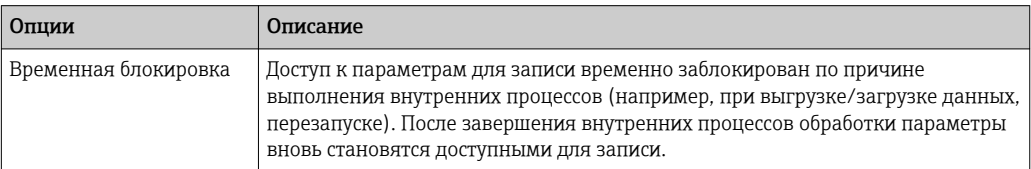

#### Обзор и краткое описание параметров

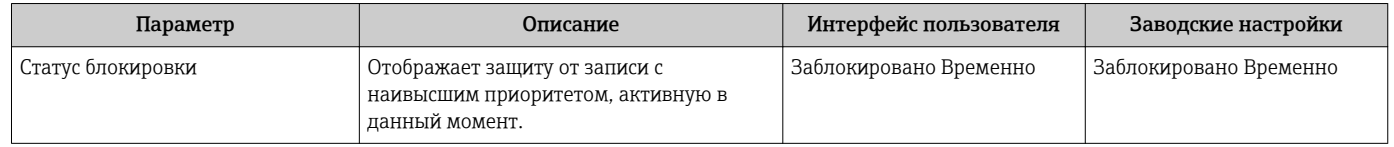

#### 11.2 Чтение состояния авторизации доступа для управляющего программного обеспечения

Отображение активной авторизации доступа: параметр Инструментарий статуса доступа

#### Навигация

Меню "Настройки" → Инструментарий статуса доступа

#### Обзор и краткое описание параметров

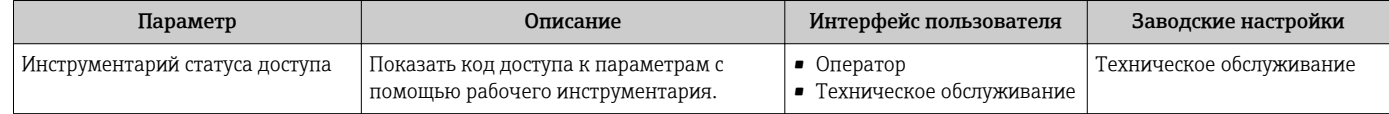

#### 11.3 Чтение измеренных значений

Подменю подменю Измеренное значениепозволяет прочесть все измеренные значения.

#### 11.3.1 Переменные процесса

В меню подменю Переменные процесса объединены все параметры, необходимые для отображения текущих измеренных значений для каждой переменной процесса.

Меню "Диагностика" → Измеренное значение → Переменные процесса

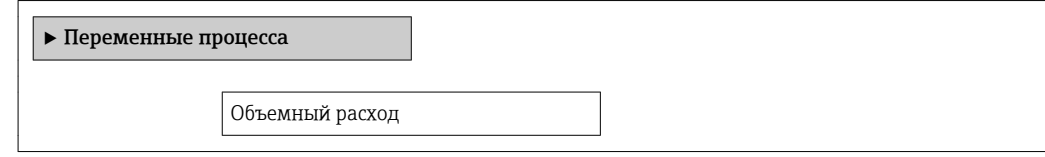

#### Обзор и краткое описание параметров

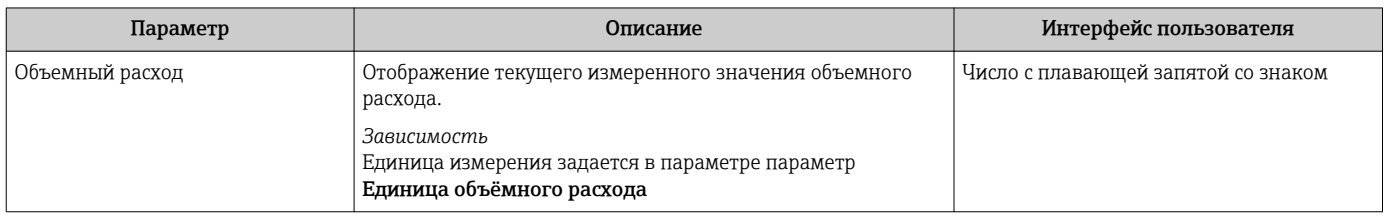

### 11.3.2 Сумматор

В меню подменю Сумматор объединены все параметры, необходимые для отображения текущих измеренных значений для каждого сумматора.

#### Навигация

Меню "Диагностика" → Измеренное значение → Сумматор

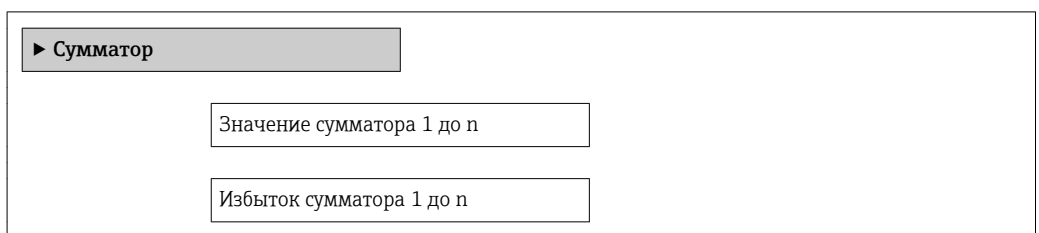

#### Обзор и краткое описание параметров

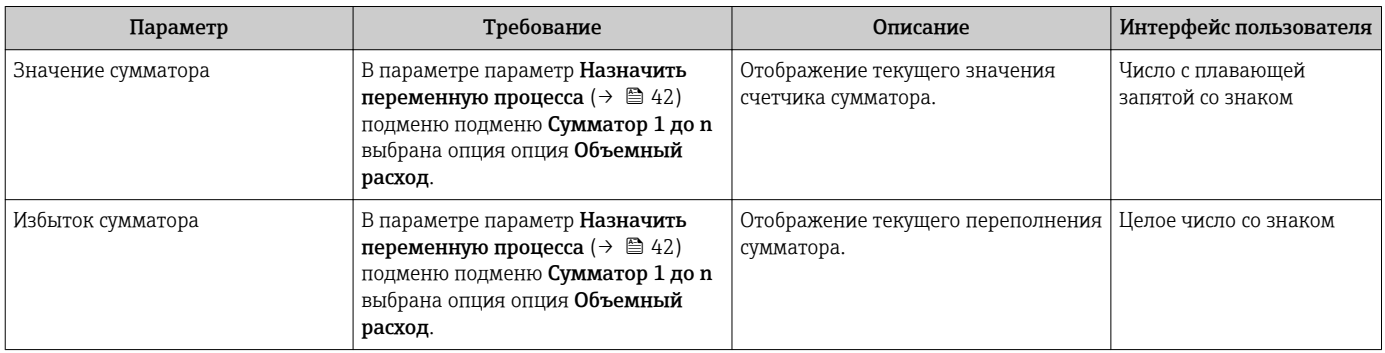

#### 11.3.3 Выходные значения

В меню подменю Выходное значение объединены все параметры, необходимые для отображения текущих измеренных значений для каждого выхода.

Меню "Диагностика" → Измеренное значение → Выходное значение

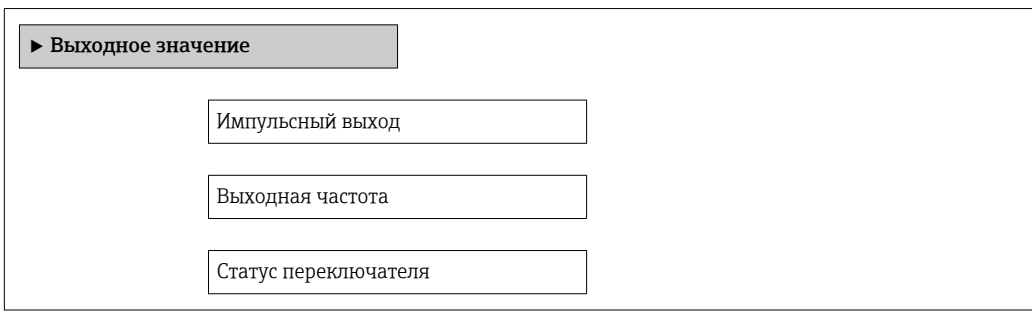

#### Обзор и краткое описание параметров

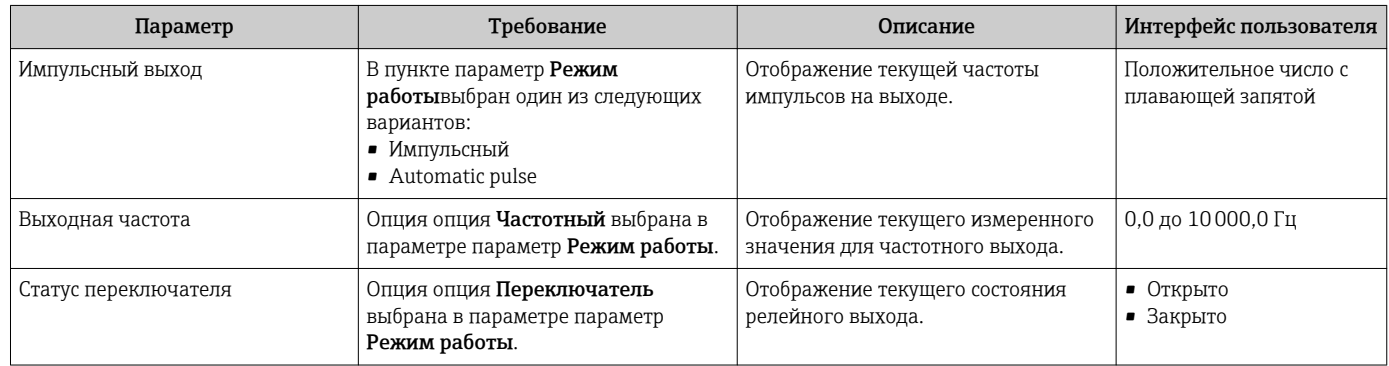

## 11.4 Выполнение сброса сумматора

*Функции меню параметр "Управление сумматора"*

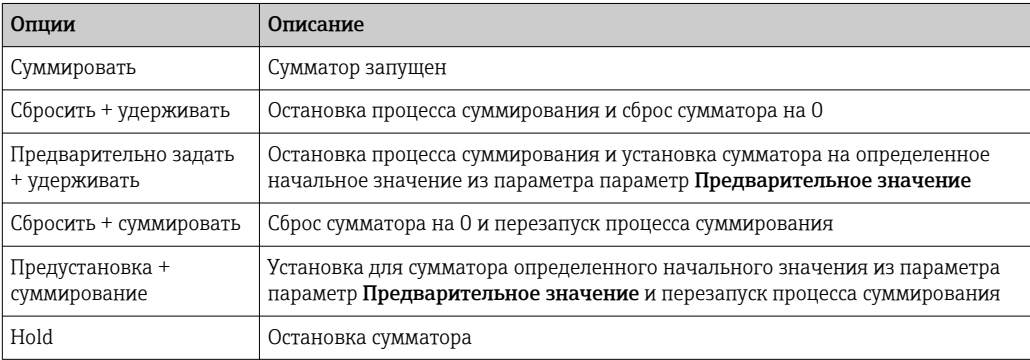

*Функции меню параметр "Сбросить все сумматоры"*

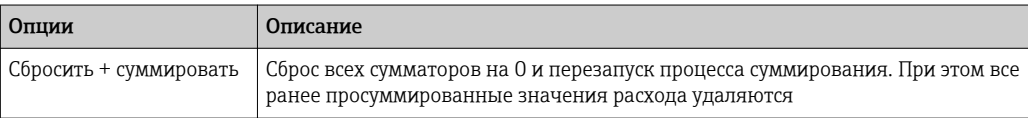

Меню "Настройки" → Управление сумматором

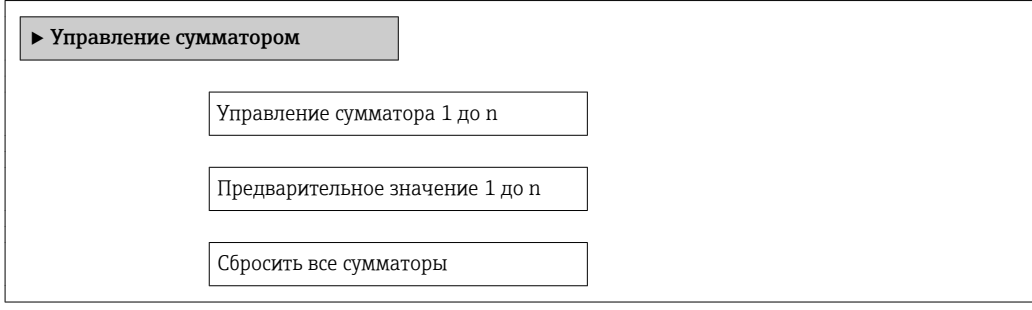

### Обзор и краткое описание параметров

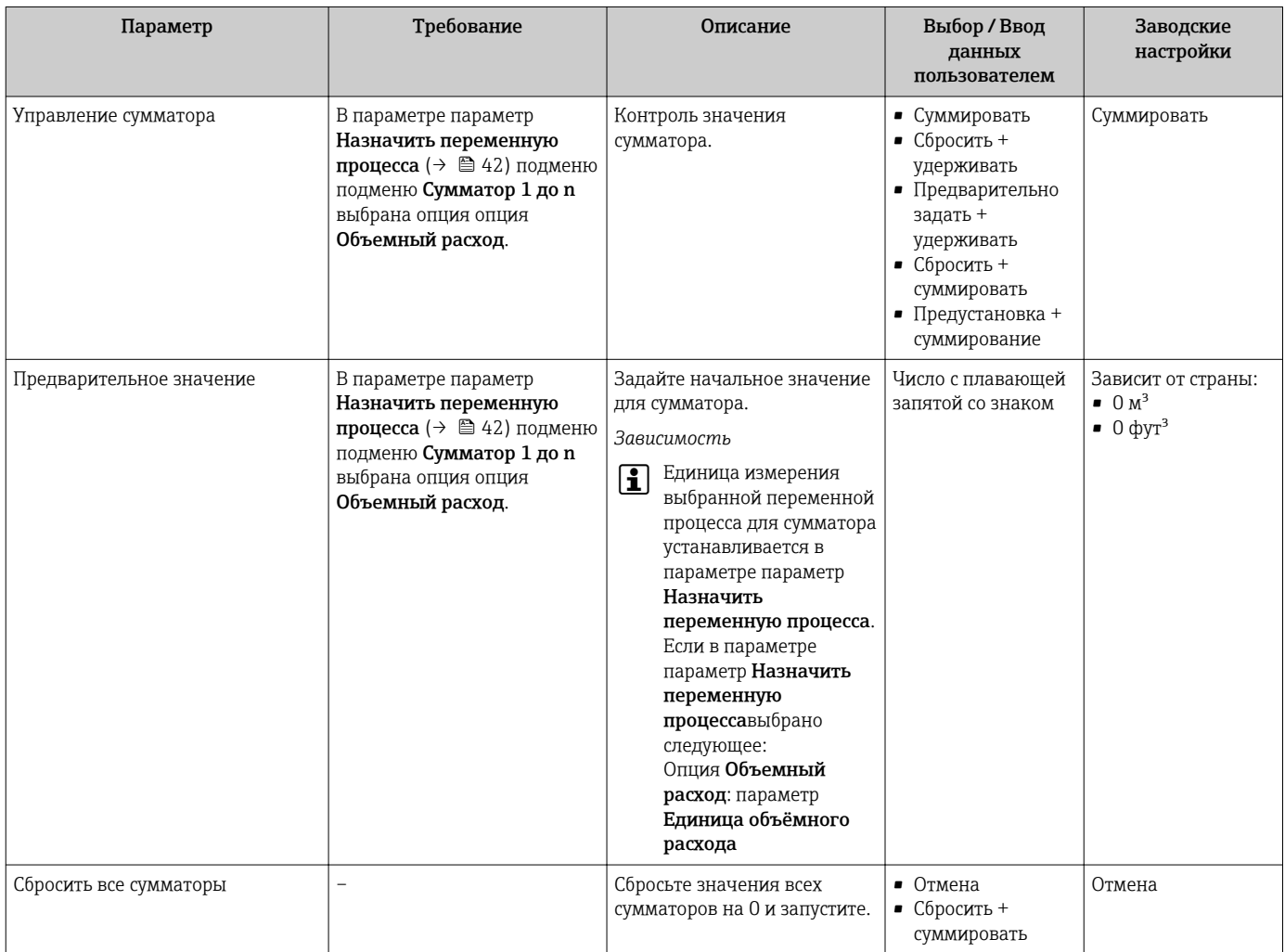

#### 12 Диагностика и устранение неисправностей

#### 12.1 Поиск и устранение общих неисправностей

Для доступа

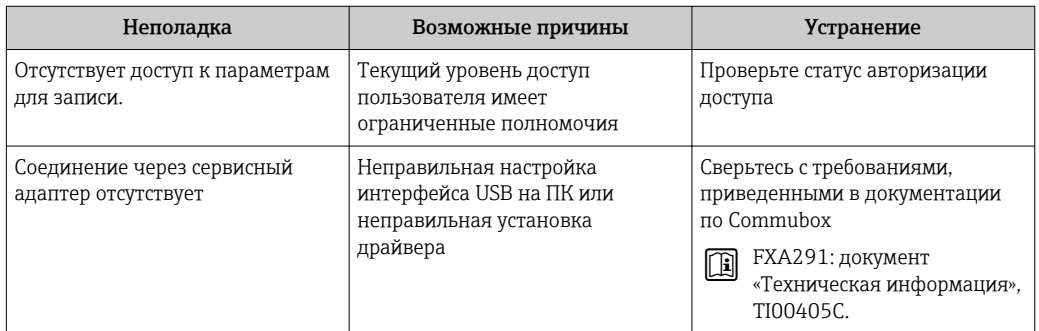

#### $12.2.$ Диагностическая информация в FieldCare

#### 12.2.1 Диагностические опции

Информация о любых сбоях, обнаруженных измерительным прибором, отображается на начальной странице управляющей программы после установления соединения.

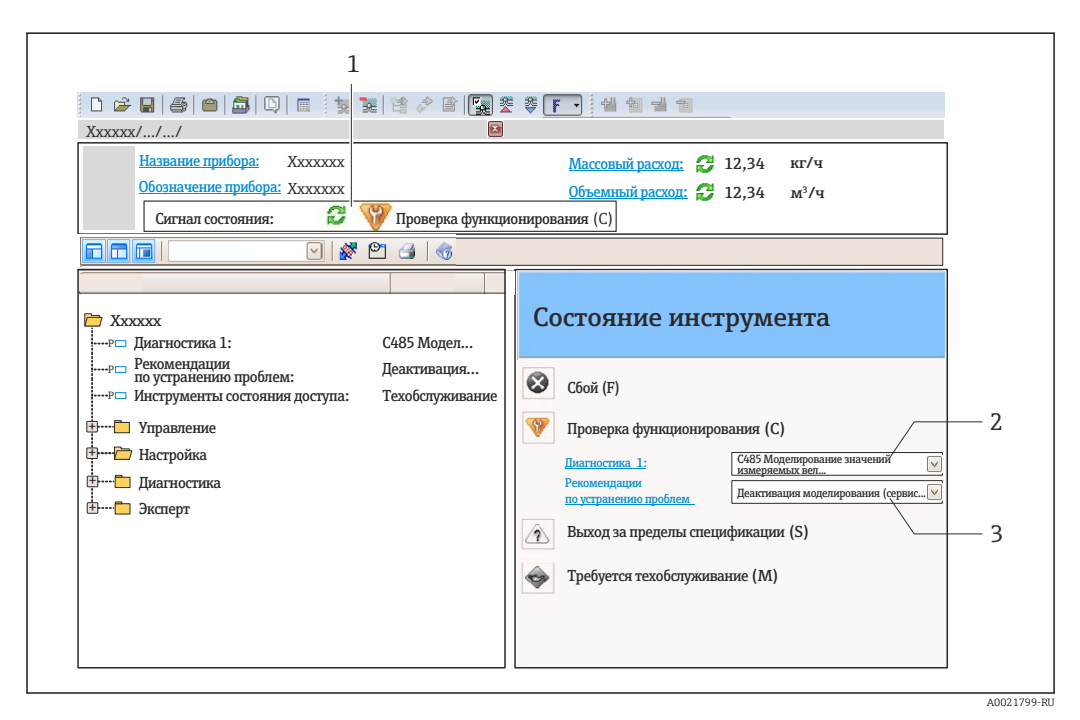

- $\overline{1}$ Строка состояния с сигналом состояния
- $\overline{2}$ Диагностическая информация  $\rightarrow \blacksquare$  49
- $\overline{z}$ .<br>Информация по устранению неполадки с идентификатором обслуживания

Кроме того, произошедшие диагностические события можно просмотреть в меню  $|\cdot|$ Диагностика:

- с помощью параметра;
- в подменю  $\rightarrow$   $\blacksquare$  52.

#### <span id="page-48-0"></span>Диагностическая информация

Сбой можно идентифицировать по диагностической информации. Краткое описание упрощает эту задачу, предоставляя информацию о сбое.

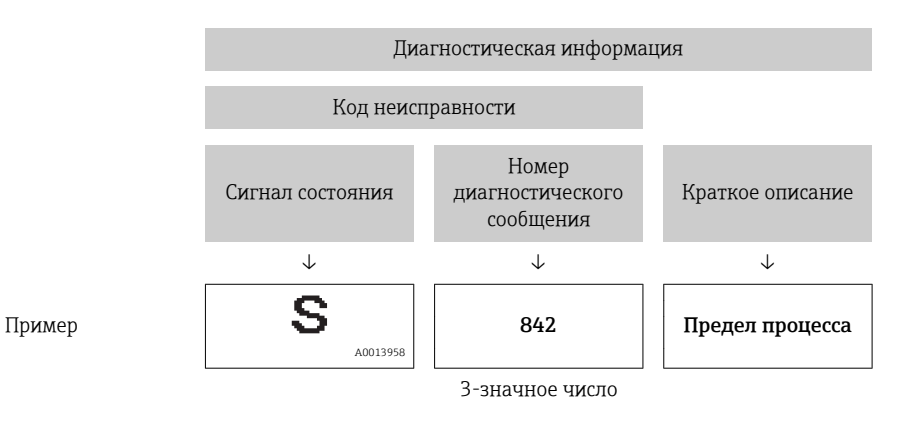

#### 12.2.2 Просмотр рекомендаций по устранению проблем

Предоставление информации по решению проблем для каждого диагностического события, что позволяет быстро разрешать эти проблемы:

- На начальной странице: Информация по решению проблем отображается в отдельном поле под
	- диагностической информацией:
	- В меню «Диагностика»: Информацию по решению проблем можно отобразить в рабочей области пользовательского интерфейса.

Пользователь находится в меню «Диагностика».

- 1. Откройте требуемый параметр.
- 2. В правой стороне рабочей области наведите курсор мыши на параметр.
	- Появится информация с мерами по устранению диагностического события.

#### 12.3 Адаптация диагностической информации

#### 12.3.1 Адаптация поведения диагностики

Каждой диагностической информации на заводе присваивается определенное поведение диагностики. Для некоторых диагностических событий этот присвоенный сигнал может быть изменен пользователем через подменю подменю Уровень события.

Эксперт  $\rightarrow$  Система  $\rightarrow$  Проведение диагностики  $\rightarrow$  Уровень события

На уровне поведения диагностики номеру диагностики можно присвоить следующие параметры.

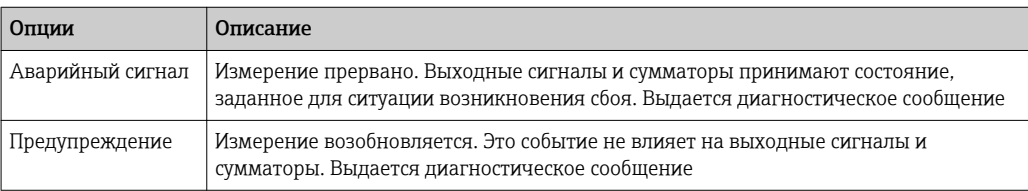

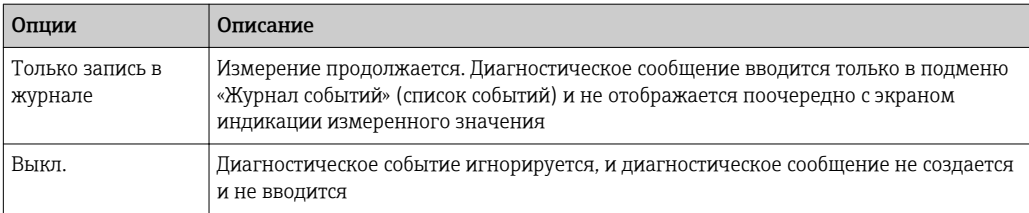

## 12.4 Обзор диагностической информации

Для некоторых объектов диагностической информации можно изменить сигнал состояния и Поведение диагностики. Изменение диагностической информации → ■ 49

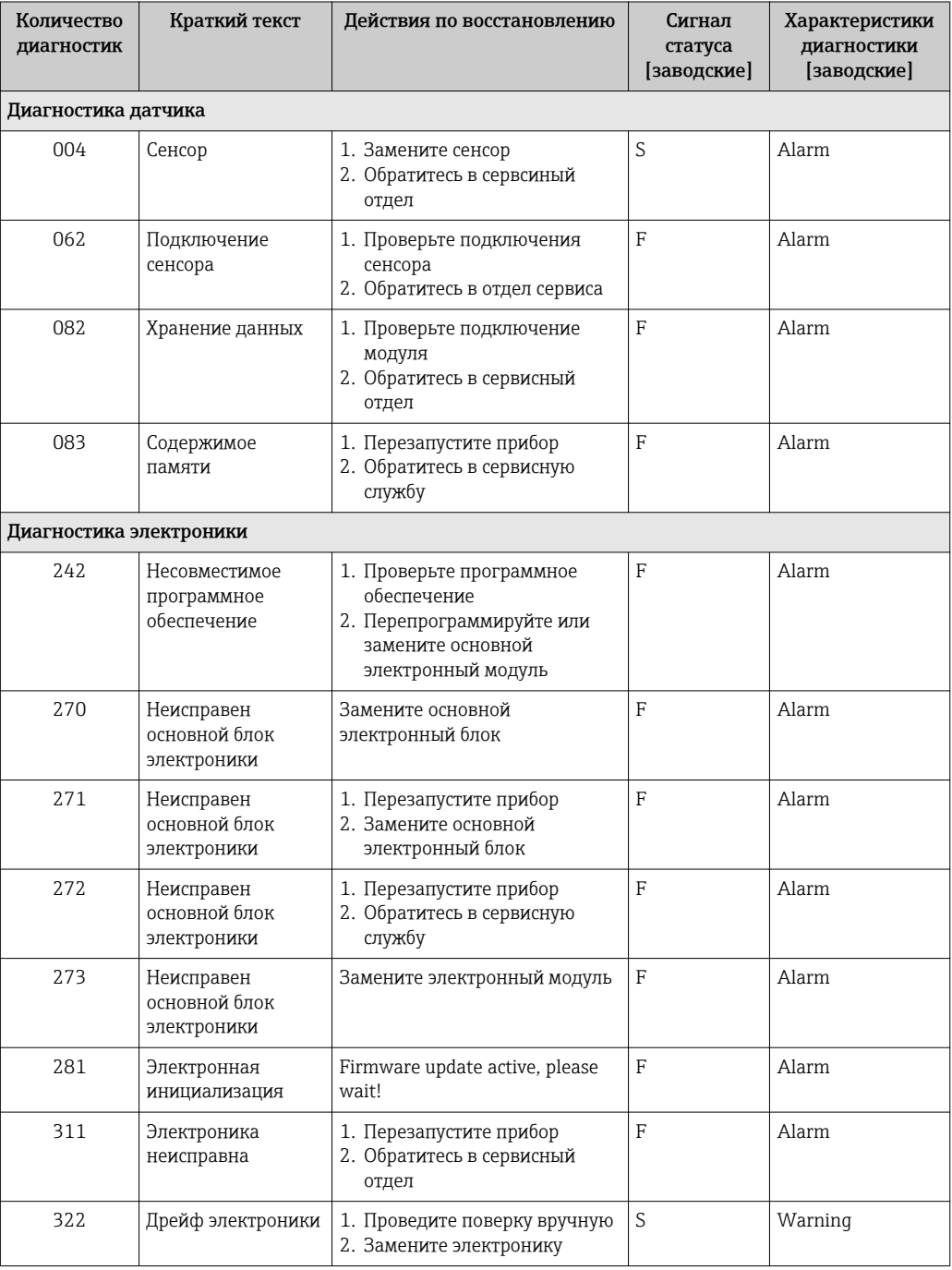

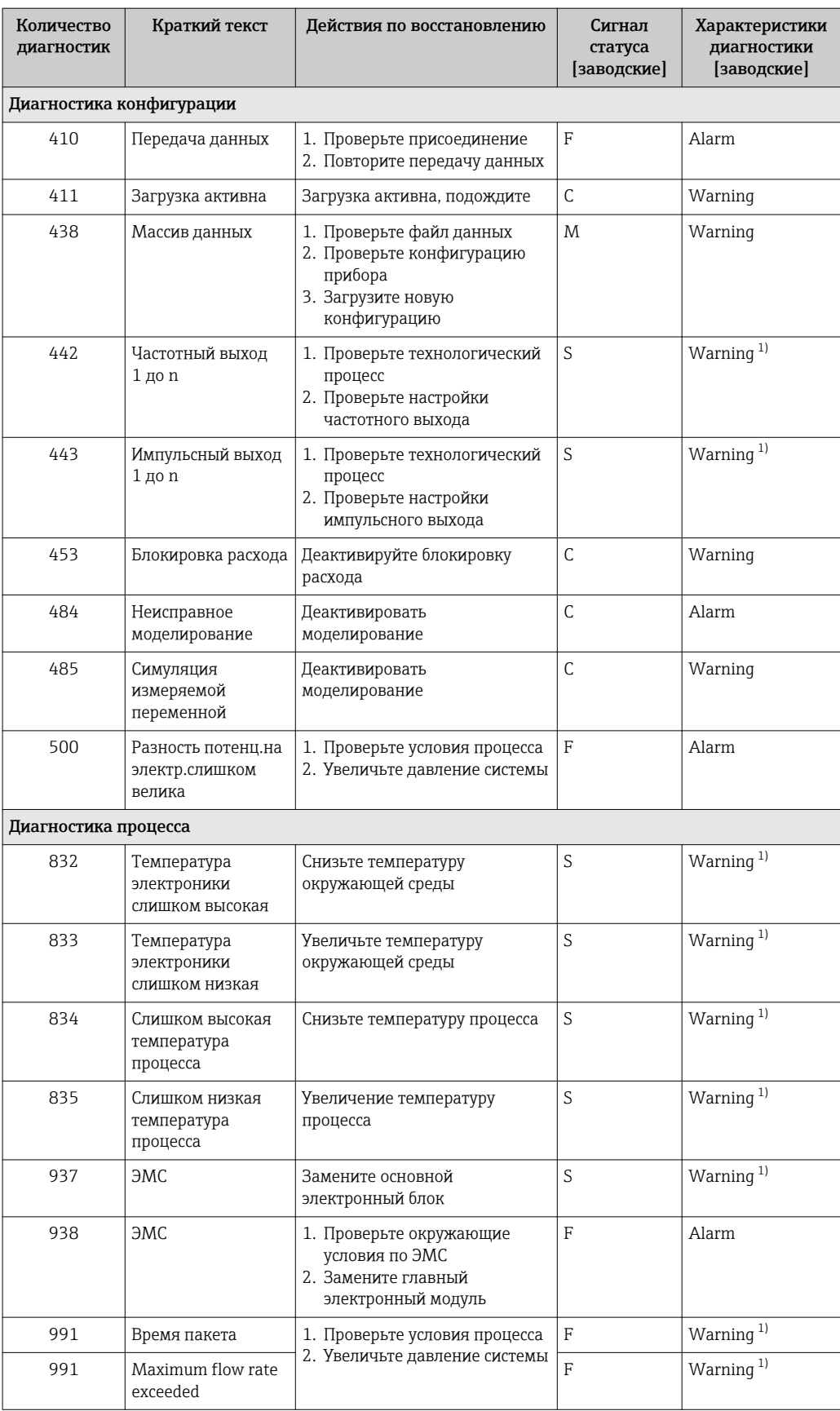

 $1)$ Параметры диагностики могут быть изменены.

### <span id="page-51-0"></span>12.5 Необработанные события диагностики

В меню меню Диагностика текущее и предыдущее диагностическое сообщение могут отображаться по отдельности.

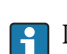

 $| \cdot |$ 

Вызов информации о мерах по устранению диагностического события: с помощью DeviceCare и FieldCare  $\rightarrow$   $\blacksquare$  49.

Прочие диагностические события, находящиеся в очереди, отображаются в меню подменю Перечень сообщений диагностики  $\rightarrow$   $\blacksquare$  52.

#### Навигация

Меню "Диагностика"

#### Структура подменю

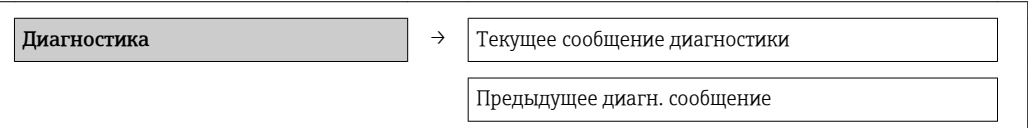

#### Обзор и краткое описание параметров

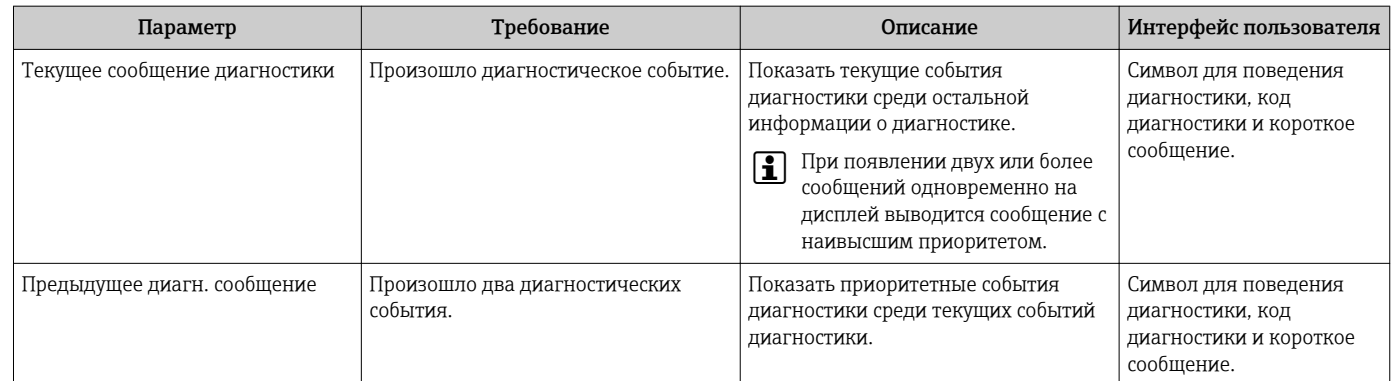

### 12.6 Перечень сообщений диагностики

В подменю Перечень сообщений диагностики отображается не более пяти диагностических событий, находящихся в очереди, и соответствующая диагностическая информация. Если число необработанных диагностических событий больше 5, на дисплей выводятся события с наивысшим приоритетом.

#### Путь навигации

Меню Диагностика → подменю Перечень сообщений диагностики

Вызов информации о мерах по устранению диагностического события: H Посредством управляющей программы FieldCare → ■ 49

## 12.7 Журнал событий

### 12.7.1 История событий

Вызов информации о мерах по устранению диагностического события:  $\mathbf{F}$ Посредством управляющей программы FieldCare → ■ 49

Фильтр отображаемых сообщений о событиях [→ 53](#page-52-0)

### <span id="page-52-0"></span>12.7.2 Фильтрация журнала событий

С помощью параметра Опции фильтра можно определить категории сообщений о событиях, которые должны отображаться в подменю Список событий.

#### Путь навигации

Меню "Диагностика" → Журнал событий → Опции фильтра

#### Категории фильтра

- Все
- $\blacksquare$  Сбой (F)
- Проверка функционирования (C)
- Выход за пределы спецификации (S)
- Требуется техническое обслуживание (M)
- Информация (I)

### 12.7.3 Обзор информационных событий

В отличие от события диагностики, информационное событие отображается только в журнале событий и отсутствует в перечне сообщений диагностики.

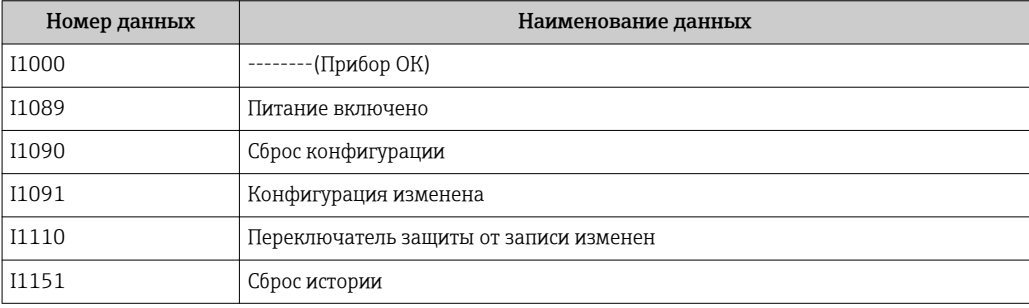

## 12.8 Сброс измерительного прибора

Настройки прибора можно сбросить в параметре подменю Администрирование.

#### Навигация

Меню "Эксперт" → Система → Администрирование

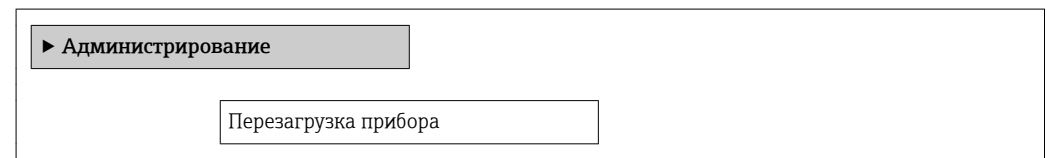

#### Обзор и краткое описание параметров

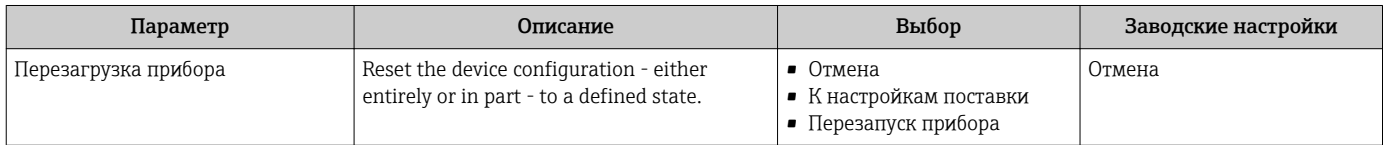

## 12.9 Информация о приборе

Меню подменю Информация о приборе содержит все параметры, в которых отображается различная информация, идентифицирующая прибор.

Меню "Диагностика" → Информация о приборе

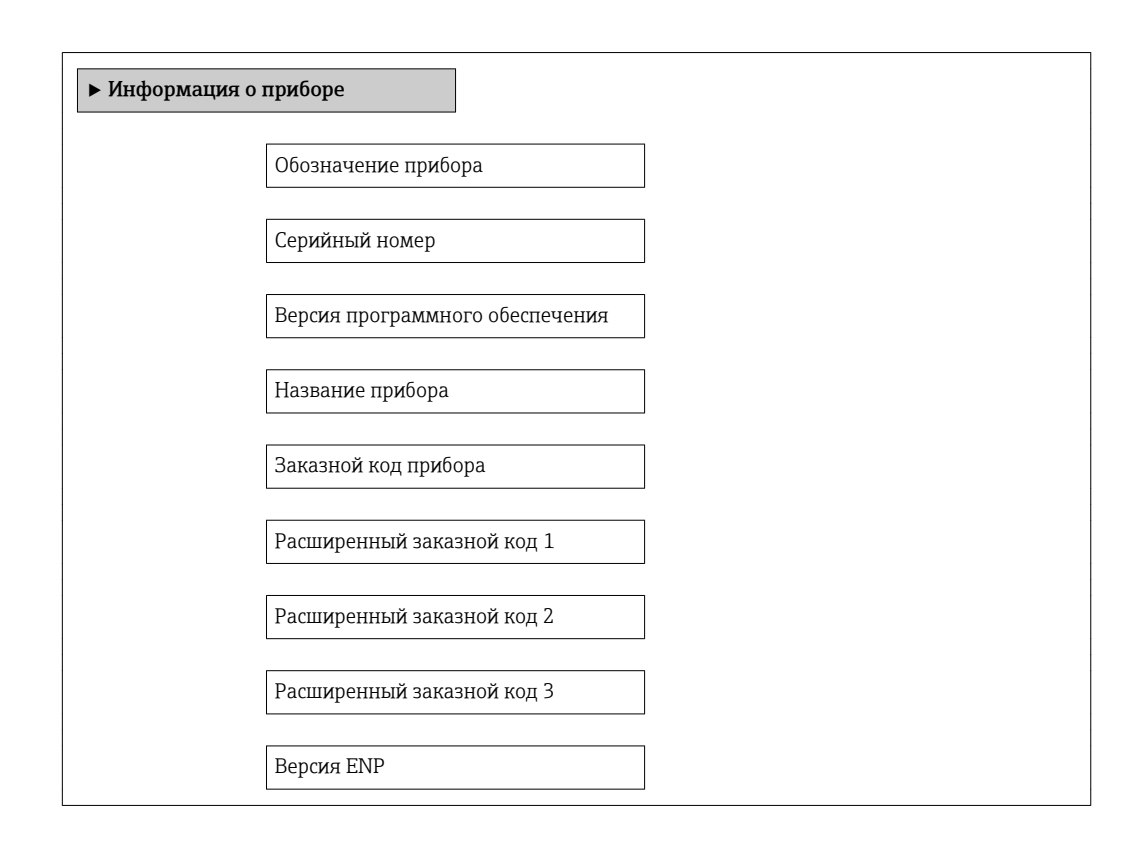

#### Обзор и краткое описание параметров

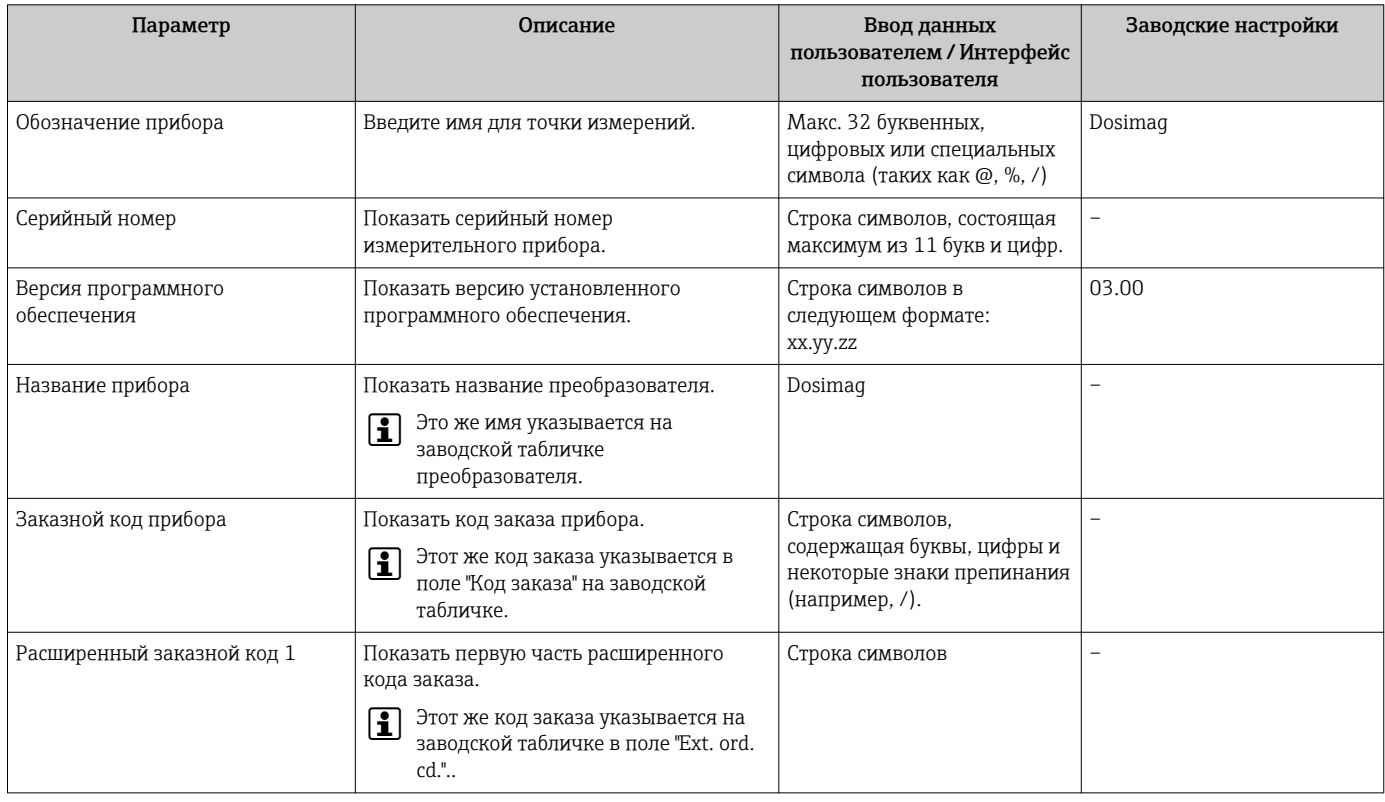

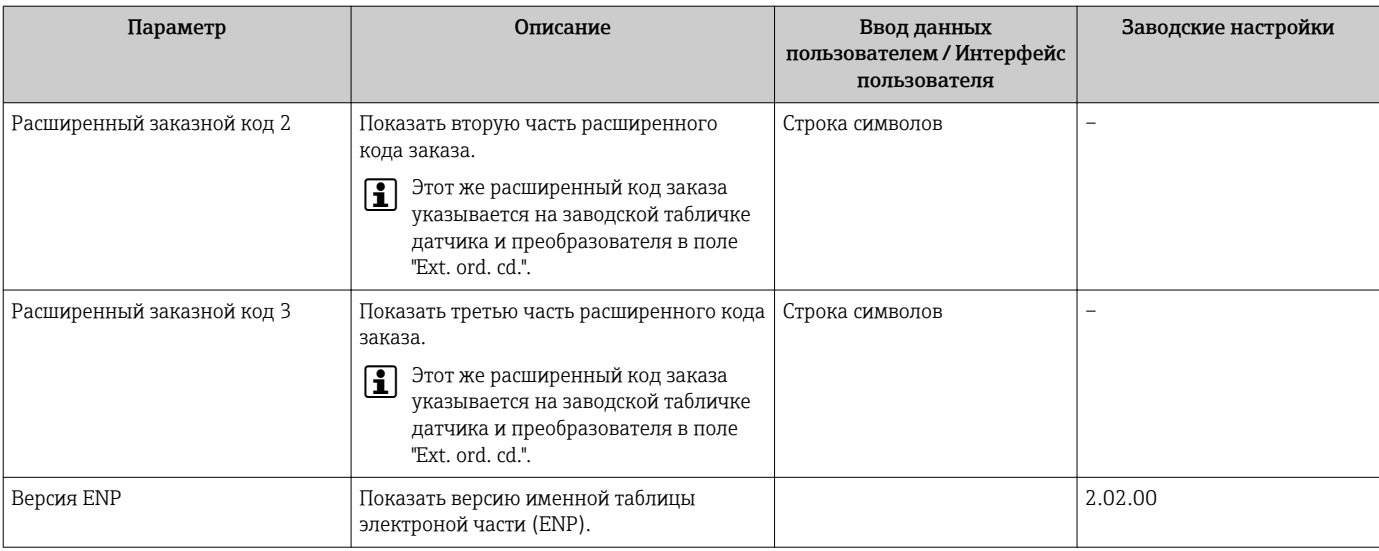

## 12.10 Модификации программного обеспечения

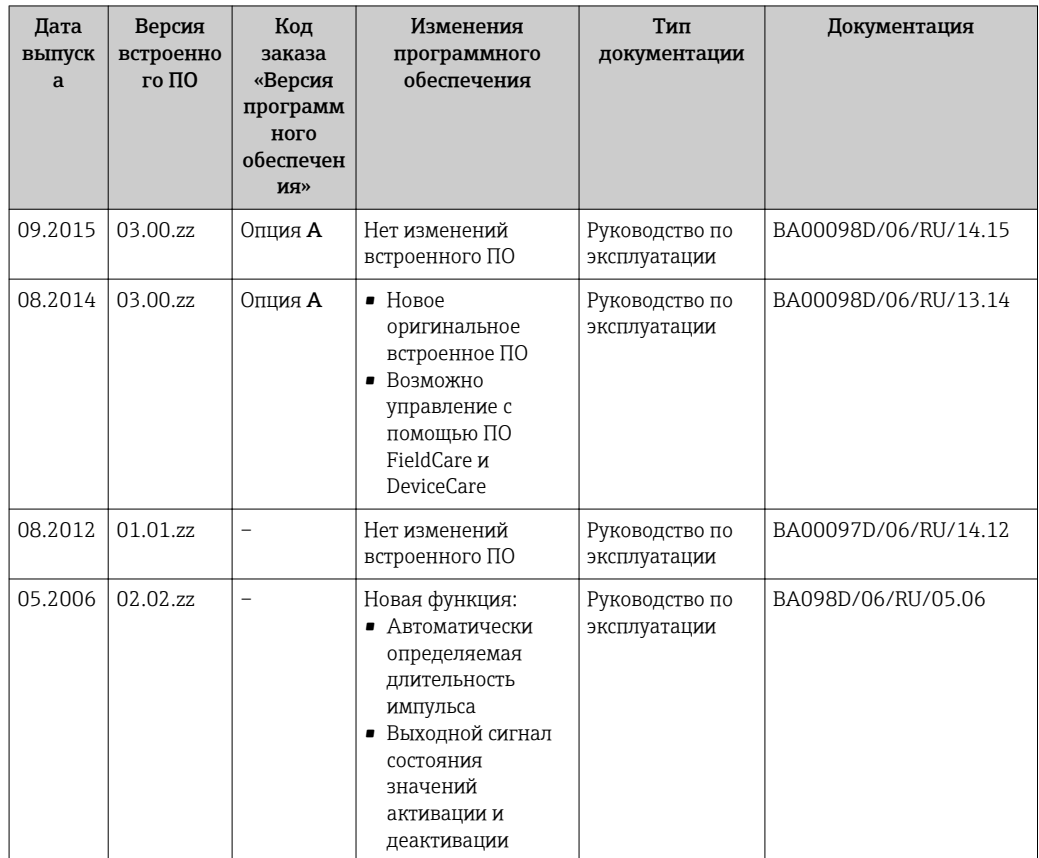

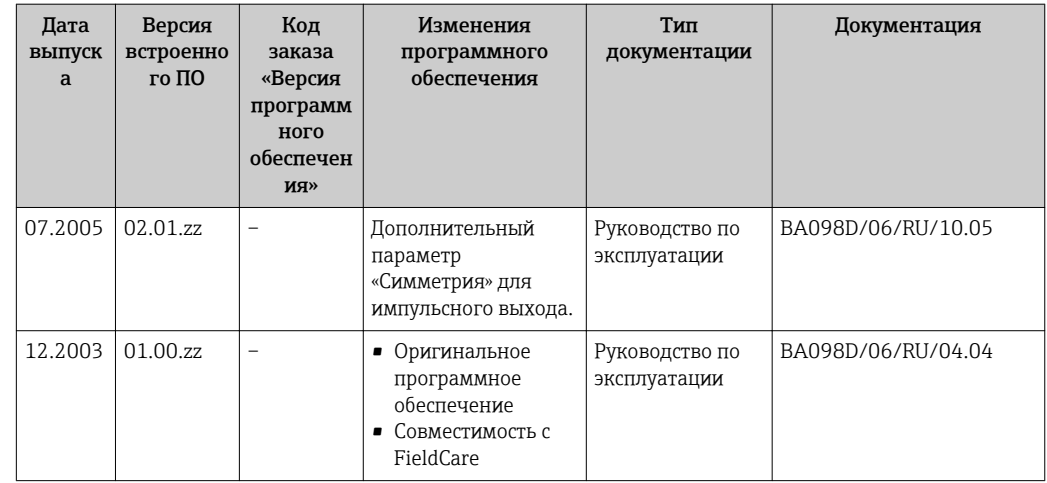

П Данные о совместимости версии микропрограммного обеспечения с предыдущей версией, установленными файлами описания прибора и управляющими программами см. в информации о приборе в документе "Информация изготовителя".

Н Информацию изготовителя можно получить следующим образом:

- В разделе загрузки веб-сайта Endress+Hauser: www.endress.com >Downloads
	- Укажите следующие данные:
		- Группа прибора, пример: 5RH
		- Текстовый поиск: информация об изготовителе
		- Тип носителя: Документация Техническая документация

## 13 Техническое обслуживание:

### 13.1 Мероприятия по техническому обслуживанию

Специальное техническое обслуживание не требуется.

### 13.1.1 Наружная очистка

При очистке внешних поверхностей измерительного прибора необходимо применять чистящие средства, не оказывающие воздействия на поверхность корпуса и уплотнения.

### 13.1.2 Внутренняя очистка

В отношении очистки CIP и SIP необходимо соблюдать следующие требования:

- Используйте только те моющие средства, к которым устойчивы смачиваемые материалы.
- Соблюдайте ограничения в отношении максимальной допустимой температуры среды для измерительного прибора .

### 13.1.3 Замена уплотнений

Уплотнения датчика (в частности, асептические литые уплотнения).

Периодичность замены уплотнений зависит от частоты выполнения циклов очистки, температуры очистки и температуры среды.

Сменные уплотнения (аксессуар)  $\rightarrow \blacksquare$  60.

## 13.2 Измерения и испытания по прибору

Endress+Hauser предлагает широкую линейку оборудования для измерений и испытаний, в т.ч. для W@M и тестирования приборов.

Подробную информацию об этом оборудовании можно получить в региональном торговом представительстве Endress+Hauser.

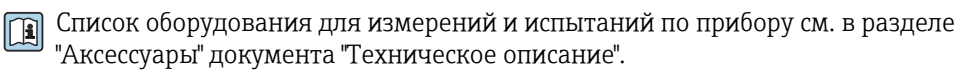

## 13.3 Служба поддержки Endress+Hauser

Endress+Hauser предлагает большое количество различных услуг по обслуживанию, включая повторную калибровку, техобслуживание и тестирование приборов.

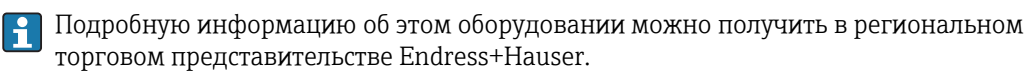

## 14 Ремонт

### 14.1 Общие указания

#### Принципы ремонта и переоборудования

Необходимо придерживаться следующих принципов ремонта и переоборудования Endress+Hauser:

- Измерительный прибор не может быть переоборудован.
- Если измерительный прибор неисправен, его необходимо полностью заменить.
- Возможна замена уплотнений.

#### Информация о замене изнашивающихся деталей (уплотнений)

При замене изнашивающихся деталей необходимо учитывать следующее:

- Используйте только фирменные запасные части Endress+Hauser.
- Заменяйте запасные части строго в соответствии с инструкциями.
- Следите за соответствием применимым стандартам, федеральным/национальным нормам, документации и сертификатам по взрывозащищенному исполнению (XA).
- Документируйте все действия по ремонту и переоборудованию и вносите их в базу данных управления жизненным циклом *W@M*.

### 14.2 Запасные части

*W@M Device Viewer* [\(www.endress.com/deviceviewer](http://www.endress.com/deviceviewer)):

Список содержит все доступные запасные части для измерительного прибора и их коды заказа. Кроме того, можно загрузить соответствующие инструкции по монтажу, если таковые предоставляются.

Серийный номер измерительного прибора:

- Указан на заводской табличке прибора.
- Можно просмотреть с помощью параметра Серийный номер в подменю Информация о приборе $\rightarrow \Box$  53.

## 14.3 Служба поддержки Endress+Hauser

Endress+Hauser предлагает широкий диапазон сервисных услуг.

Подробную информацию об этом оборудовании можно получить в региональном торговом представительстве Endress+Hauser.

## 14.4 Возврат

При необходимости проведения ремонта или заводской калибровки, а также в случае заказа или поставки неверного измерительного прибора измерительный прибор следует вернуть. В соответствии с требованиями законодательства компания Endress +Hauser, обладающая сертификатом ISO, обязана следовать определенным процедурам при работе с оборудованием, находившимся в контакте с различными средами.

Для обеспечения быстрого, безопасного и профессионального возврата приборов изучите процедуру и условия возврата, приведенные на веб-сайте Endress+Hauser по адресу http://www.endress.com/support/return-material

### 14.5 Утилизация

#### 14.5.1 Демонтаж измерительного прибора

1. Выключите прибор.

### 2. **A ОСТОРОЖНО**

#### Опасность для персонала в рабочих условиях.

‣ Следует осторожно работать в опасных рабочих условиях, например при давлении в измерительном приборе, высоких температурах и агрессивных жидкостях.

Выполняйте шаги по монтажу и подключению, описанные в разделах "Монтаж измерительного прибора" и "Подключение измерительного прибора" в обратной логической последовательности. Соблюдайте правила техники безопасности.

### 14.5.2 Утилизация измерительного прибора

#### LОСТОРОЖНО

Опасность для персонала и окружающей среды при работе в опасных для здоровья жидкостях.

‣ Убедитесь в том, что на измерительном приборе и внутри него отсутствуют остатки жидкости, опасные для здоровья и окружающей среды, в т.ч. отфильтрованные вещества, проникшие в щели или диффундировавшие в пластмассы.

Утилизация должна осуществляться с учетом следующих требований:

- Соблюдайте действующие федеральные/национальные стандарты.
- Обеспечьте надлежащее разделение и повторное использование компонентов прибора.

## <span id="page-59-0"></span>15 Аксессуары

Для этого прибора поставляются различные аксессуары, которые можно заказать в Endress+Hauser для поставки вместе с прибором или позднее. За подробной информацией о соответствующем коде заказа обратитесь в региональное торговое представительство Endress+Hauser или посетите страницу прибора на веб-сайте Endress+Hauser: [www.endress.com](http://www.endress.com).

## 15.1 Аксессуары к прибору

### 15.1.1 Для датчика

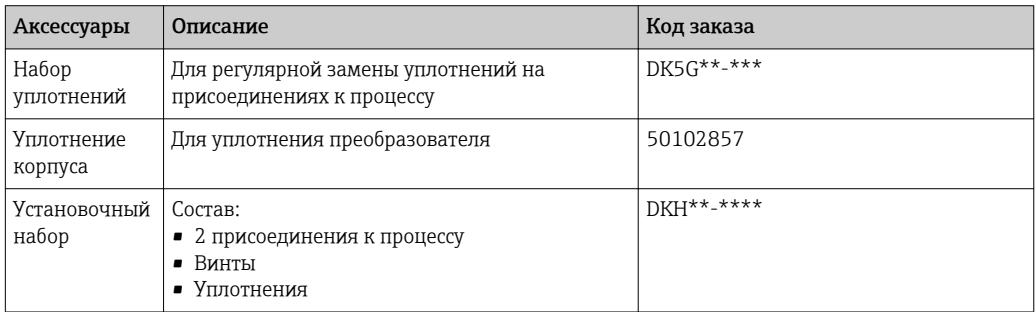

## 15.2 Аксессуары для связи

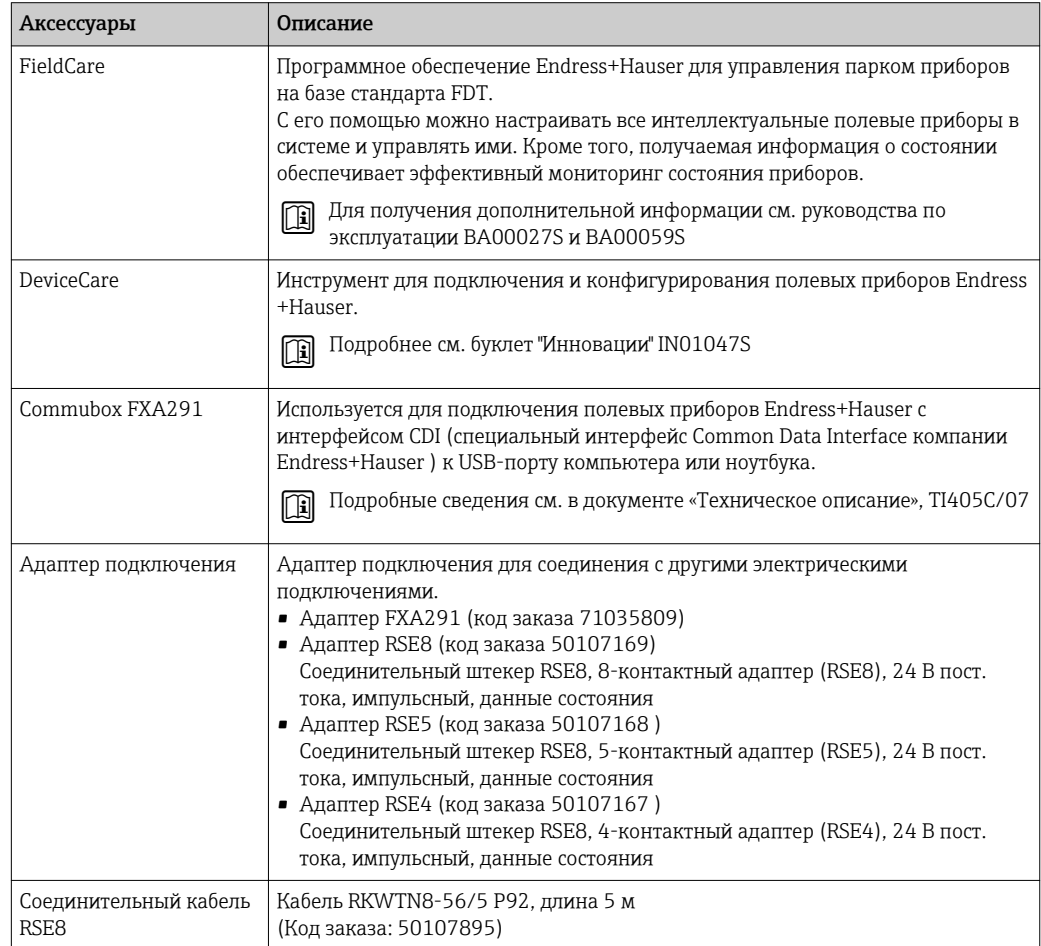

# 15.3 Аксессуары для обслуживания

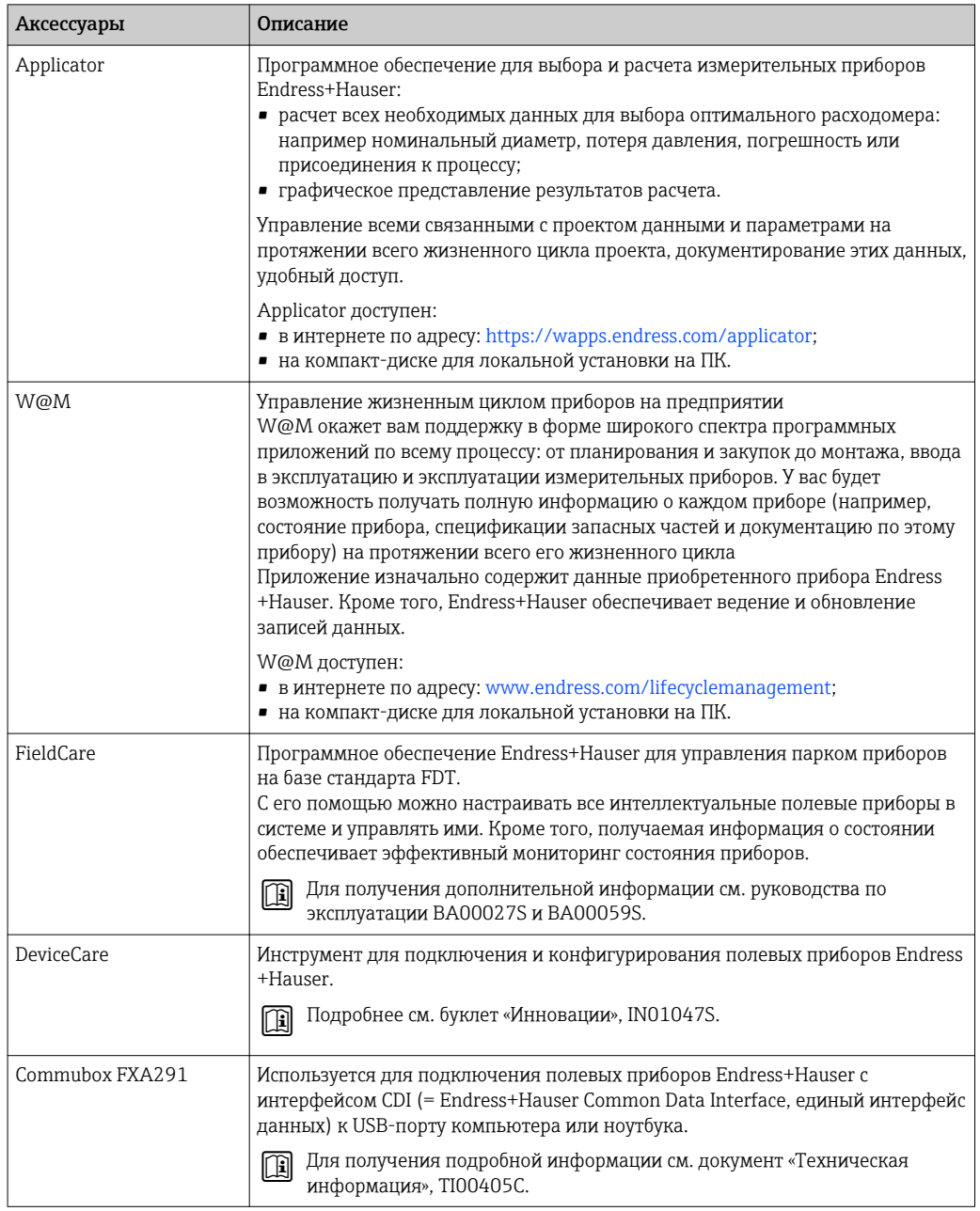

#### <span id="page-61-0"></span>16 Технические характеристики

#### 16.1 Приложение

Также, в зависимости от заказанного исполнения, прибор можно использовать для измерения потенциально взрывоопасных, горючих, ядовитых и окисляющих веществ.

Чтобы обеспечить надлежащее рабочее состояние прибора на протяжении всего срока службы, используйте его только для работы с теми продуктами, к которым устойчивы материалы, соприкасающиеся с продуктом в процессе.

#### 16.2 Принцип действия и архитектура системы

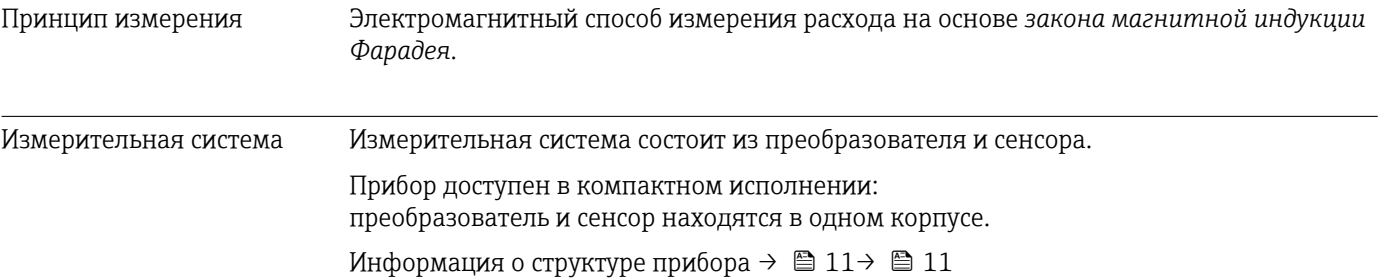

#### 16.3 Вход

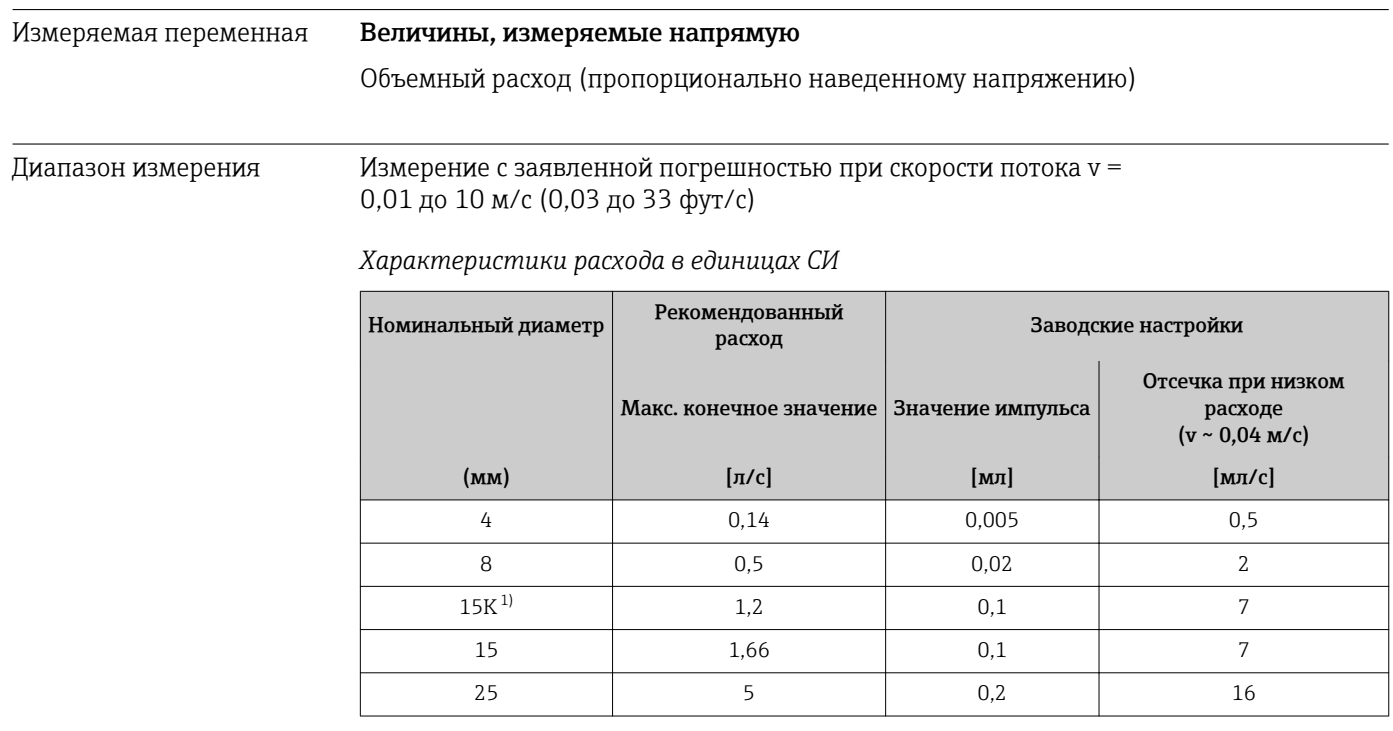

Исполнение конической формы (соответствует DN 12).  $1)$ 

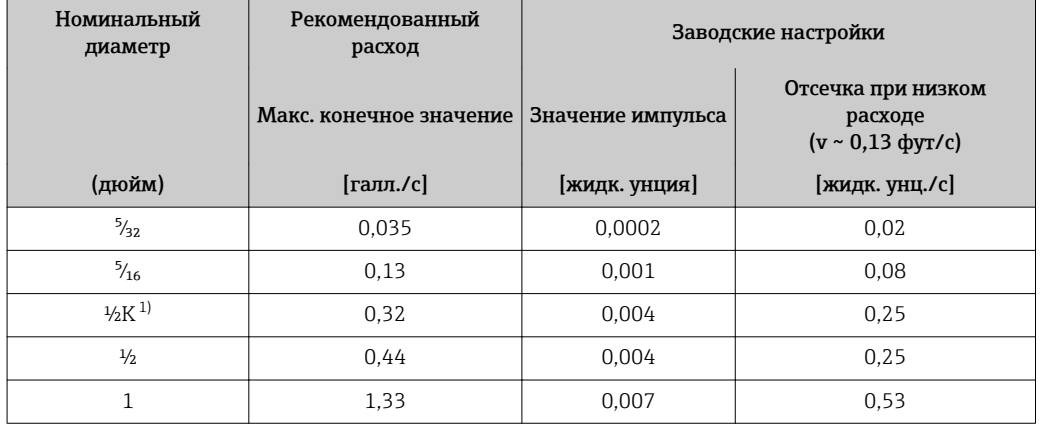

#### Характеристики расхода в американских единицах измерения

 $1)$ Исполнение конической формы (соответствует DN 12).

#### Рекомендованный диапазон измерения

Раздел "Пределы расхода" → △ 68

Рабочий диапазон измерения расхода Более 1000:1

#### 16.4 Выход

Выходной сигнал

Импульсный/частотный/релейный выход

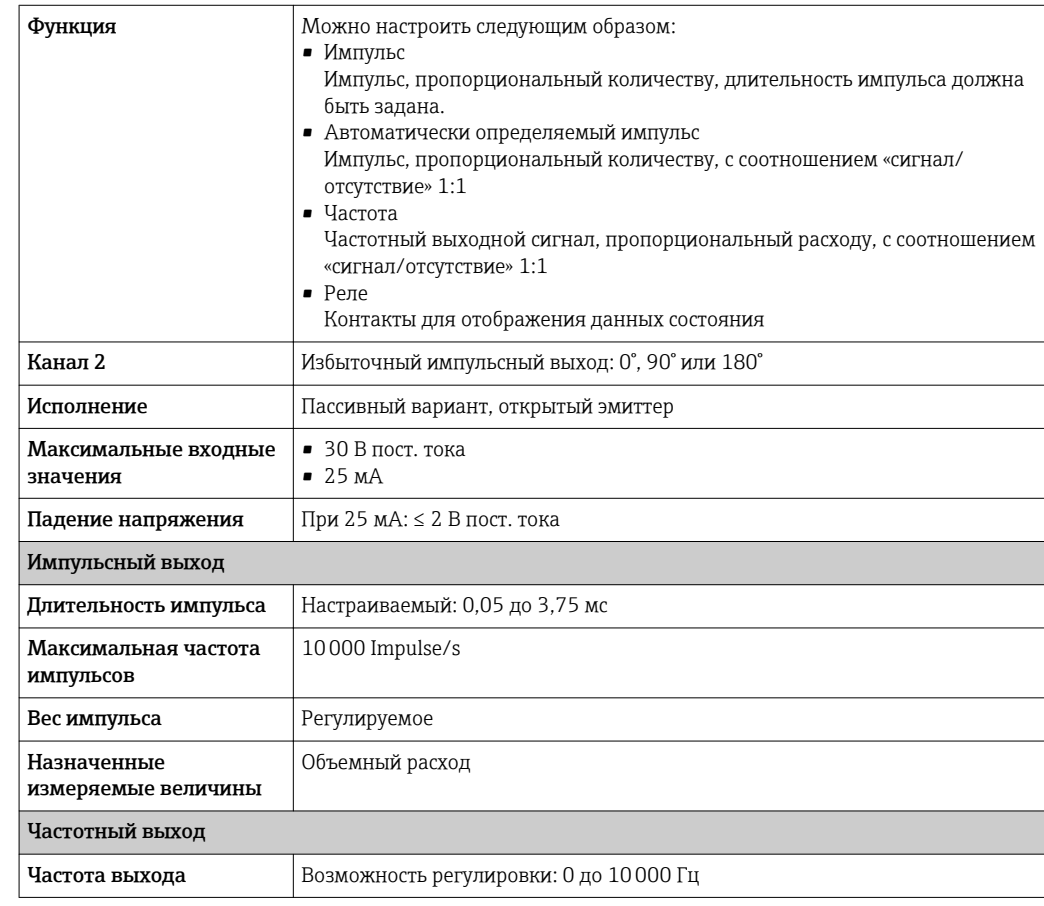

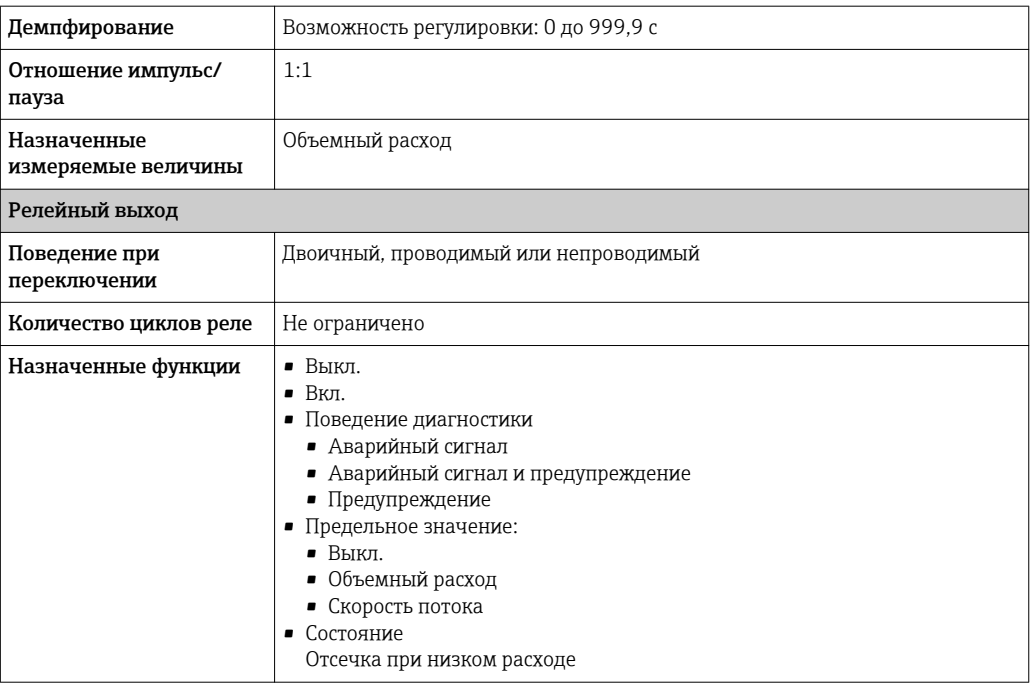

#### Сигнал при сбое

В зависимости от интерфейса информация о сбое выводится следующим образом.

#### Импульсный/частотный/релейный выход

Импульсный выход

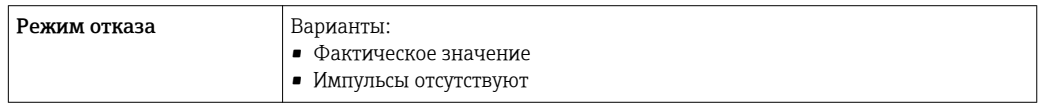

#### Частотный выход

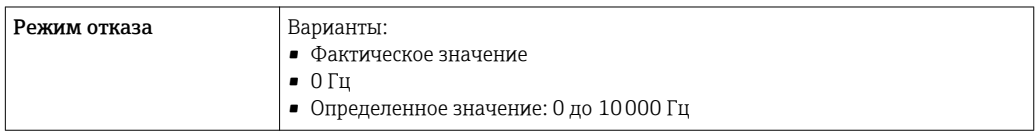

#### Релейный выход

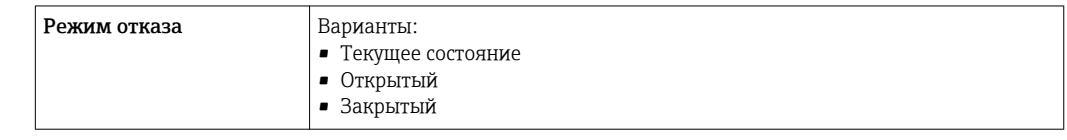

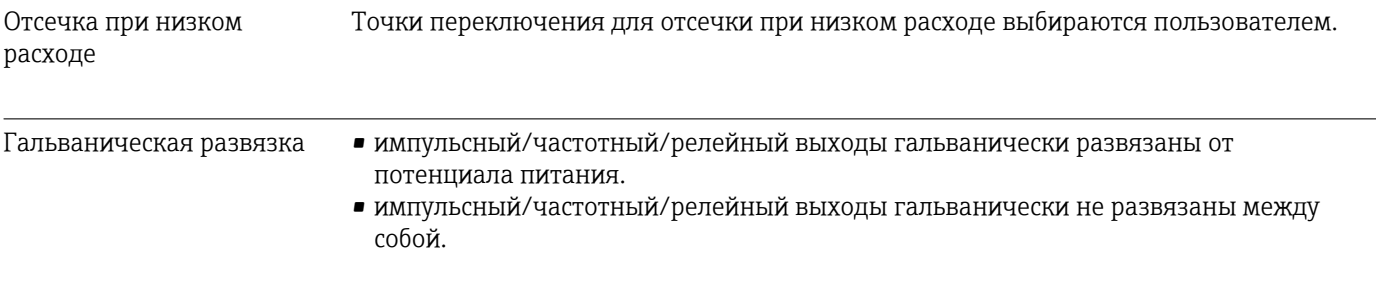

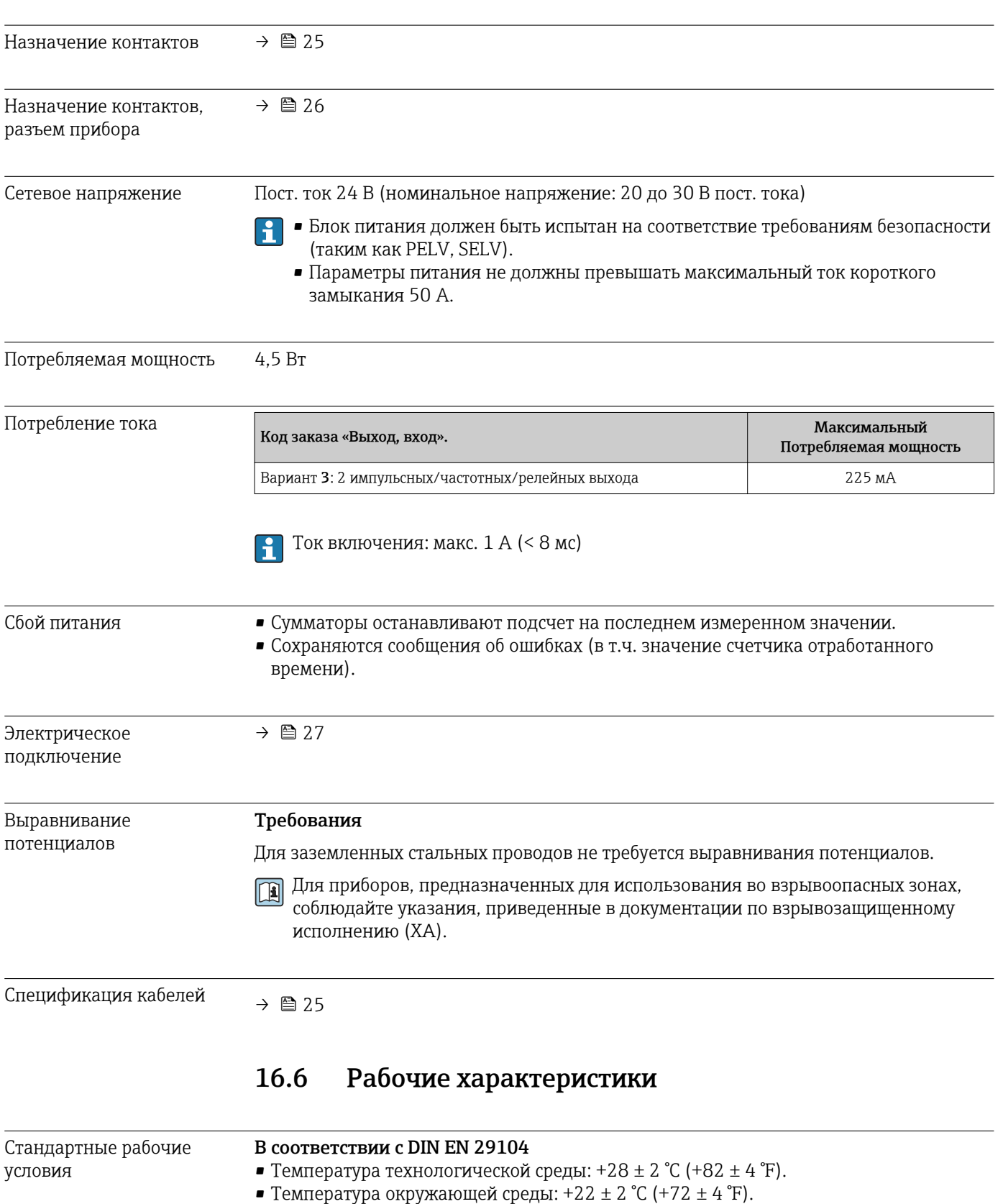

## 16.5 Источник питания

• Время инициализации: 30 мин.

#### Монтаж

- Входной прямой участок > 10 × DN.
- Выходной прямой участок > 5 × DN.
- Датчик и преобразователь должны быть заземлены.
- Датчик должен быть центрирован в трубе.

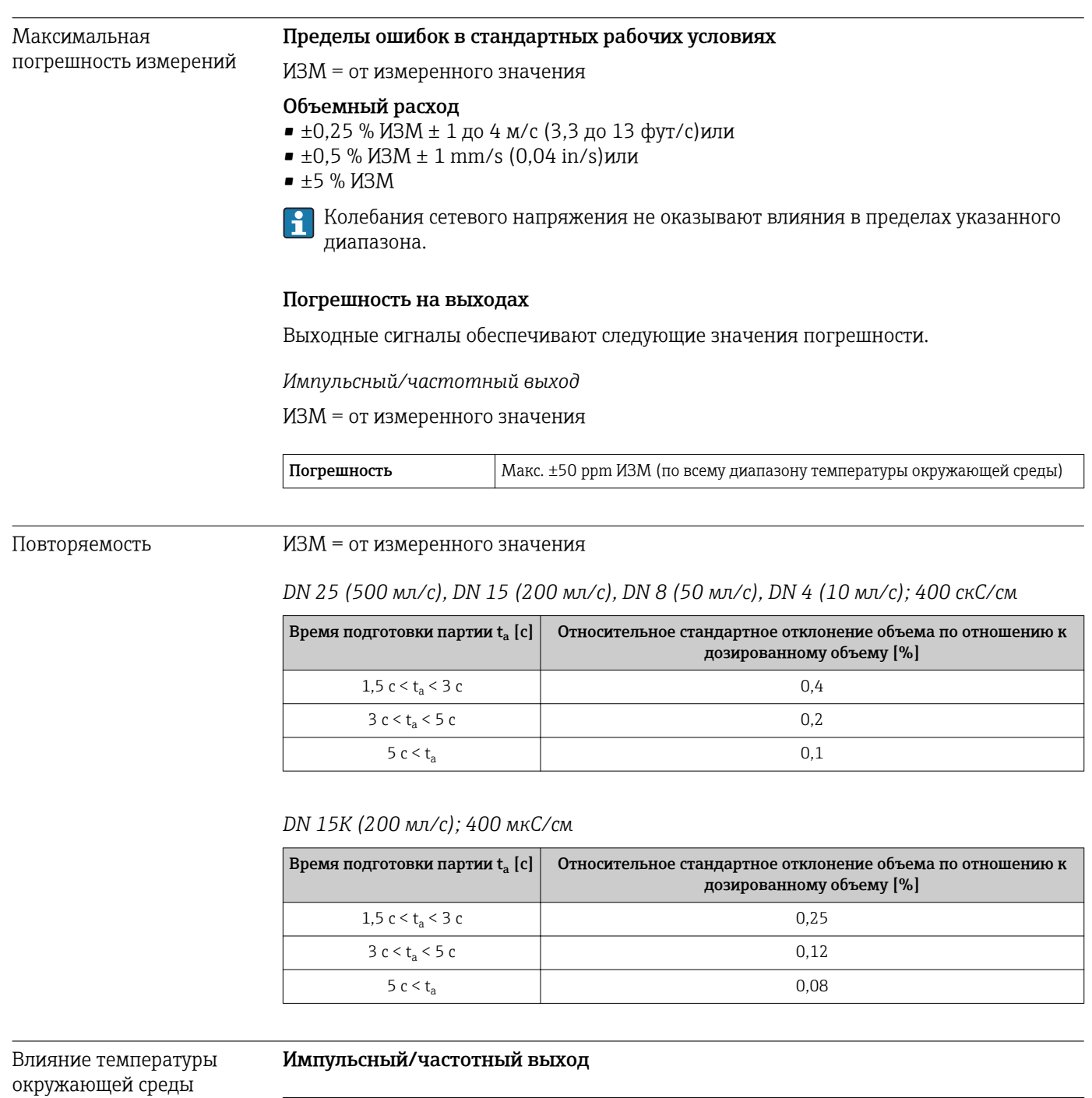

Температурный коэффициент Дополнительное воздействие отсутствует. Включено в погрешность.

## 16.7 Монтаж

"Требования к монтажу"

## 16.8 Окружающая среда

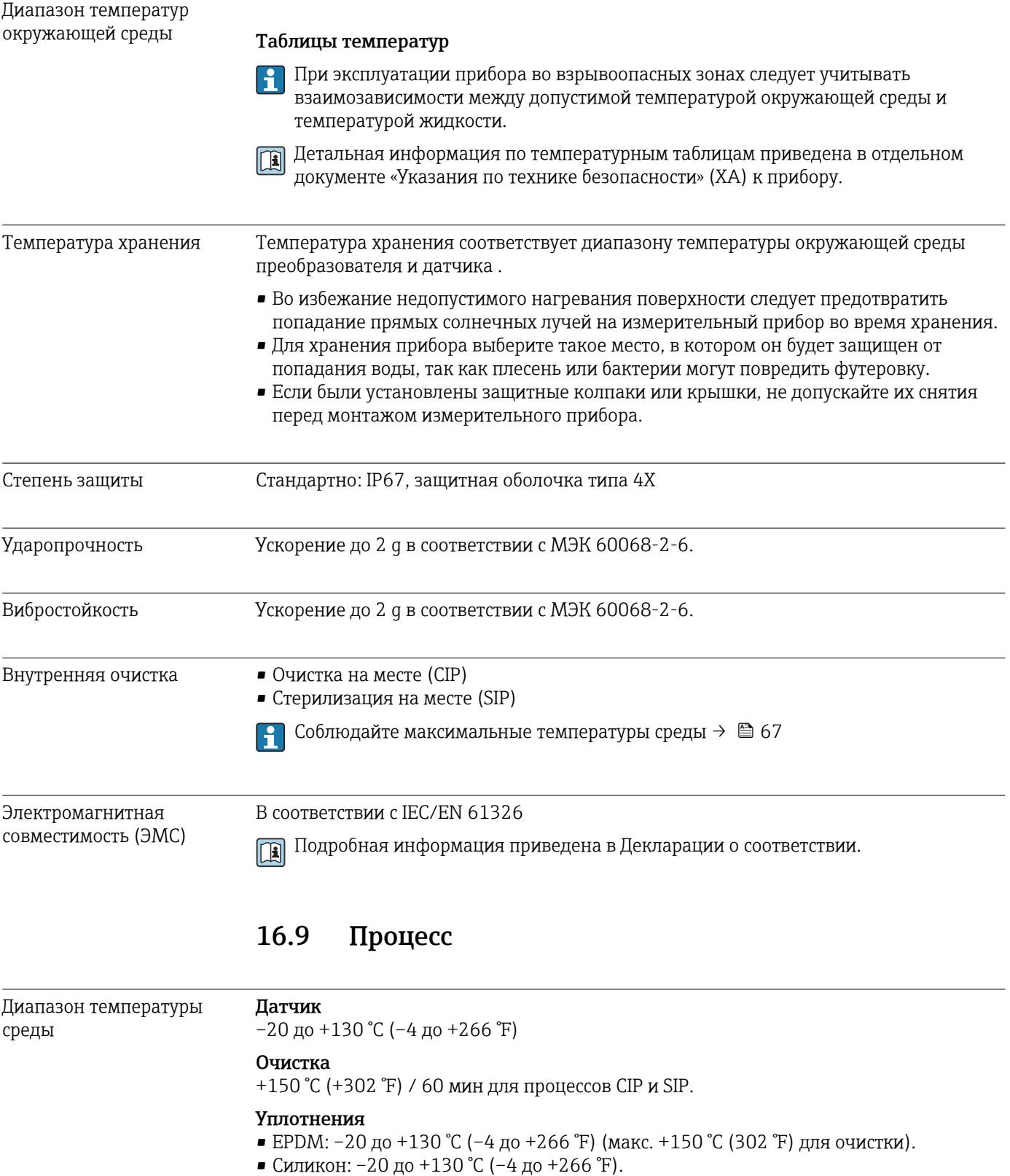

• Viton: 0 до +150 °C (+32 до +302 °F).

<span id="page-67-0"></span>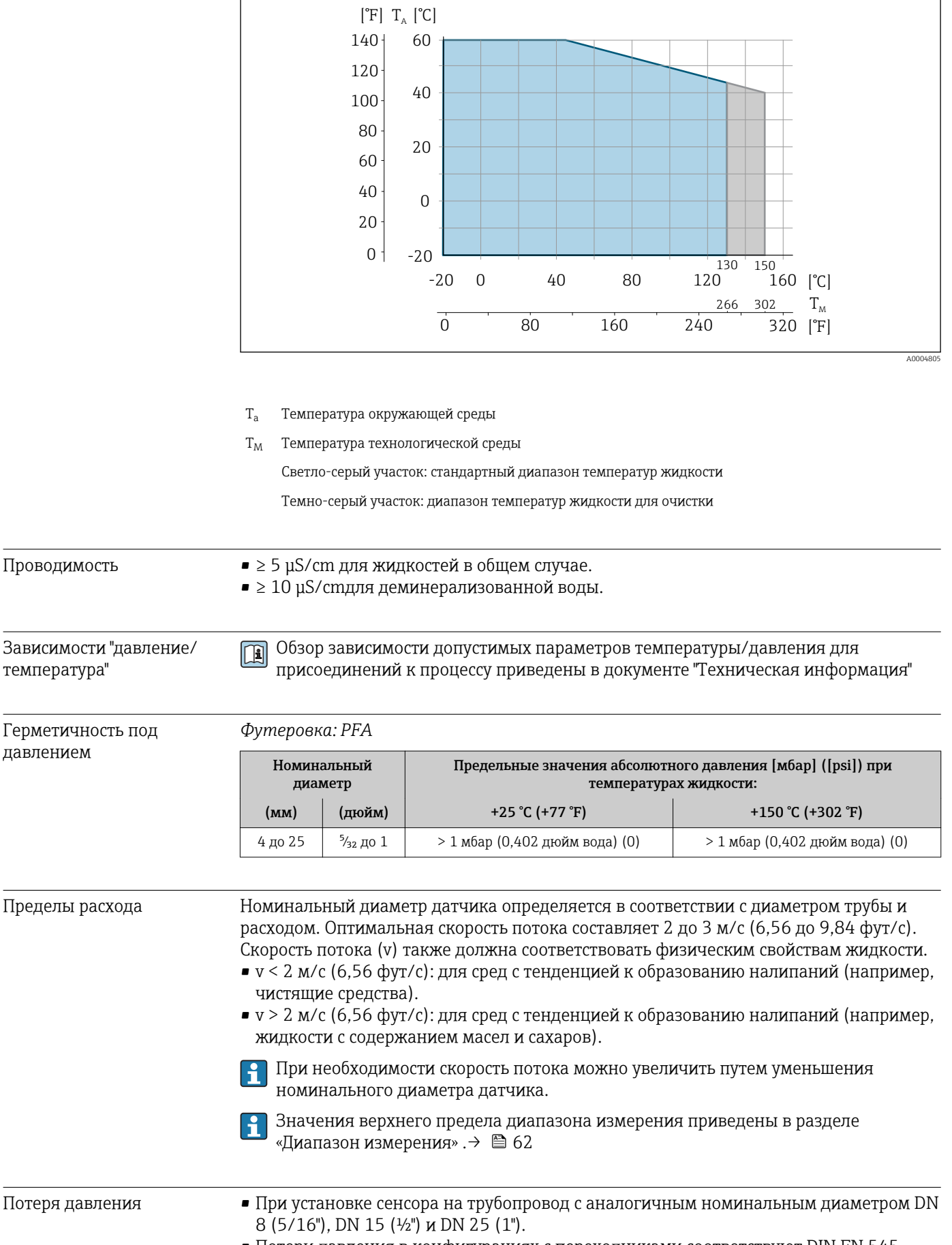

Давление в системе  $\rightarrow$   $\approx$  20

#### Вибрации

### 16.10 Механическая конструкция

Конструкция, размеры Данные о размерах и монтажных расстояниях прибора приведены в разделе "Механическая конструкция" документа "Техническое описание"

#### Вес Вес Компактное исполнение

*Вес в единицах СИ*

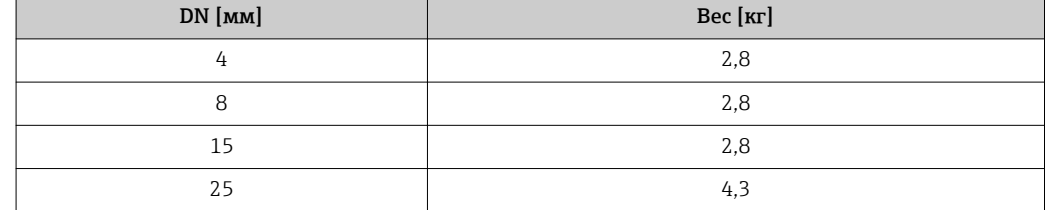

*Вес в американских единицах измерения*

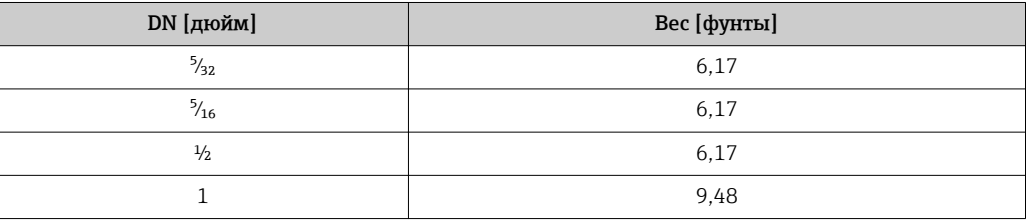

#### Материалы Корпус первичного преобразователя

- Внешняя поверхность устойчива к кислоте и щелочи
- Нержавеющая сталь 1.4308 (304)

#### Разъемы прибора

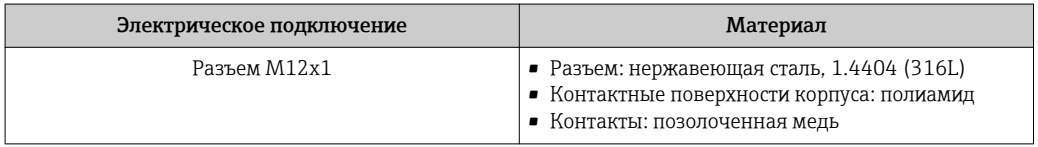

#### Корпус датчика

- Стойкая к кислоте и щелочи внешняя поверхность
- Нержавеющая сталь 1.4301 (304)

#### Измерительная труба

Нержавеющая сталь 1.4301 (304)

*Футеровка*

PFA

#### Электроды

- 1.4435 (316L)
- Сплав Alloy C22, 2.4602 (UNS N06022)
- Платина
- Тантал

#### Присоединения к процессу

- Приварной патрубок: 1.4404 (316L)
- Приварной патрубок, асептический: 1.4404 (316L)
- Tri-Clamp: 1.4404 (316L)
- Соединения: 1.4404 (316L)

```
Список всех имеющихся присоединений к процессу \rightarrow \blacksquare 70
\boxed{+}
```
### Уплотнения

Литое уплотнение (EPDM, силикон, Viton)

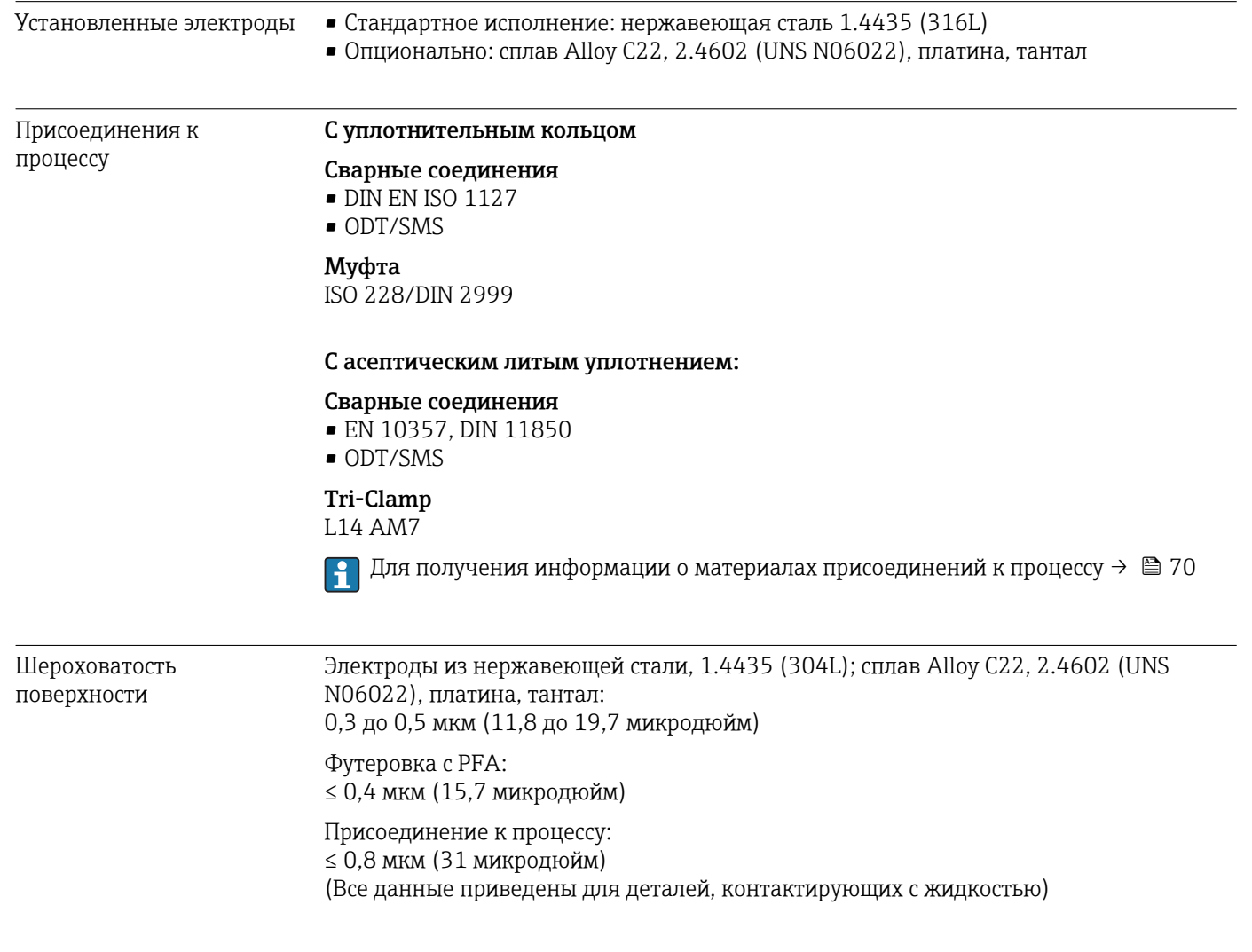

## 16.11 Управление

Локальное управление Этим прибором невозможно управлять по месту с использованием дисплея или элементов управления.

Дистанционное управление

#### Использование сервисного адаптера и Commubox FXA291

Управление и конфигурация могут осуществляться с помощью программного обеспечения конфигурирования и сервисного обслуживания FieldCare или DeviceCare компании Endress+Hauser.

Прибор подключается к USB-порту компьютера через сервисный адаптер и Commubox FXA291.

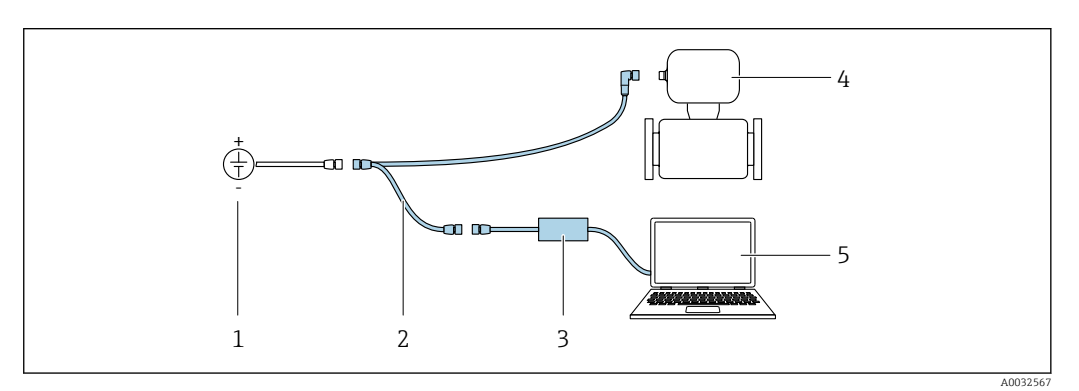

*1 Сетевое напряжение: 24 В пост. тока*

*2 Сервисный адаптер*

*3 Commubox FXA291*

- *4 Измерительный прибор*
- *5 Компьютер с управляющей программой FieldCare или DeviceCare*

Сервисный адаптер, кабель и Commubox FXA291 не входят в комплект поставки. Эти компоненты можно заказать как вспомогательное оборудование  $\rightarrow \blacksquare$  60.

## 16.12 Сертификаты и нормативы

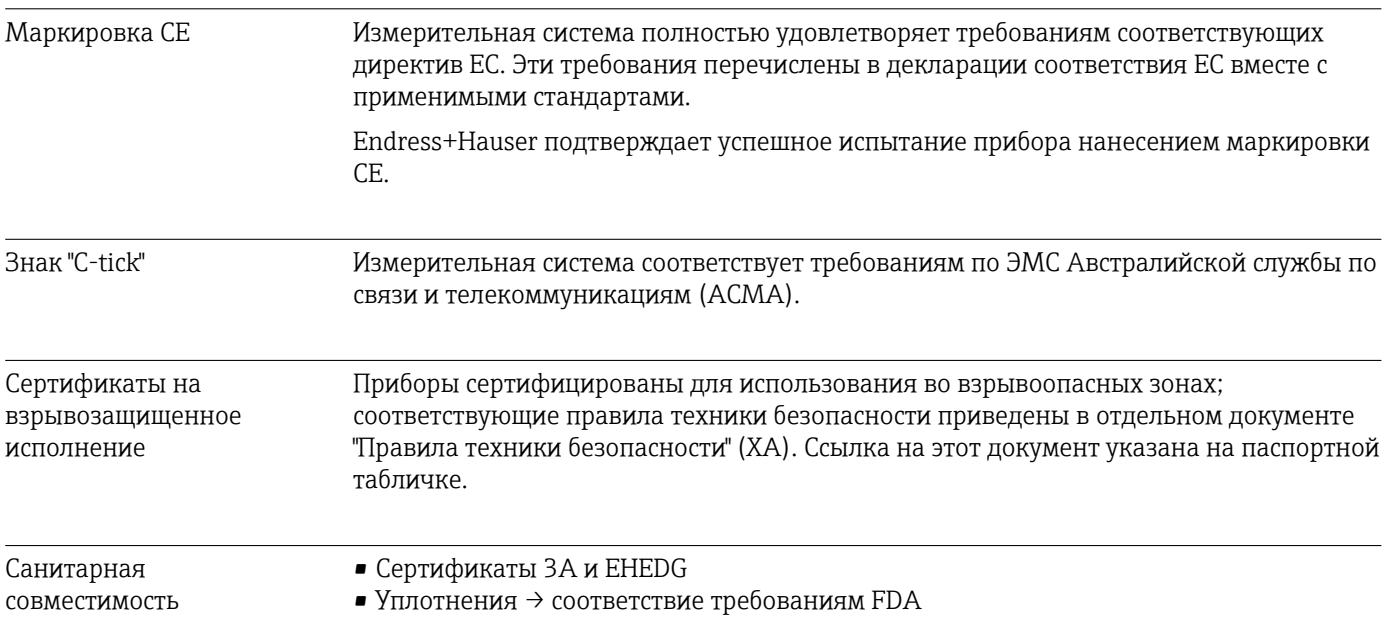

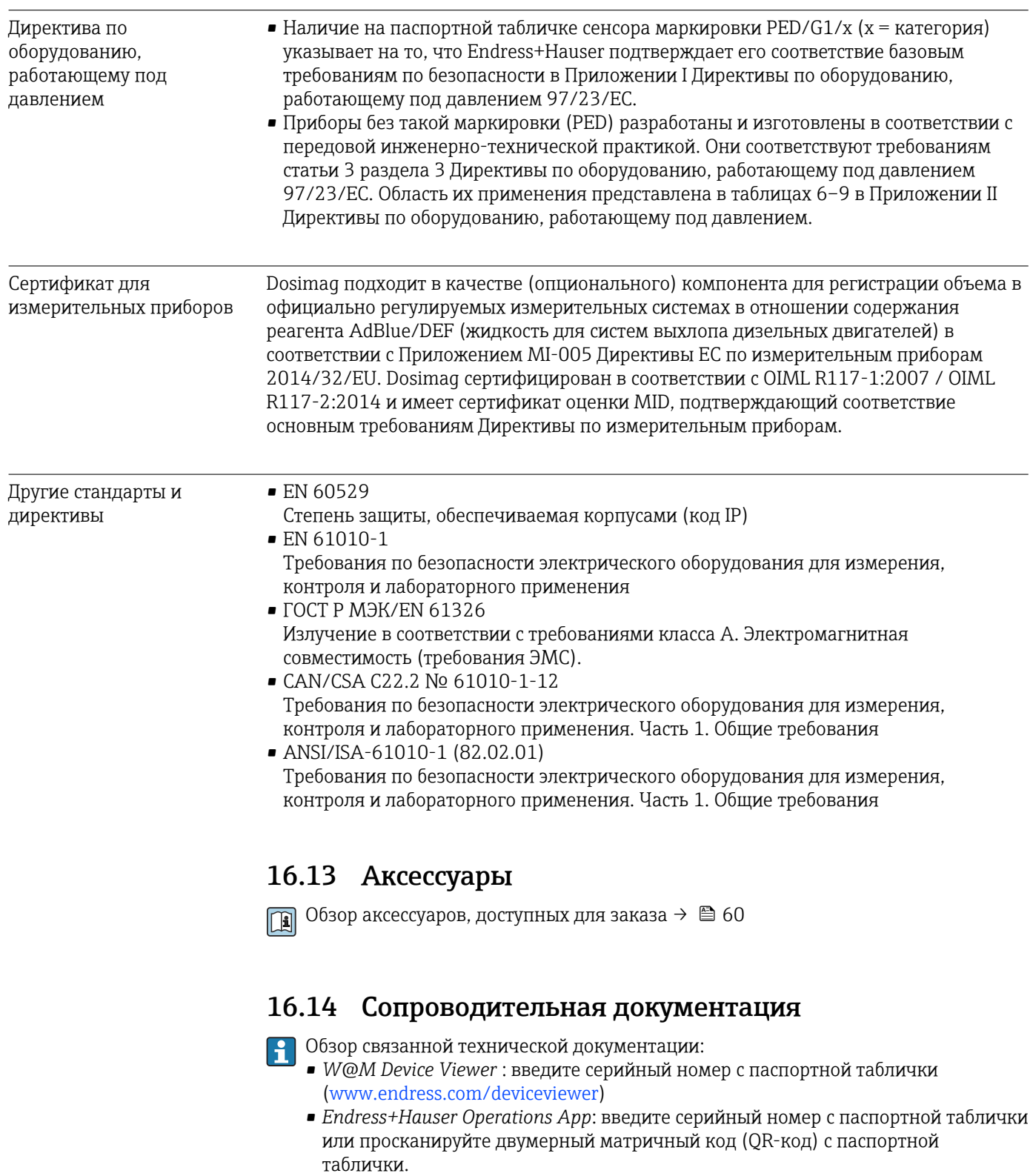

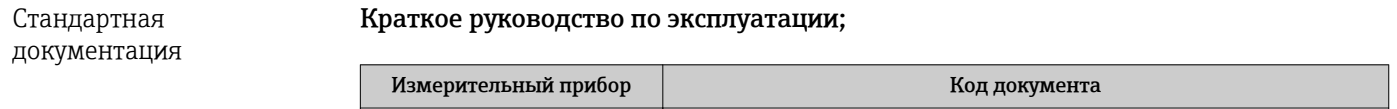

Dosimag KA01175D
#### Описание параметров прибора

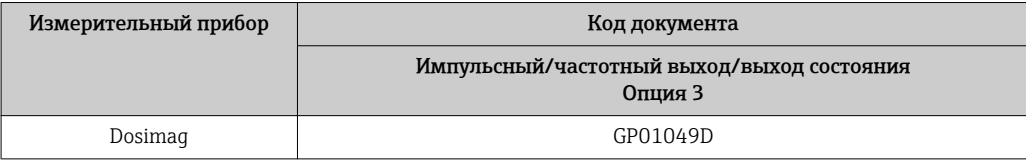

#### Техническая информация

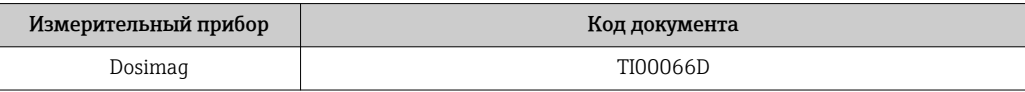

#### Сопроводительная документация для различных приборов

#### Указания по технике безопасности

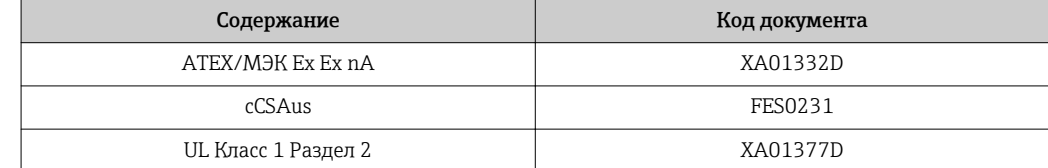

#### Сопроводительная документация

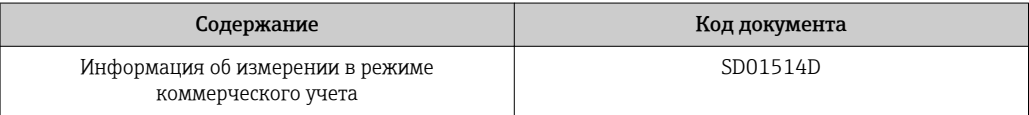

# Алфавитный указатель

## $\overline{D}$

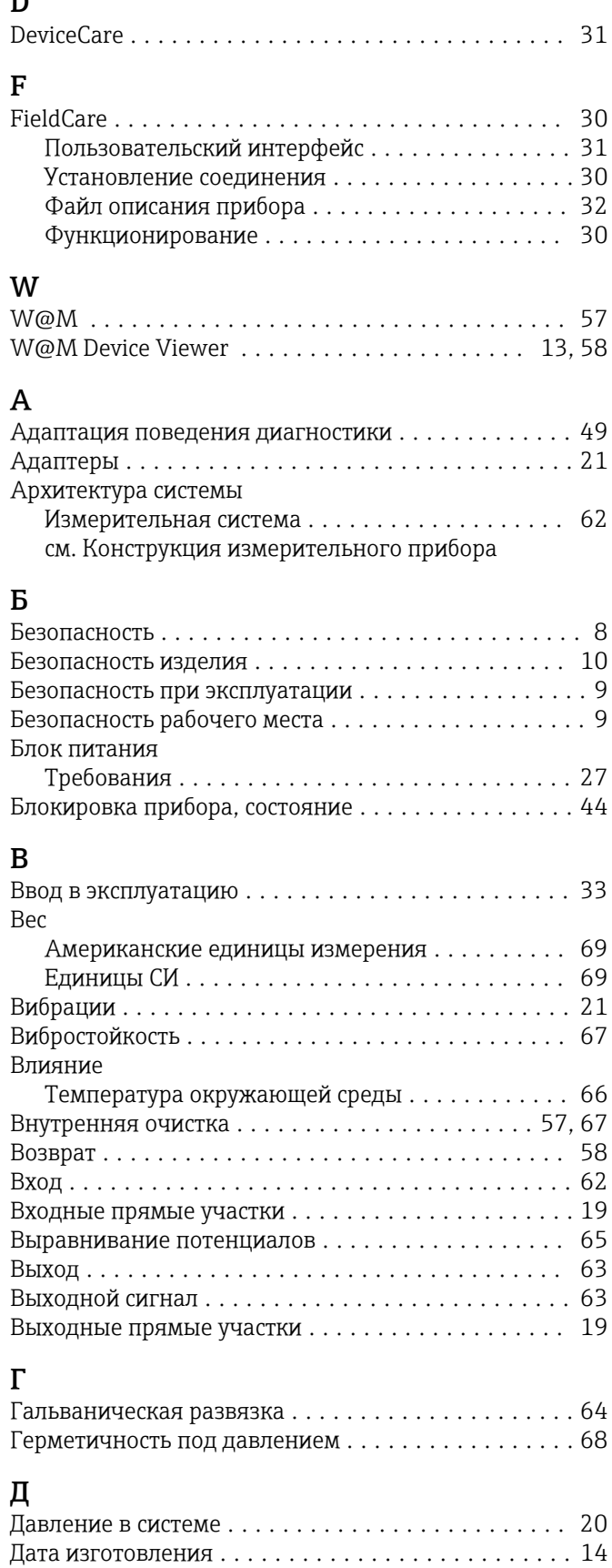

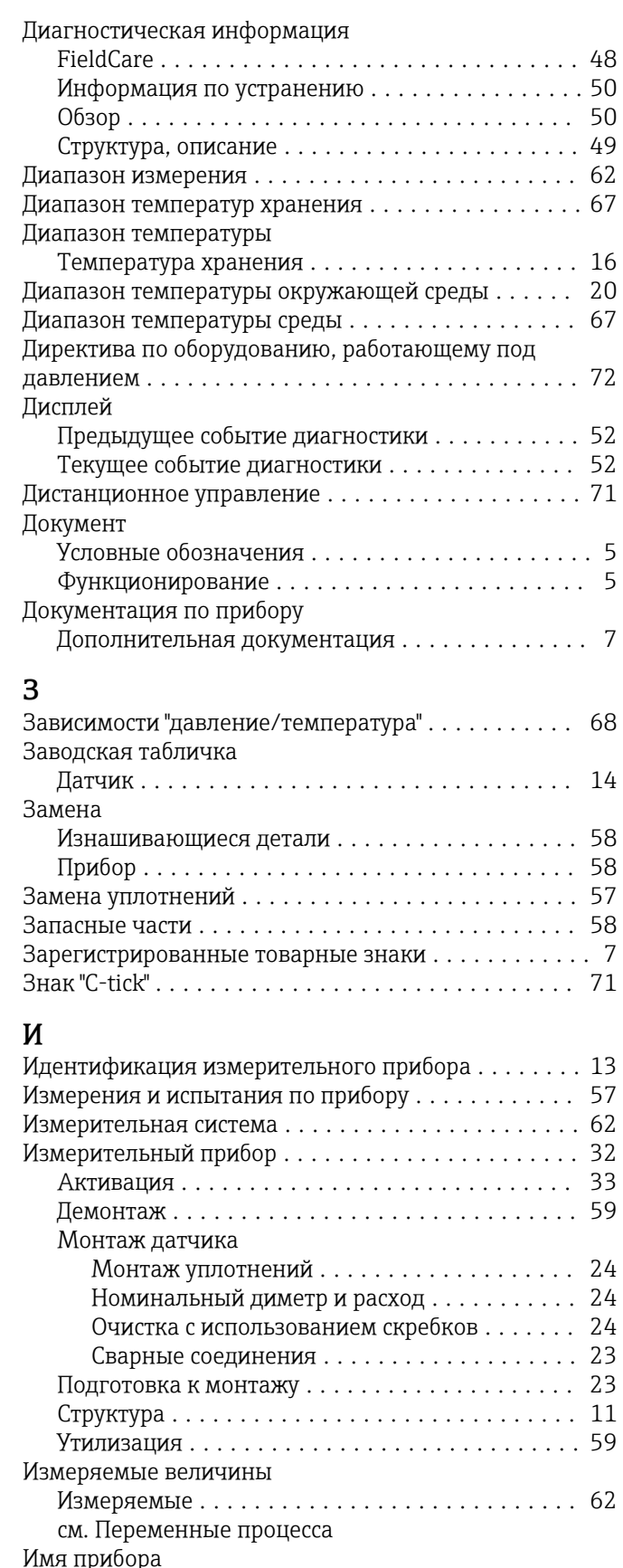

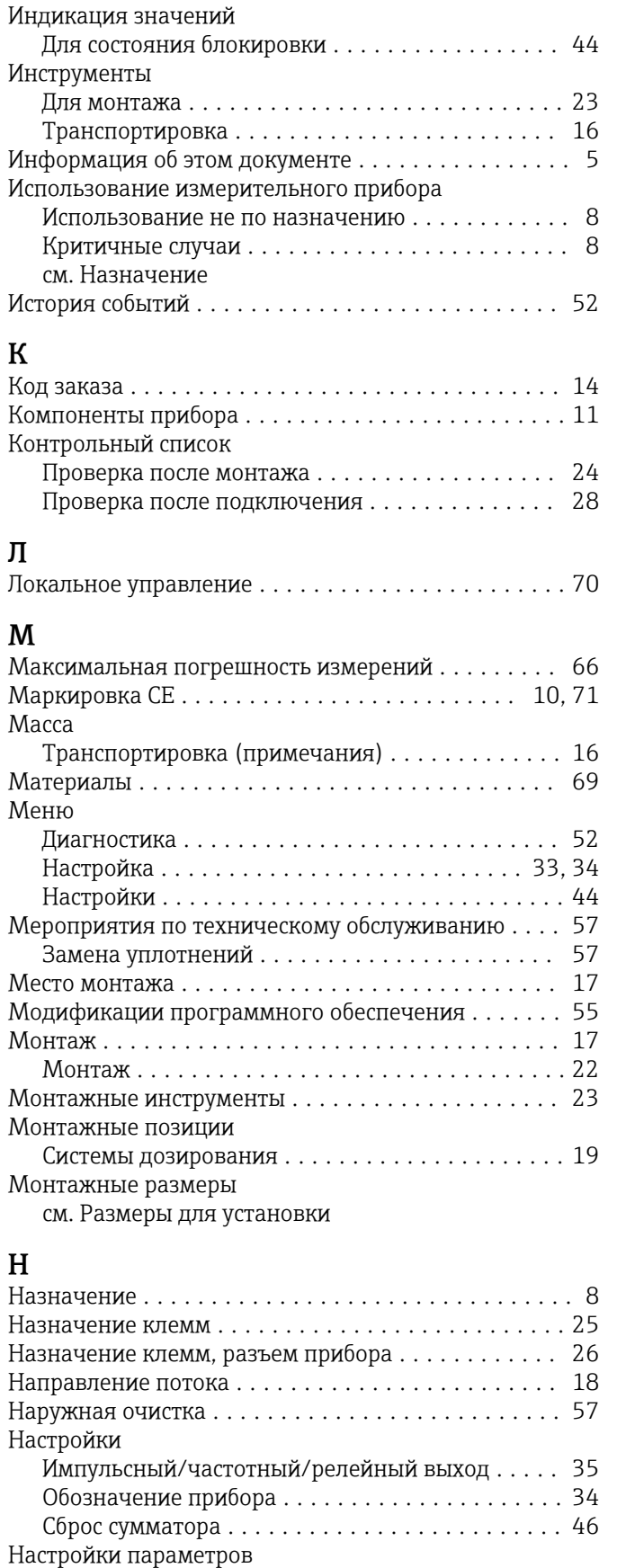

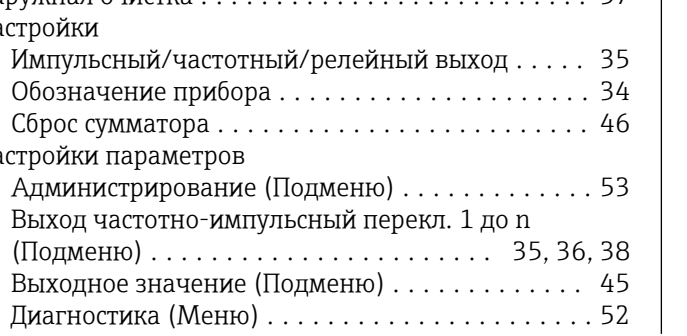

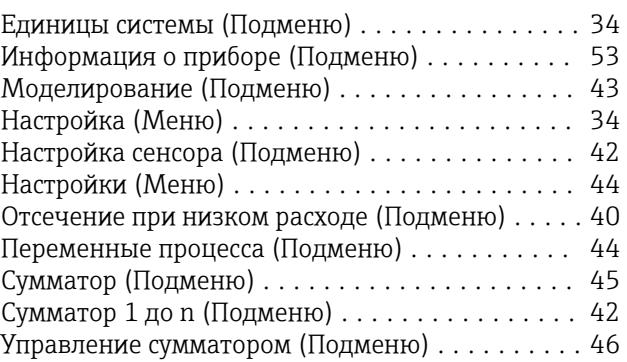

### О

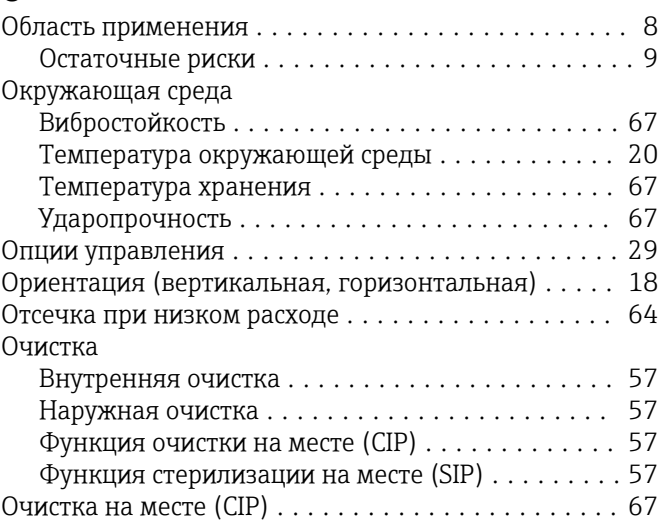

## $\overline{\Pi}$

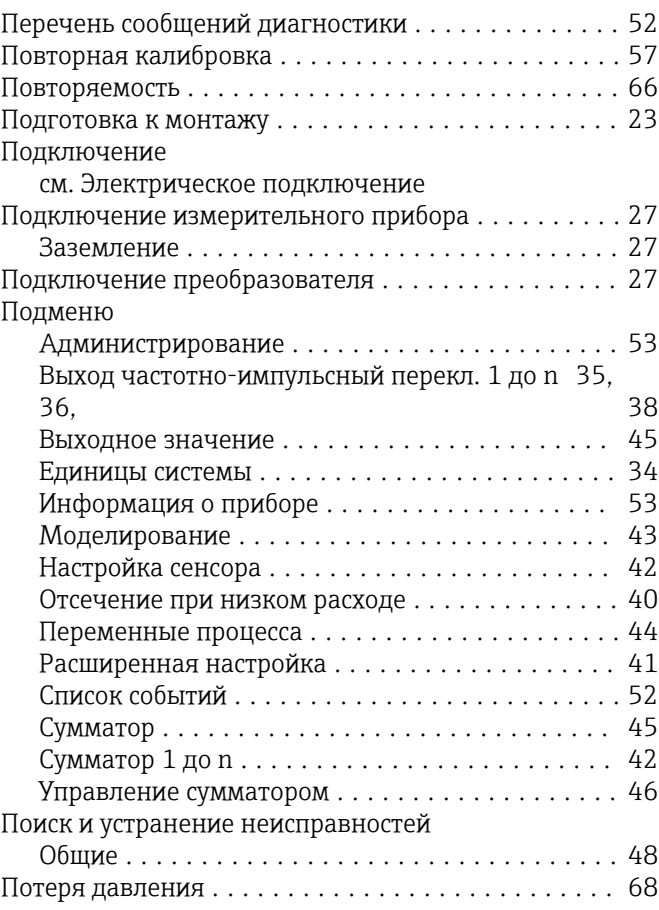

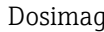

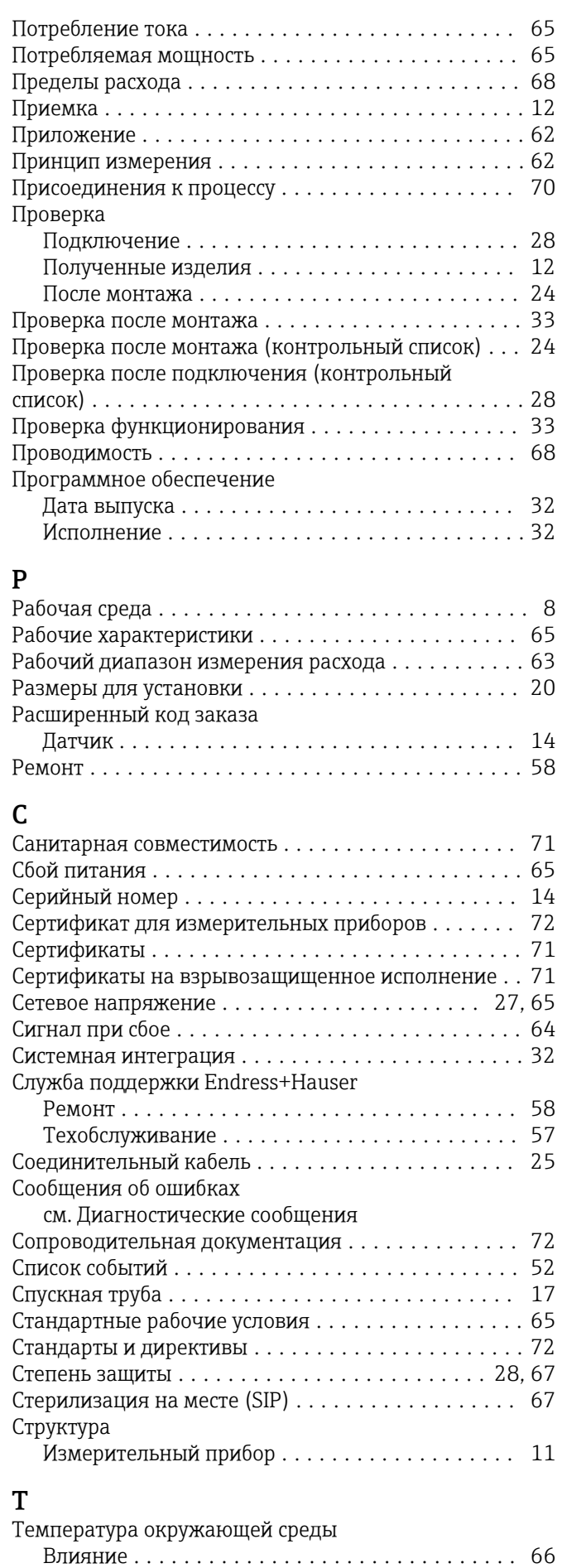

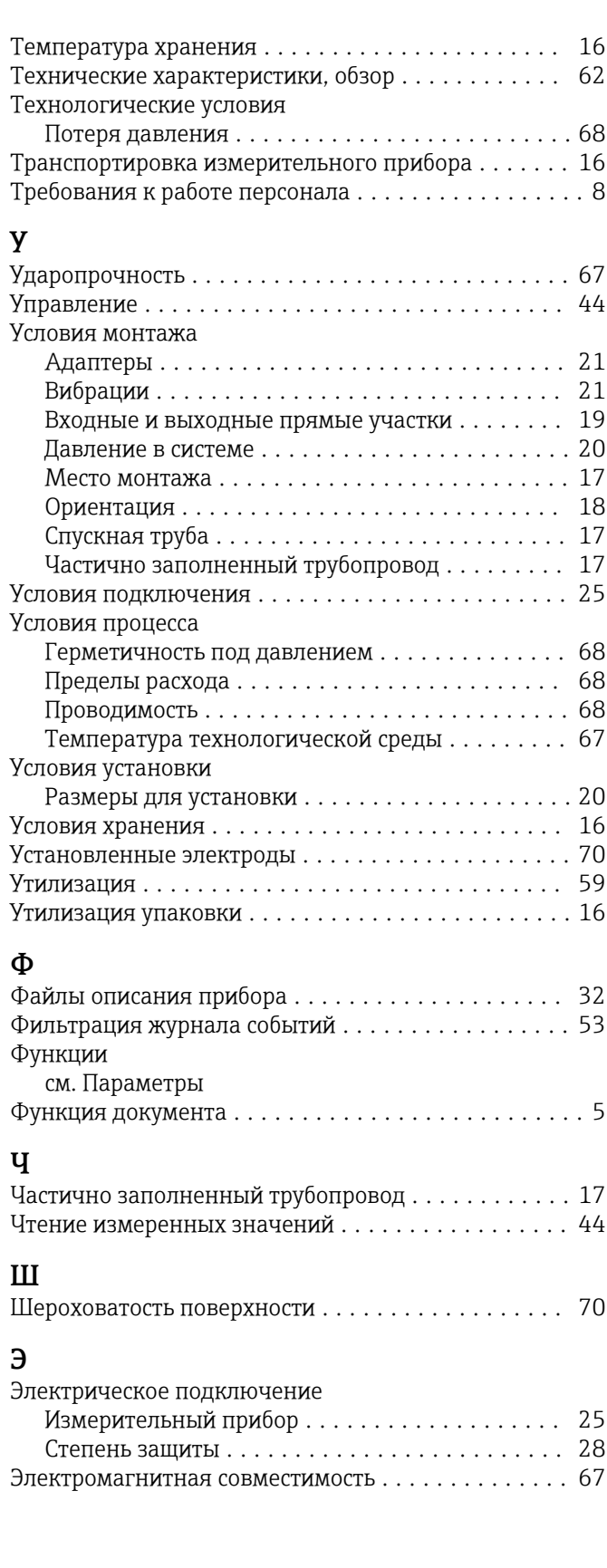

www.addresses.endress.com

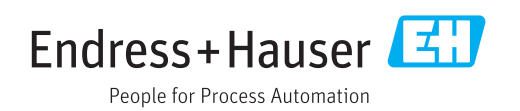